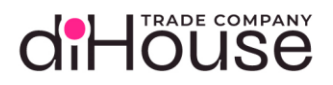

# Описание схемы взаимодействия с diHouse B2B по API

Версия: 3.03

000 "ДИХАУС", ОГРН 1077758508002 Адрес: 129075, Москва, Мурманский проезд, д. 14, к. 1

Электронная почта: info@di-house.ru

Сайт: www.di-house.ru Телефон: +7 (495) 651-62-90

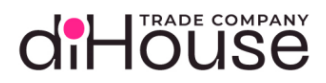

## Содержание

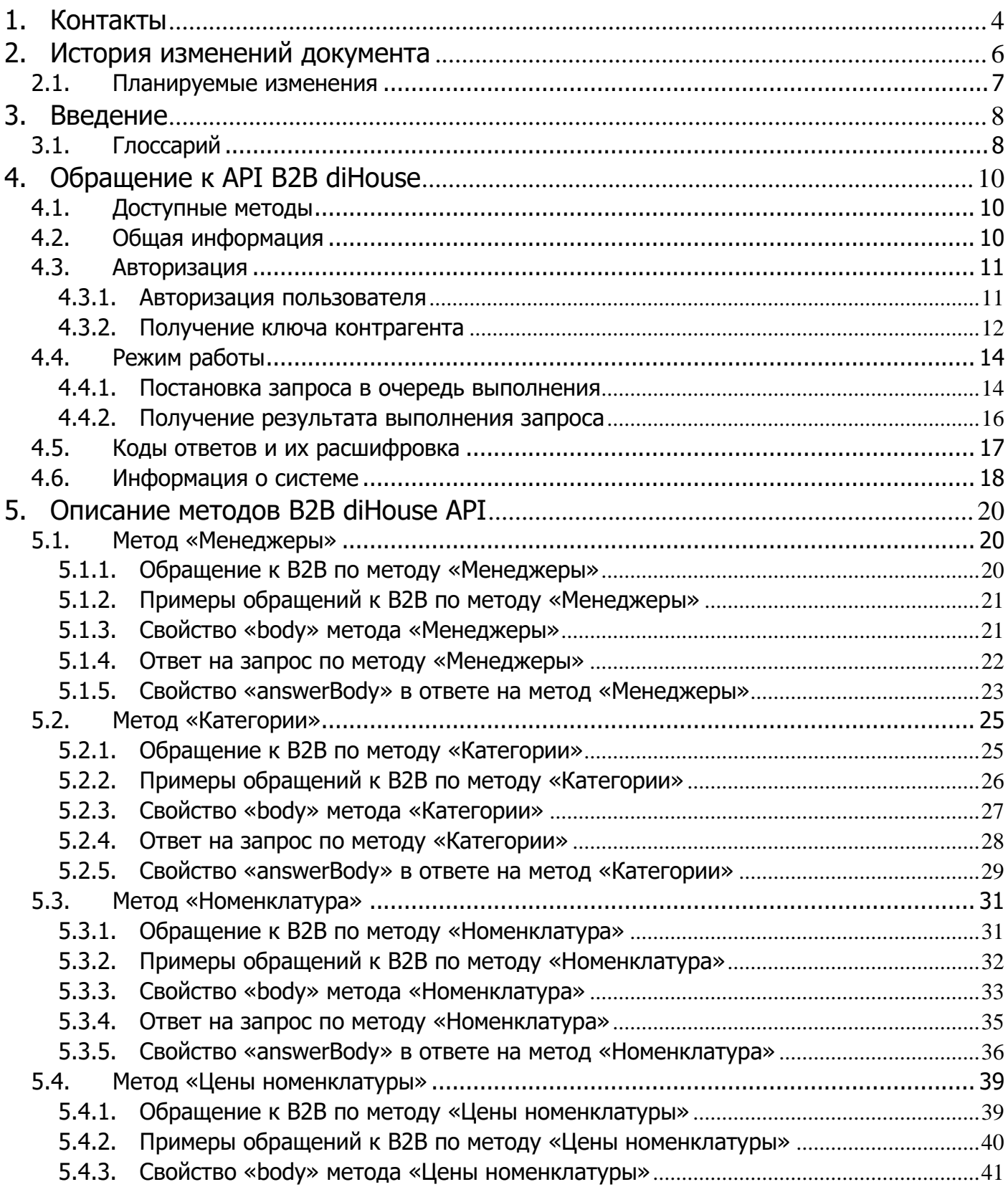

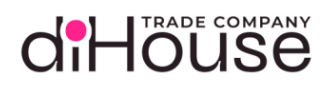

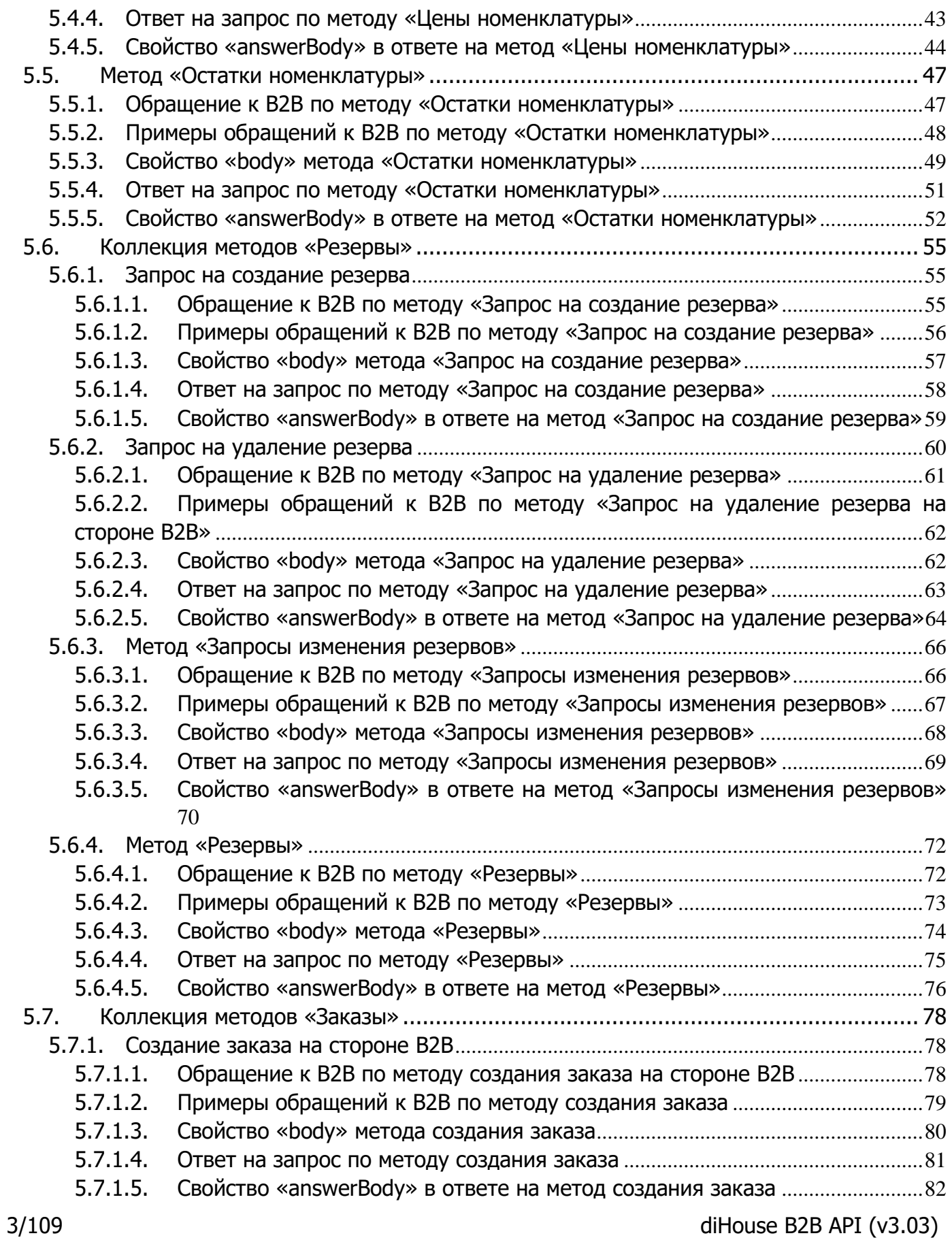

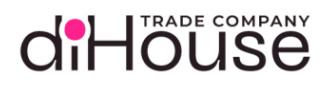

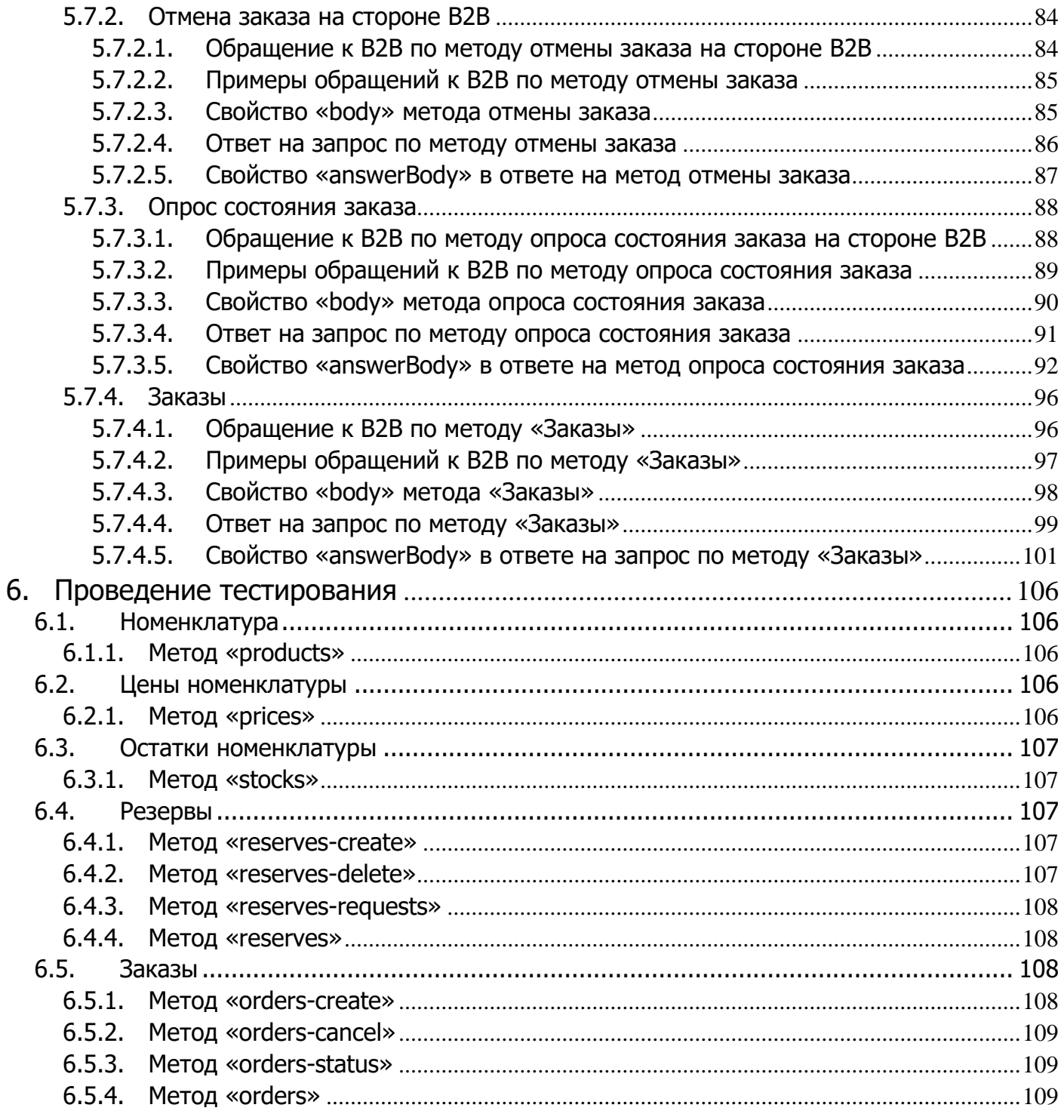

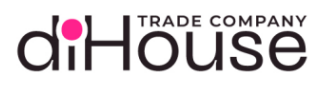

<span id="page-4-0"></span>1. Контакты

Адрес электронной почты службы технической поддержки портала B2B

• [b2b\\_support@di-house.ru](mailto:b2b_support@di-house.ru)

Адрес электронной почты менеджеров портала B2B

• [b2b\\_reg@di-house.ru](mailto:b2b_reg@di-house.ru)

Телефон менеджеров портала B2B

 $\bullet$  +7 (495) 651-62-90

Адрес электронной почты для рассылки технических уведомлений (приём писем не доступен)

• [b2b\\_noreply@di-house.ru](mailto:b2b_noreply@di-house.ru)

Почтовый адрес компании

• 129075, Россия, г. Москва, Мурманский проезд, д. 14, к. 1

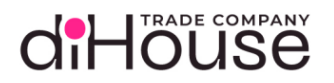

## <span id="page-5-0"></span>2. История изменений документа

Таблица 2-1

<span id="page-5-1"></span>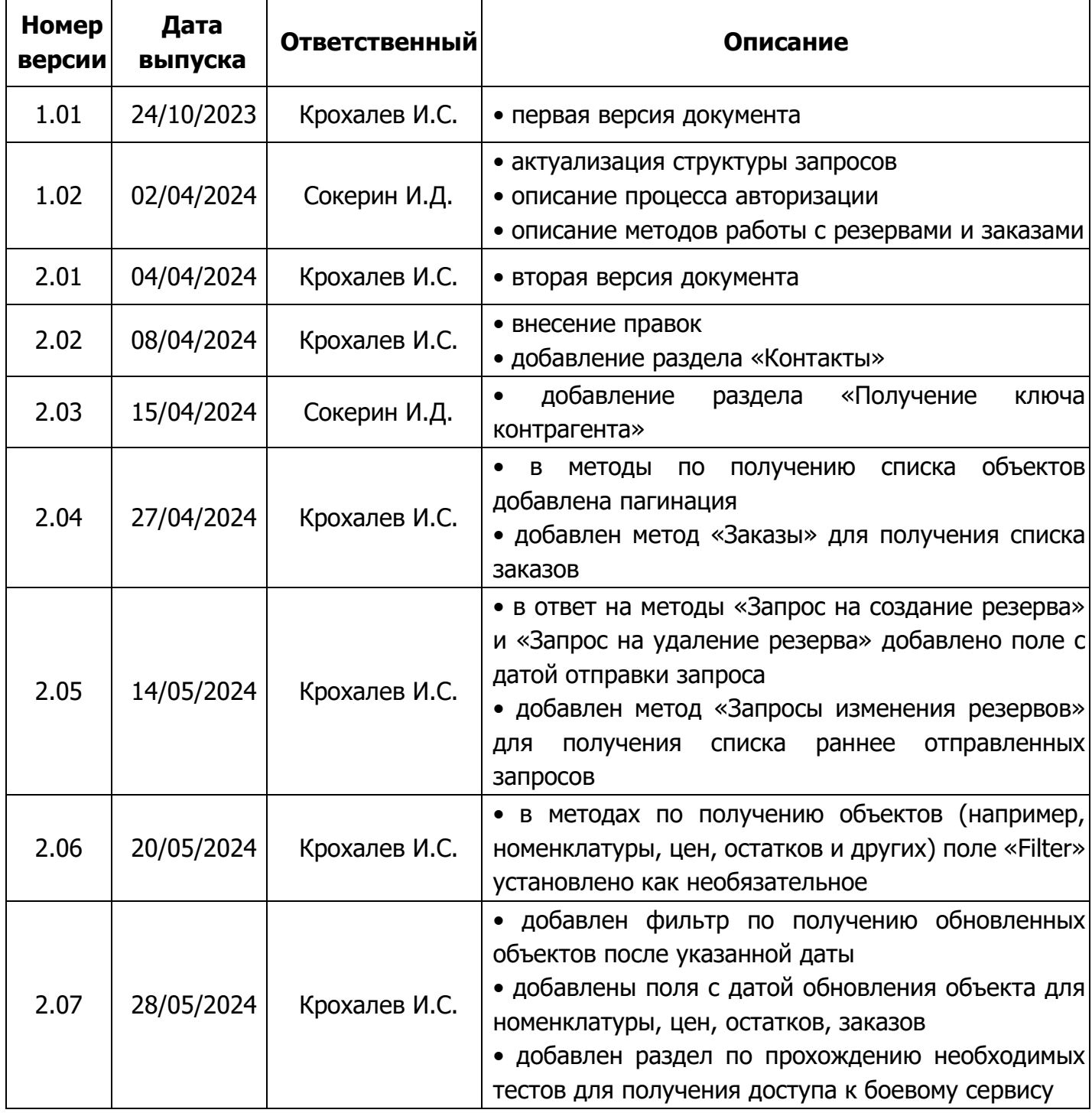

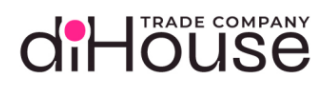

## [Таблица](#page-5-1) 2-1 (продолжение)

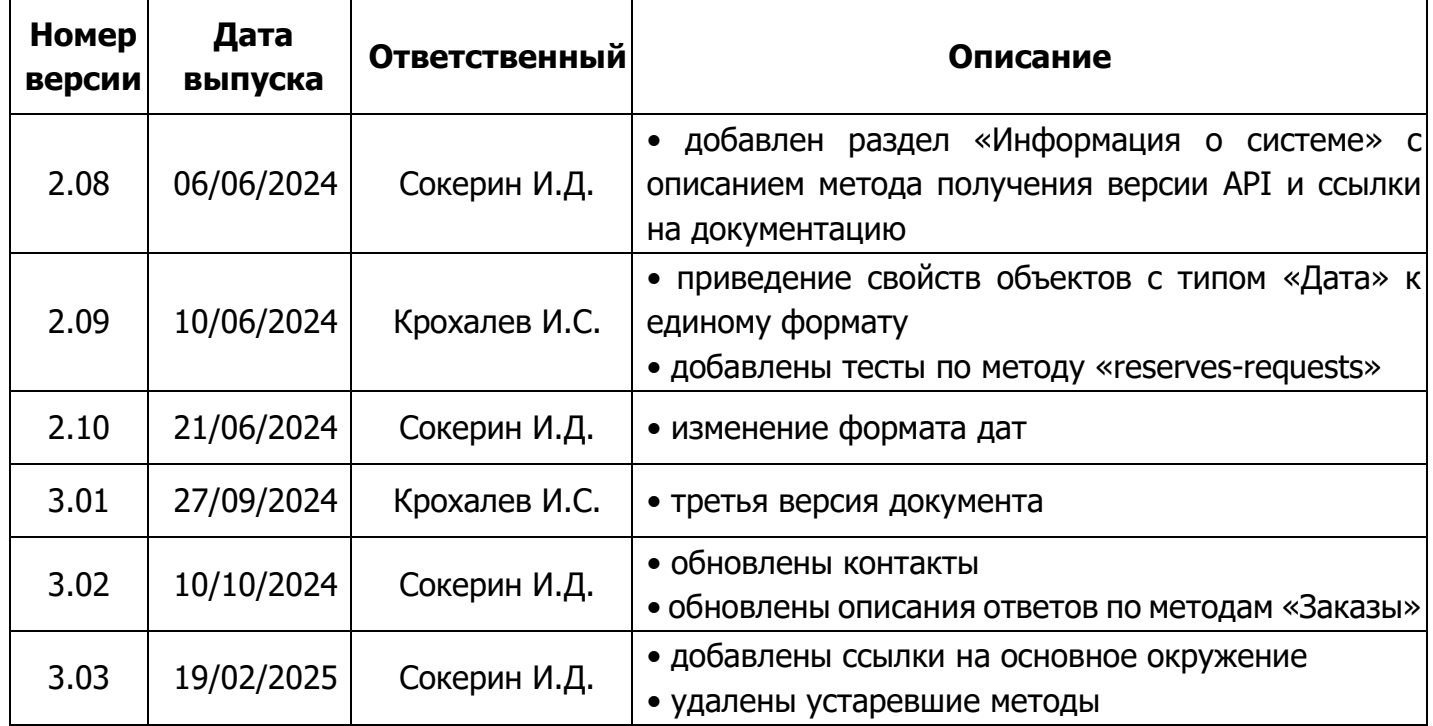

<span id="page-6-0"></span>2.1.Планируемые изменения

В следующих версиях diHouse B2B API планируется добавить:

• добавление API по работе с контактными лицами.

#### <span id="page-7-0"></span>3. Введение

Целью документа является описание механизма для оперативного получения доступных остатков и цен номенклатуры, создания и изменения резервов и заказов, а также получения информации об их состоянии необходимо настроить взаимодействие между учетными системами diHouse и контрагентами с помощью методов API.

#### <span id="page-7-1"></span>3.1.Глоссарий

<span id="page-7-2"></span>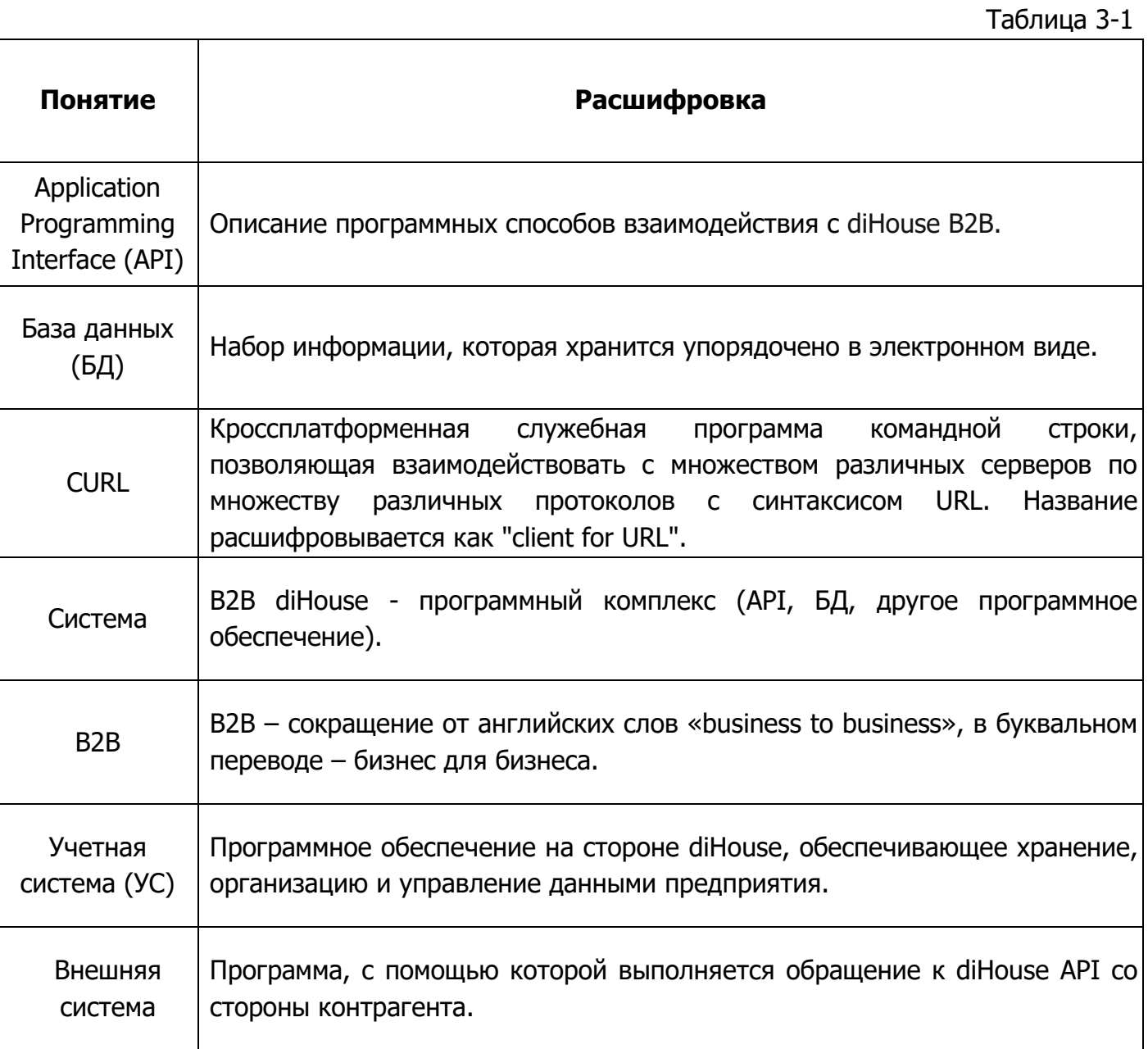

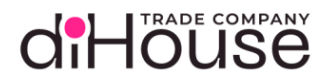

[Таблица](#page-7-2) 3-1 (продолжение)

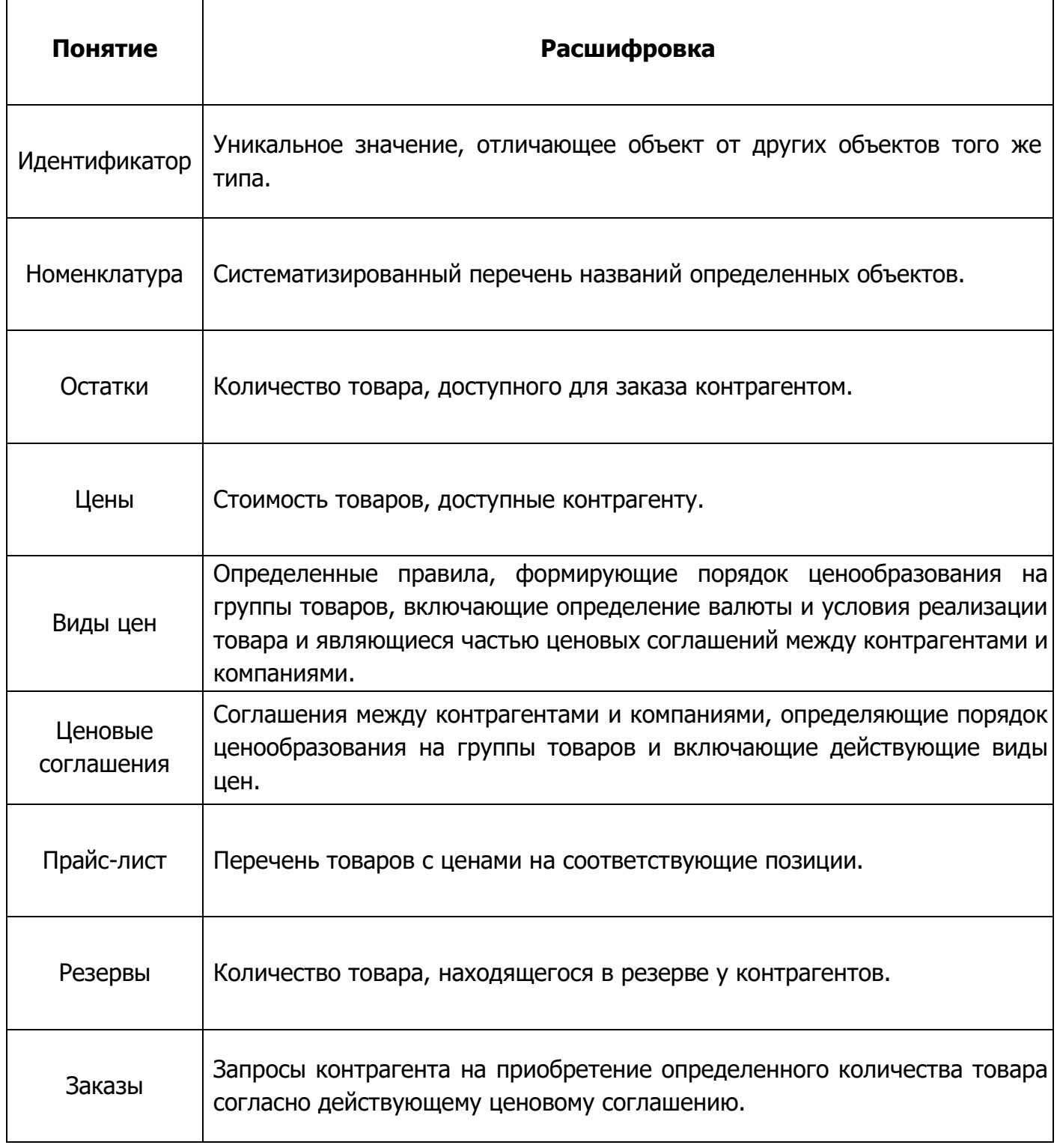

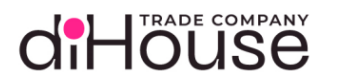

#### <span id="page-9-0"></span>4. Обращение к API B2B diHouse

<span id="page-9-1"></span>4.1.Доступные методы

На текущий момент работают методы, представленные в таблице [4-1.](#page-9-3)

<span id="page-9-3"></span>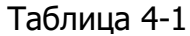

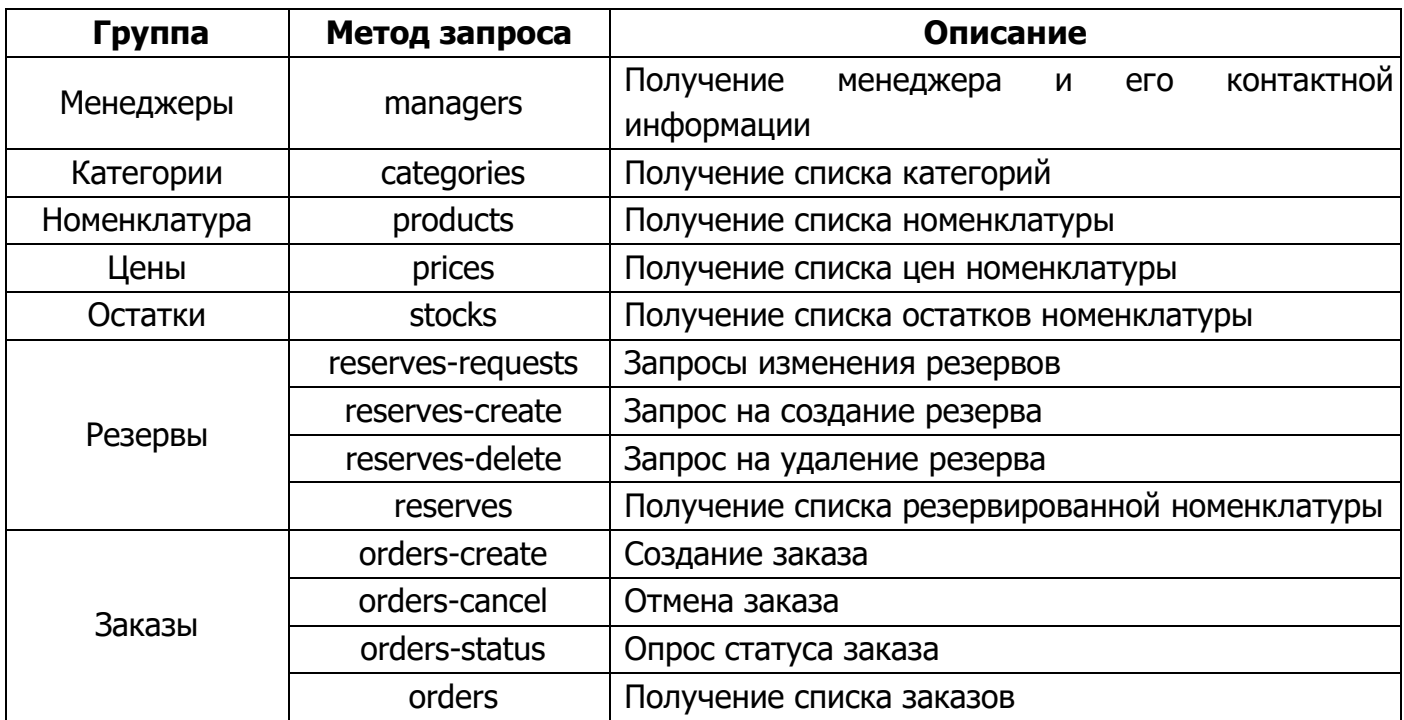

Структуры запросов, ответов, назначение методов будет приведено в соответствующих разделах.

#### <span id="page-9-2"></span>4.2.Общая информация

Обращение к методу API является POST-запросом.

Взаимодействие осуществляется в формате JSON, наличие следующего заголовка обязательно:

-H 'Content-Type: application/json'

Адрес точки подключения к тестовому контуру: [https://demo-api.di-house.ru.](https://demo-api.di-house.ru/)

Адрес точки подключения к рабочему контуру: [https://api.di-house.ru.](https://api.di-house.ru/)

Логин и пароль для тестовой зоны будут высланы на электронную почту указанного контактного лица после подтверждения регистрации в системе. Ссылка на подтверждение регистрации также должна прийти на указанный адрес электронной почты.

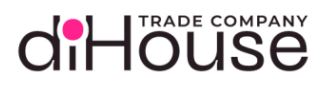

Доступ к рабочей зоне осуществляется только после настройки интеграции на тестовой зоне и прохождения всех тестов. Процесс регистрации в рабочей зоне полностью аналогичен регистрации в тестовой зоне, за тем лишь исключением, что запрос на регистрацию осуществляется на адрес сервера рабочего контура.

- <span id="page-10-0"></span>4.3.Авторизация
	- 4.3.1. Авторизация пользователя

<span id="page-10-1"></span>Авторизация осуществляется по схеме JWT. Каждый запрос к системе должен содержать заголовок вида:

Authorization: Bearer <Токен>

Токен можно получить посредством передачи POST запроса на сервер авторизации (листинг [4-1\)](#page-10-2).

Адрес сервера авторизации для тестовой зоны: [https://demo-auth.di-house.ru.](https://demo-auth.di-house.ru/)

Адрес сервера авторизации для рабочей зоны: [https://auth.di-house.ru.](https://auth.di-house.ru/)

Имя пользователя и пароль будут переданы на почту контактного лица после подтверждения регистрации.

<span id="page-10-2"></span>Листинг 4-1

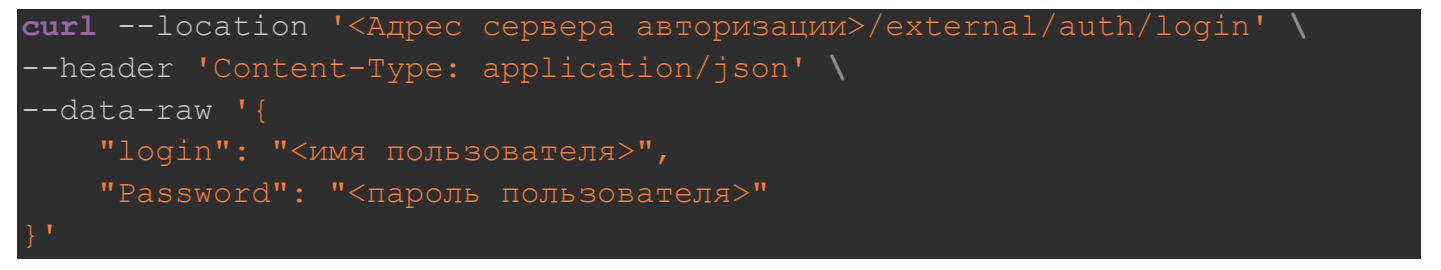

Получаемый ответ должен содержать следующие данные:

<span id="page-10-3"></span>Листинг 4-2

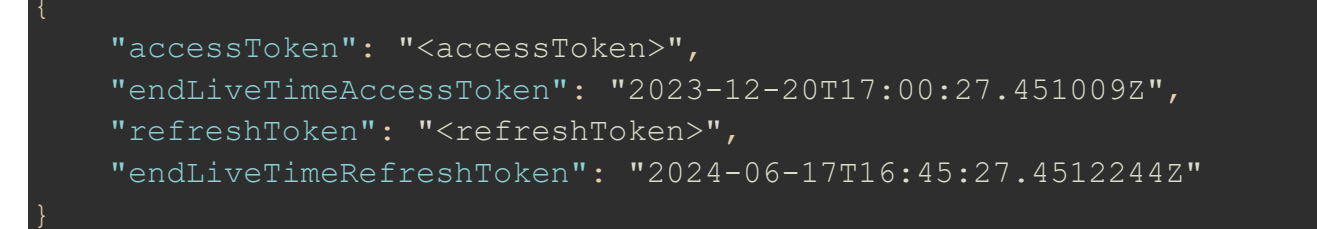

Содержание ответа, приведённого в листинге [4-2:](#page-10-3)

• accessToken – токен, который должен использоваться для передачи в заголовке авторизации запросов к API, период действия токена 15 минут;

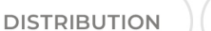

diHöuse

**ECOM** 

- refreshToken токен, который используется для обновления основного токена по истечении его периода жизни;
- endLiveTime\* период жизни токена, по истечении которого необходимо повторно отправить запрос на получение нового токена.

Основной токен может быть обновлен путем передачи POST запроса:

```
Листинг 4-3
```

```
curl --location '<Адрес сервера авторизации>/external/auth/refresh' \
--header 'Content-Type: application/json' \
--data '{
     "refreshToken": "<refreshToken>"
```
Если период действия refresh токена закончился, то необходимо повторно пройти аутентификацию (листинг [4-1\)](#page-10-2) и получить валидную пару токенов.

4.3.2. Получение ключа контрагента

<span id="page-11-0"></span>Ключ контрагента (apiKey) используется системой для идентификации компании, от лица которой осуществляется работа пользователя. Ключ контрагента необходим для выполнения запросов к B2B и должен содержаться в теле запроса, в поле "senderSystem". Типовая структура запроса будет описана далее.

Для получения списка доступных пользователю ключей необходимо выполнить GET запрос (листинг [4-4\)](#page-11-1):

```
Листинг 4-4
curl --location --request GET '<Адрес сервера B2B>/systems' \
 --header 'Authorization: Bearer {{access token}}'
```
Результатом выполнения будет массив объектов, содержащих ключ и описание доступных пользователю компаний (листинг [4-5\)](#page-11-2):

<span id="page-11-2"></span><span id="page-11-1"></span>Листинг 4-5

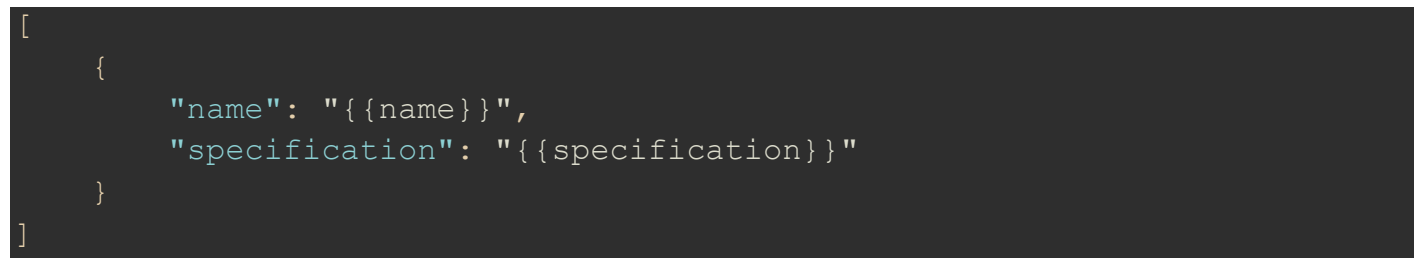

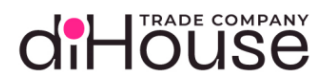

**ECOM** 

### Структура элемента массива описана в таблице (таблица 4-2).

<span id="page-12-0"></span>Таблица 4-2

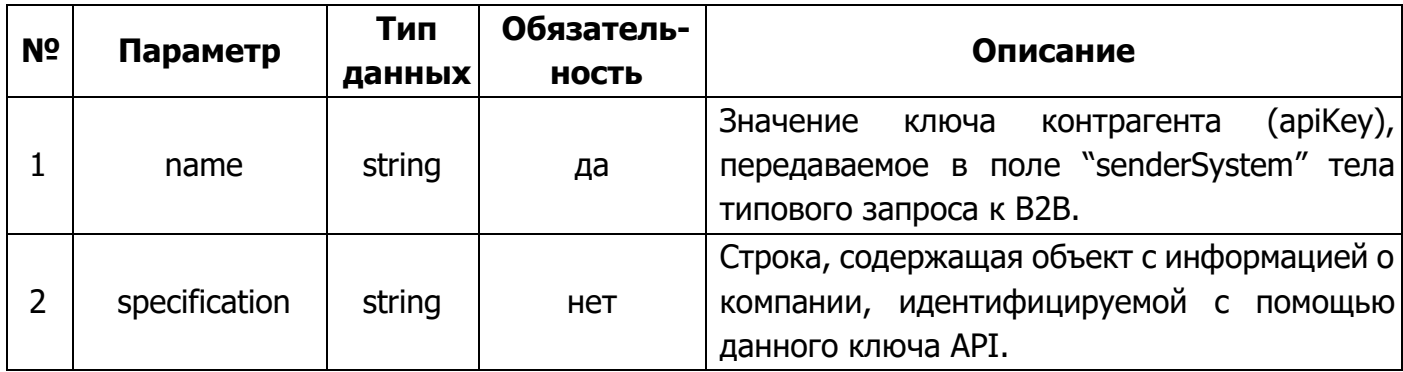

Структура объекта specification представлена в листинге 4-6, описание полей приведено в таблице 4-3.

<span id="page-12-1"></span>Листинг 4-6

```
"exchangeId": "{{exchangeId}}",
"name": "\{\text{name}\}\",
"officialName": "{{officialName}}",
"itn": "\{ \text{itin}\}",
"trrc": "{{trrc}}",
"registeredAddress": "{{registeredAddress}}",
"actualAddress": "{{actualAddress}}"
```
<span id="page-12-2"></span>Таблица 4-3

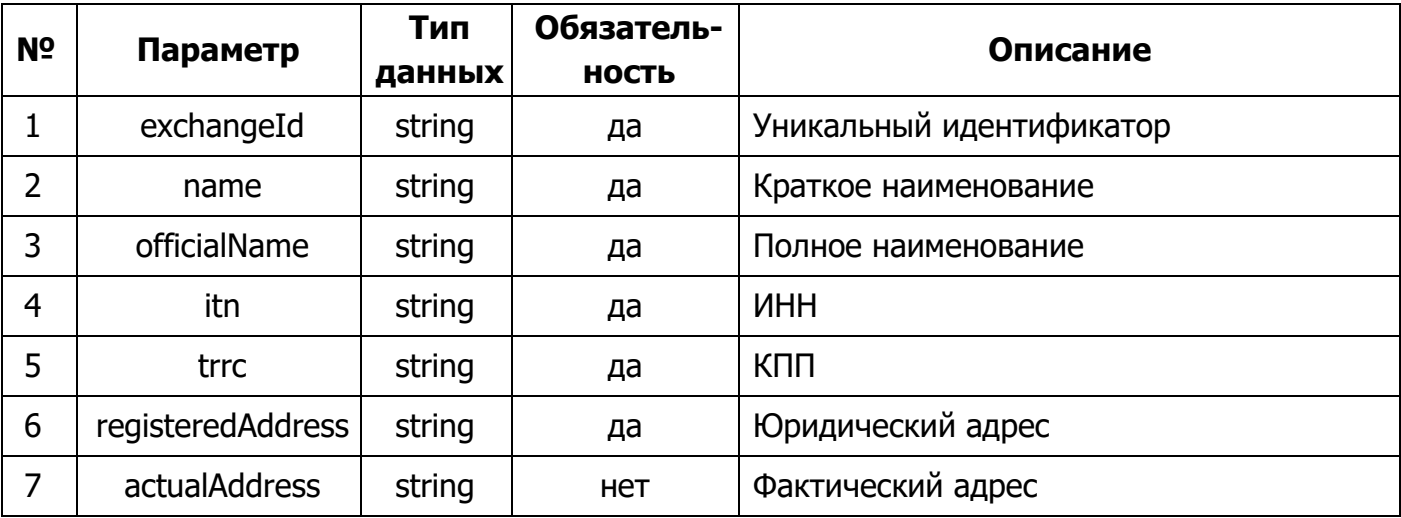

<span id="page-13-0"></span>4.4. Режим работы

Обмен между внешней системой и системой b2b ведётся в асинхронном режиме.

Возможны следующие варианты работы:

- 1) самостоятельное получение результата обработки запроса;
- 2) отправка системой результата запроса на указанный URL в исходном запросе.

Для работы второго варианта требуется предоставить администраторам В2В-портала список IP-адресов. Если со стороны данных ресурсов имеются ограничения на входящие соединения, необходимо сообщить об этом и разрешить доступ для адресов, которые будут указаны нами.

#### $4.4.1$ Постановка запроса в очередь выполнения

<span id="page-13-1"></span>Постановка запроса в очередь выполнения включает следующие шаги:

- создается новый запрос с внешним уникальным идентификатором (листинг 4-7, таблица 4-4);
- информация о системе-отправителе и опрашиваемой системе, сервис метода инициализируются из тела входящего запроса API;
- система сохраняет запрос;
- система возвращает внутренний уникальный идентификатор запроса и данные, сформированные при сохранении (листинг 4-8, таблица 4-5). В случае успешного выполнения будет возвращен статус код 201 (Created), или код ошибки 400 (BadRequest);
- если указан callbackUrl, то по завершении обработки запроса, тело ответа будет отправлено на указанный URL.

<span id="page-13-2"></span>Листинг 4-7

```
"initialRequestId": "{{initialRequestId}}",
"senderSystem": "{{senderSystem}}",
"requestedSystem": "{{requestedSystem}}",
"requestService": "{{requestService}}",
"body": "{{body}}",
"callbackUrl": "{{callbackUrl}}"
```
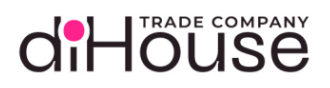

#### <span id="page-14-0"></span>Таблица 4-4

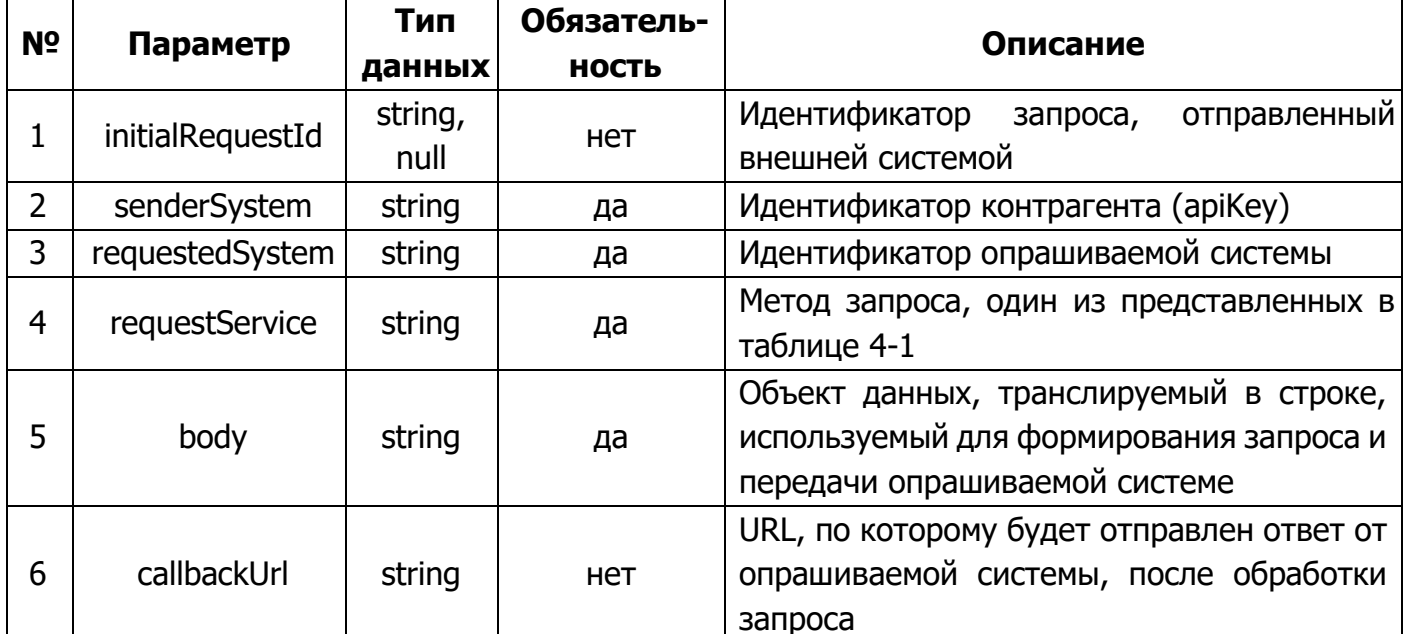

### <span id="page-14-1"></span>Листинг 4-8

```
"initialRequestId": "{{initialRequestId}}",
"requestId": "{{requestId}}",
"statusCode": "{{statusCode}}",
"answerBody": "{{answerBody}}",
"startDate": "{{startDate}}",
"answerDate": "{{answerDate}}",
"errorMessage": "{{errorMessage}}"
```
#### <span id="page-14-2"></span>Таблица 4-5

<span id="page-14-3"></span>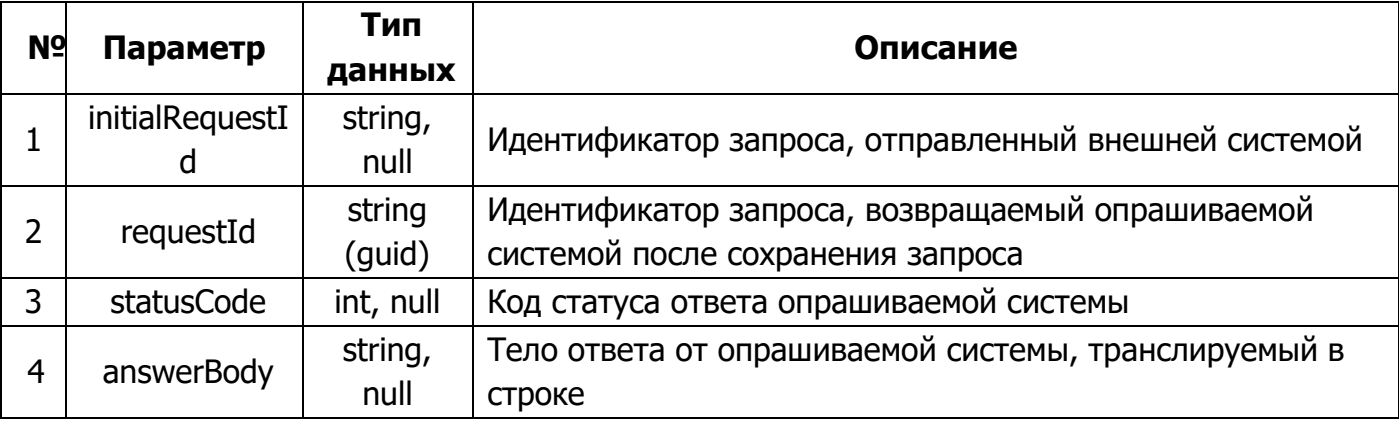

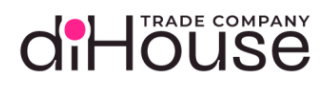

### Таблица 4-5 (продолжение)

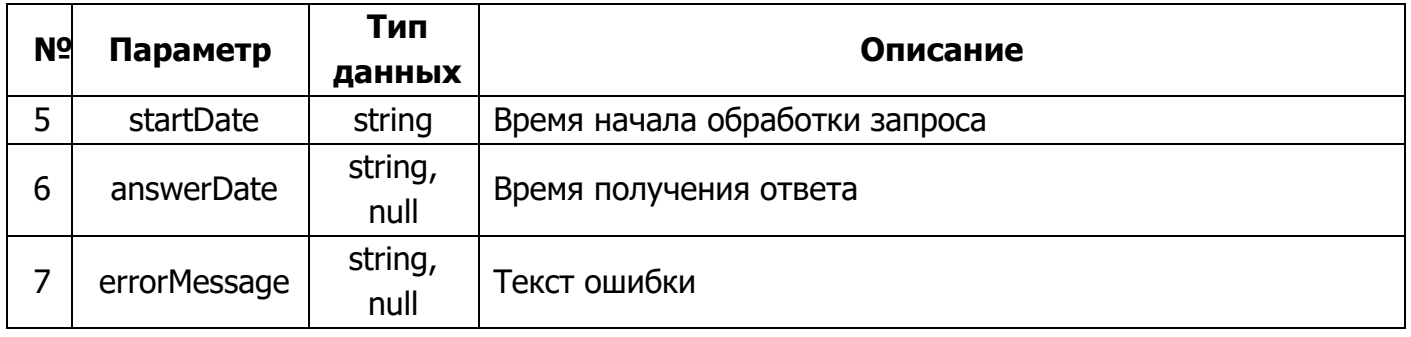

В связи с тем, что используется асинхронный режим работы, то ответ может не содержать «полезные» поля с ответом от опрашиваемой системы. Данные поля могут быть предоставлены позднее после выполнения запроса.

#### $4.4.2.$ Получение результата выполнения запроса

<span id="page-15-0"></span>Опрос состояния запроса включает следующие шаги:

- по передаваемому во входящем запросе внутреннему идентификатору запроса (листинг 4-9, таблица 4-6) или идентификатору запроса контрагента (листинг 4-10, таблица 4-7) система получает данные о запросе;
- по полученным данным формируется ответ, включающий статус код выполнения, тело ответа от опрашиваемой системы;
- ответ также дополняется служебной информацией о внутреннем статусе запроса, числом выполненных попыток, временем начала, окончания обработки и получения ответа от опрашиваемой системы;
- в случае успеха получения состояния запроса система возвращает статус код 200 (ОК), если запрос не найден по указанным запрашиваемым данным – система вернет код 404 (Not Found).

<span id="page-15-1"></span>Листинг 4-9

"requestId": "{{requestId}}"

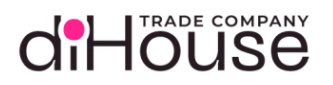

#### <span id="page-16-1"></span>Таблица 4-6

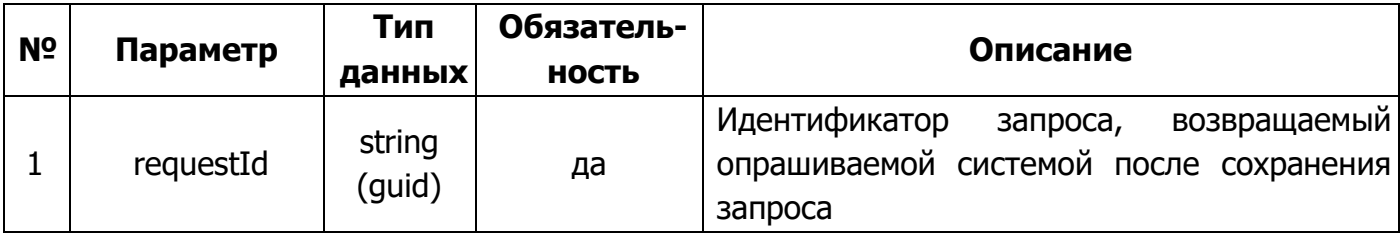

### <span id="page-16-2"></span>Листинг 4-10

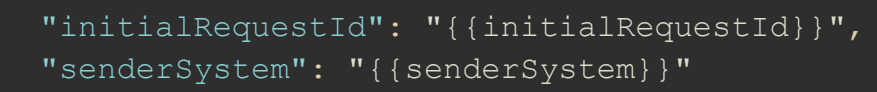

#### <span id="page-16-3"></span>Таблица 4-7

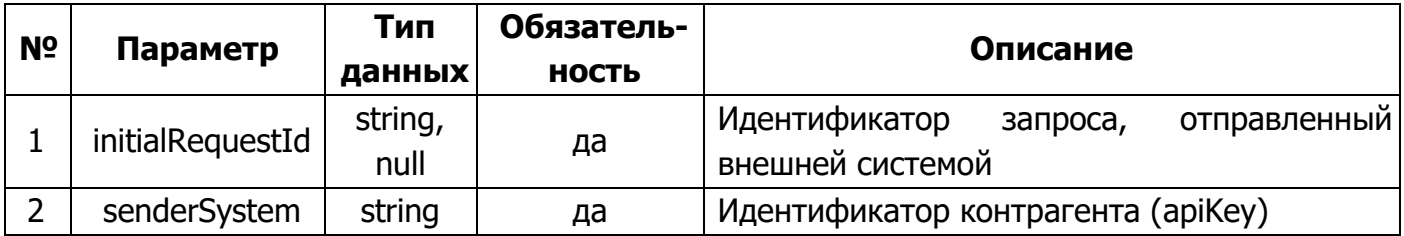

В случае отсутствующего или незаполненного поля initialRequestId в исходном запросе (листинг 4-7, таблица 4-4), результат может быть получен только через передачу значения поля requestId, который назначается всегда и предоставляется в ответе после постановки запроса в очередь.

Формат ответа на опрос состояния представлен на листинге (листинг 4-8), а структура в таблице (таблица 4-5).

Если в исходном запросе (листинг 4-7, таблица 4-4) был указан callbackUrl, то по завершении обработки запроса, тело ответа будет отправлено на указанный URL.

#### <span id="page-16-0"></span>4.5. Коды ответов и их расшифровка

Таблица 4-8

<span id="page-16-4"></span>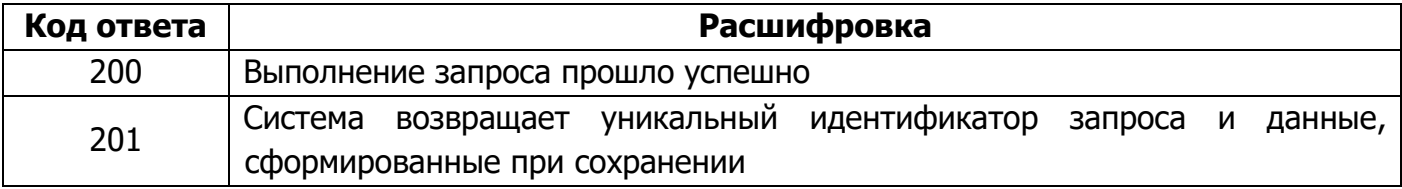

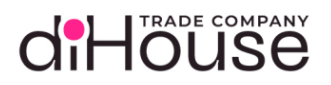

#### [Таблица](#page-16-4) 4-8 (продолжение)

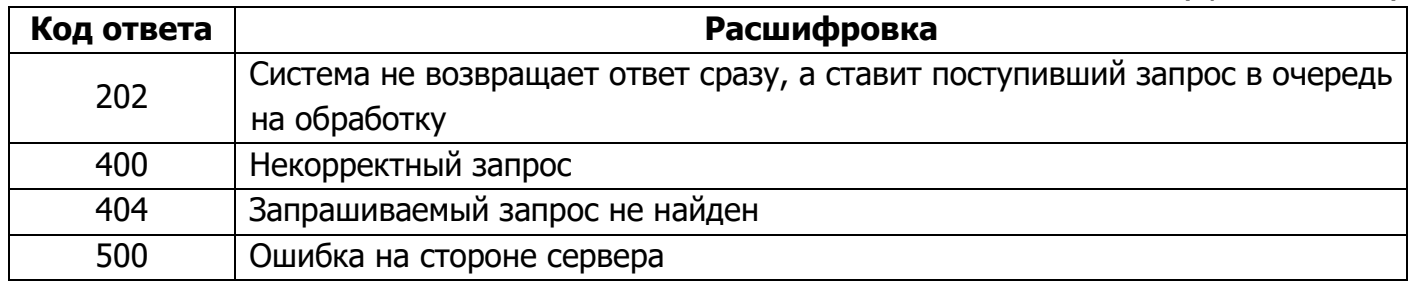

#### <span id="page-17-0"></span>4.6.Информация о системе

Для получения информации о системе, включающей текущую версию системы и сопутствующую документацию, необходимо отправить GET запрос (листинг [4-11\)](#page-17-1).

<span id="page-17-1"></span>Листинг 4-11

curl **-**L **-**X GET "<Адрес сервера B2B>/systems/b2b-consumer" **-**H "Authorization: Bearer {{access token}}"

Результатом выполнения будет объект, содержащий информацию о текущей версии и ссылку на документацию (листинг [4-12,](#page-17-2) таблица [4-9\)](#page-18-0).

<span id="page-17-2"></span>Листинг 4-12

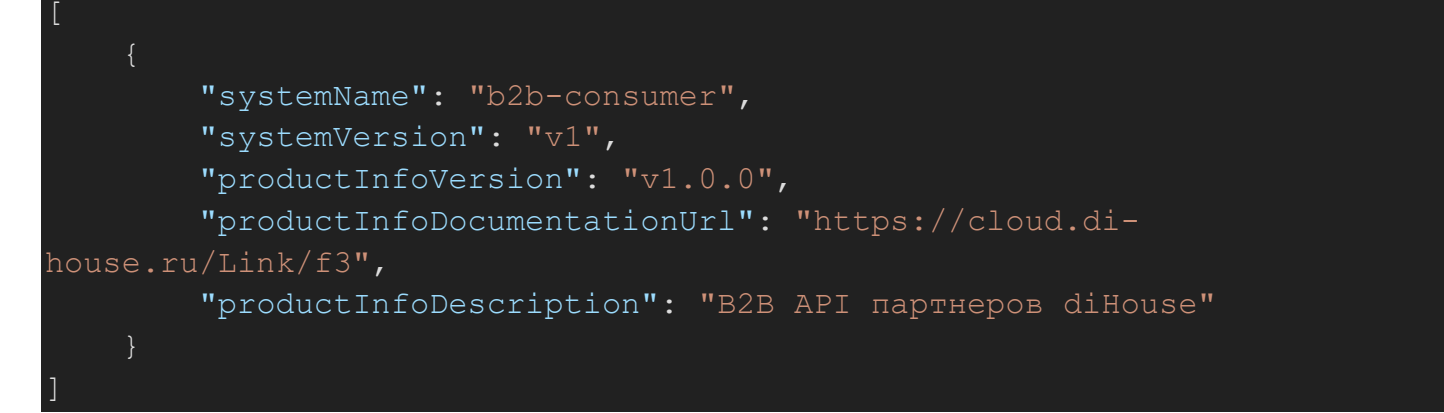

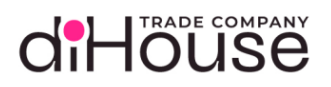

## <span id="page-18-0"></span>Таблица 4-9

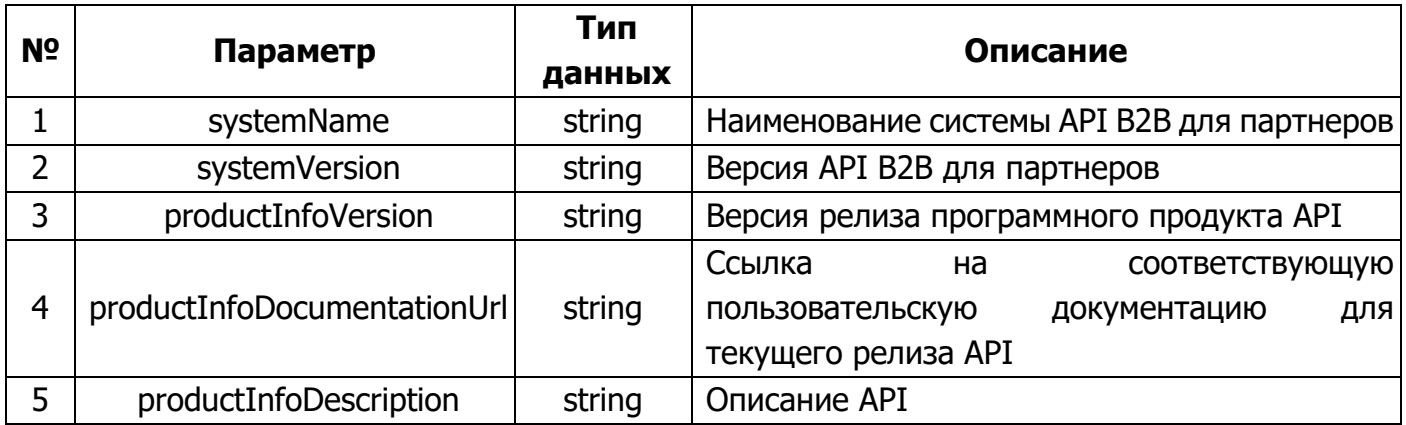

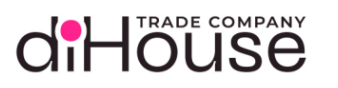

<span id="page-19-0"></span>5. Описание методов B2B diHouse API

#### <span id="page-19-1"></span>5.1. Метод «Менеджеры»

Метод «Менеджеры» предоставляет информацию контрагенту об его ответственных менеджерах со стороны компаний.

#### <span id="page-19-2"></span> $5.1.1.$ Обращение к В2В по методу «Менеджеры»

Листинг 5-1

```
"senderSystem": "{{consumer apiKey}}",
   "requestedSystem": "b2b-consumer",
   "requestService": "managers",
   "body": "\{\Upsilon"currentPage\Upsilon":
                                    1, \forall"pageSize\": 100, \forall"filter\":
\"companyId\": \"dihouse\"}}"
```
#### Таблица 5-1

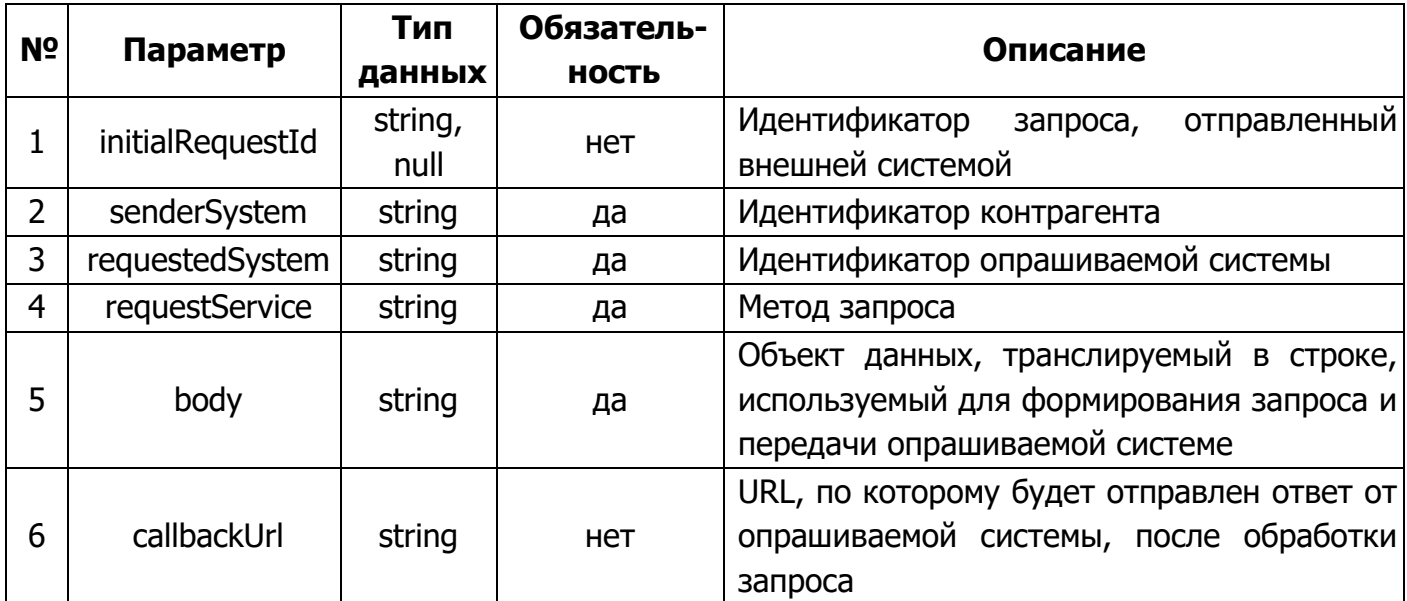

Статические данные текущего метода:

- requestedSystem  $-$  «b2b-consumer»;
- $\bullet$  requestService «managers».

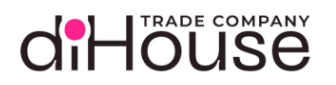

## <span id="page-20-0"></span>5.1.2. Примеры обращений к B2B по методу «Менеджеры»

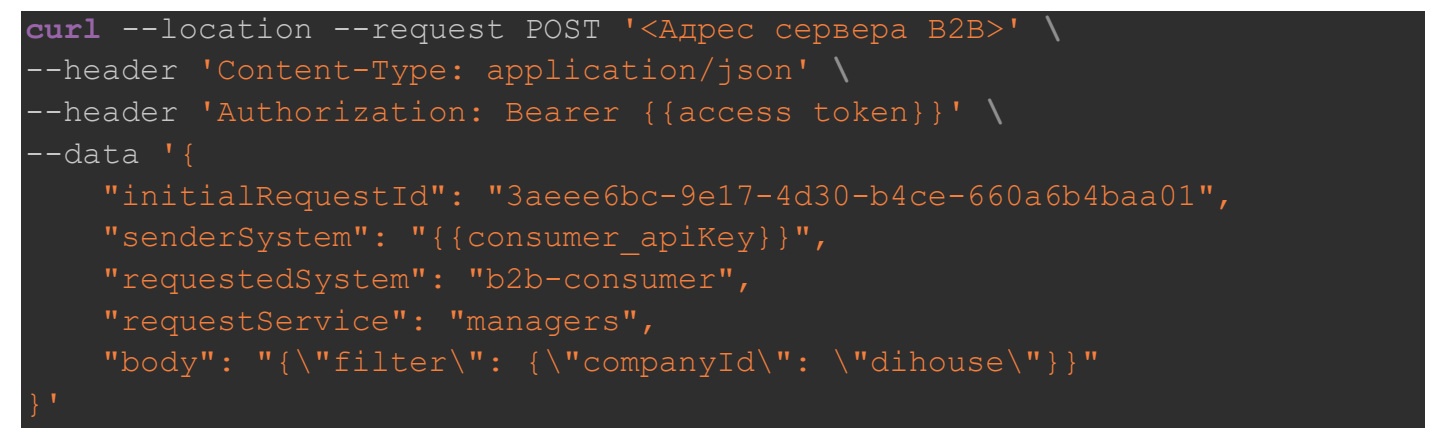

## <span id="page-20-1"></span>5.1.3. Свойство «body» метода «Менеджеры»

```
Листинг 5-3
```

```
 "currentPage": {{currentPage}},
 "pageSize": {{pageSize}},
 "filter": {
     "companyId": "{{companyId}}"
```
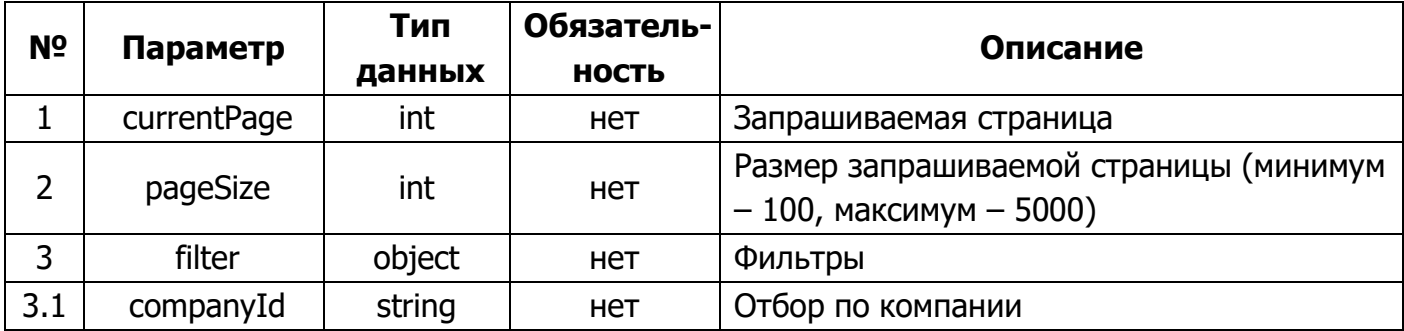

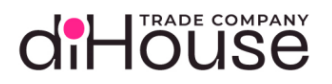

#### <span id="page-21-0"></span>5.1.4. Ответ на запрос по методу «Менеджеры»

#### Листинг 5-4

```
 "requestId": "bf808ae5-3524-4670-8553-e67acf20f3e2",
     "statusCode": 200,
    "answerBody": "{\"responses\": {\"200\": [{\"description\": \"The
items have been listed.\", \"currentPage\": 1, \"totalPages\": 1,
\"totalItems\": 3, \"pageSize\": 100, \"items\": [{\"consumerManagerId\": 
\Upsilon"f73c958c-dd3e-41a7-bfb6-3da7e3e6effe\Upsilon", \Upsilon"companyId\Upsilon": \Upsilon"dihouse\Upsilon",
\"fullName\": \"Иванов Иван\", \"emailAddress\": \"ivanovii@di-
house.ru\", \"phoneNumber\": \"+7 (900) 123-45-67\", \"additionalInfo\":
null}]}]}}",
     "startDate": "2023-09-08T16:58:15.27",
     "answerDate": "2023-09-08T16:58:15.273"
```
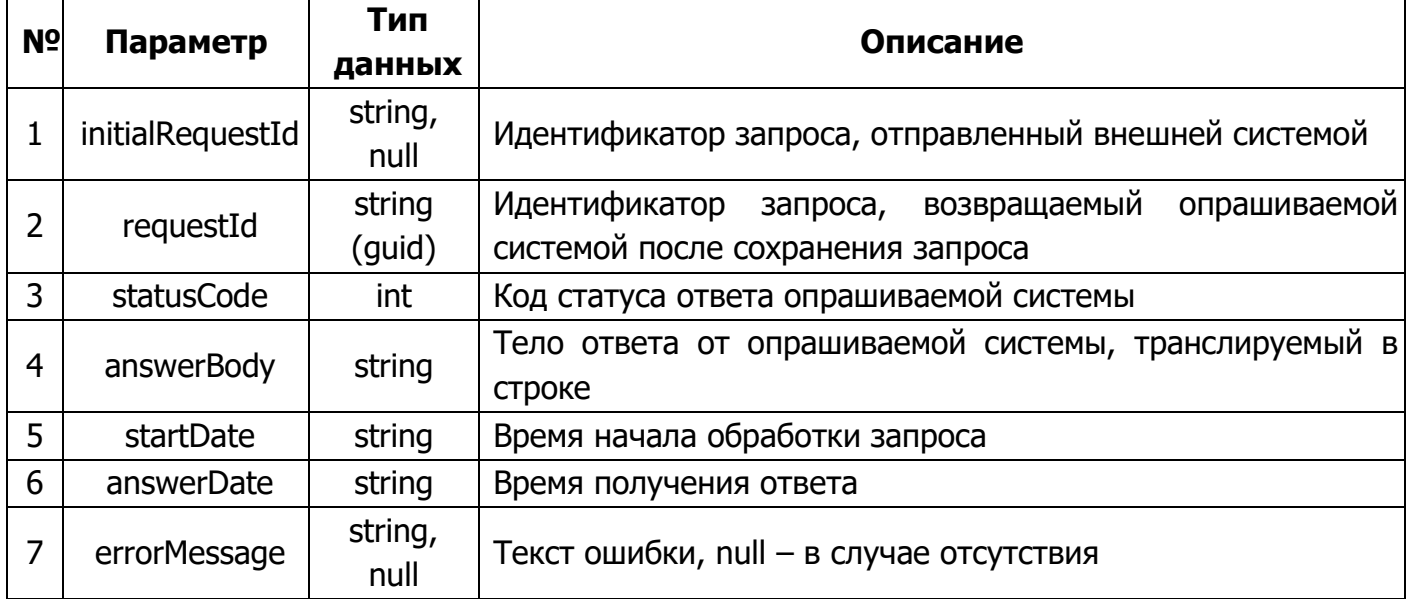

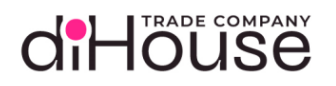

## <span id="page-22-0"></span>5.1.5. Свойство «answerBody» в ответе на метод «Менеджеры»

```
 "responses": {
     "200": [
              "description": "The items have been listed.",
             "currentPage": {{currentPage}},
              "totalPages": {{totalPages}},
              "totalItems": {{totalItems}},
              "pageSize": {{pageSize}},
              "items": [
                      "consumerManagerId": "{{consumerManagerId}}",
                      "companyId": "{{companyId}}",
                      "fullName": "{{fullName}}",
                      "emailAddress": "{{emailAddress}}",
                      "phoneNumber": "{{phoneNumber}}",
                      "additionalInfo": "{{additionalInfo}}"
    \frac{1}{\sqrt{2}} "{{HTTPCodeError}}": [
              "description": "{{Error description}}",
              "field": "{{Request field error}}"
```
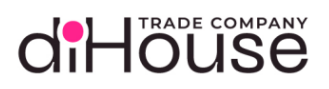

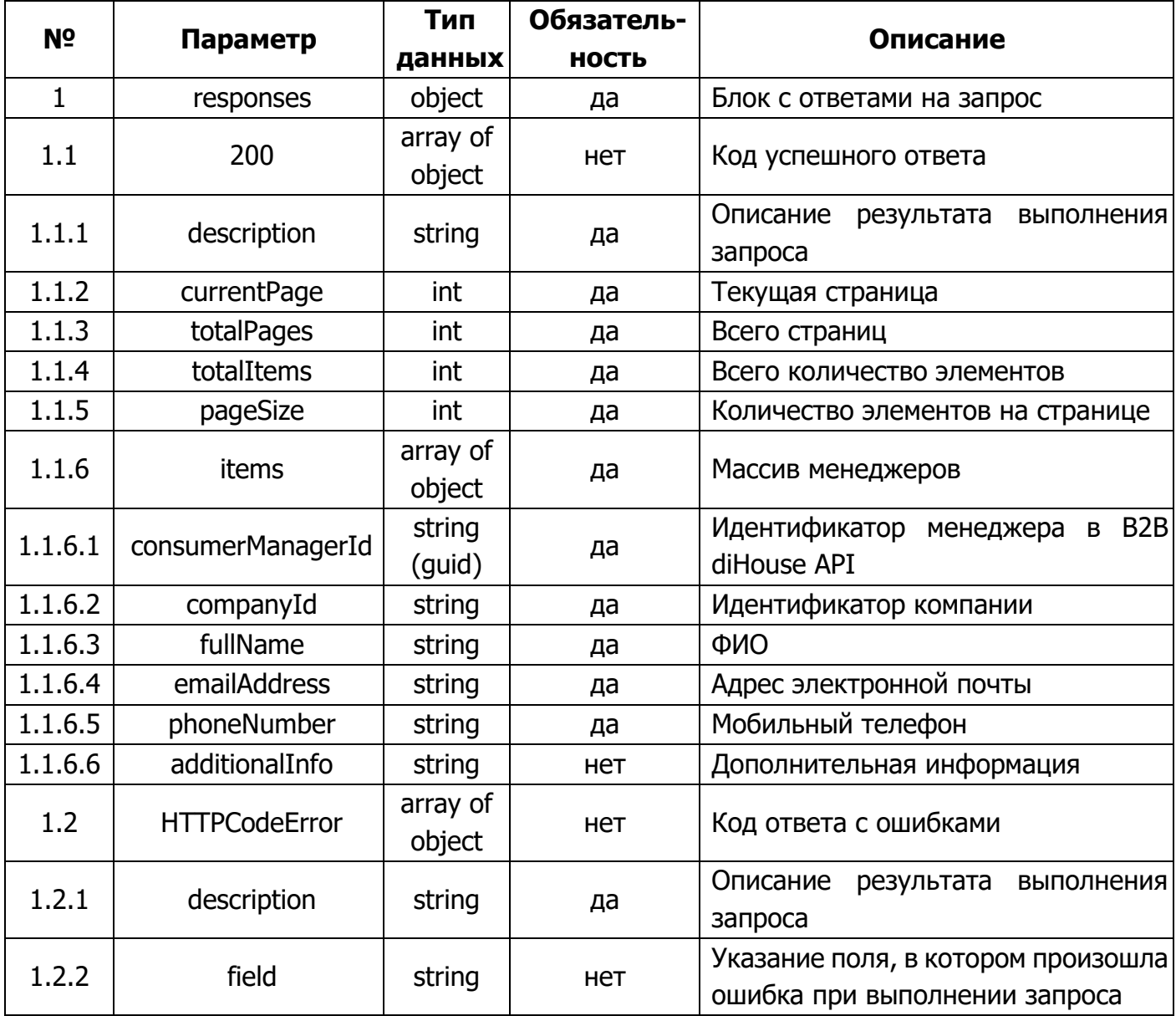

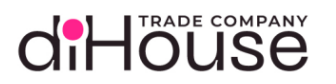

#### <span id="page-24-0"></span>5.2.Метод «Категории»

Метод «Категории» предоставляет информацию по категориям номенклатуры, зарегистрированной на B2B портале.

#### <span id="page-24-1"></span>5.2.1. Обращение к B2B по методу «Категории»

Листинг 5-6

 "senderSystem": "{{consumer\_apiKey}}", "requestedSystem": "b2b-consumer", "requestService": "categories", "body": "{\"currentPage\": 1, \"pageSize\": 100, \"filter\":  ${\n \N}$ "companyId ${\n \N}$ ":  ${\n \N}$ "diHouse ${\n \N}$ ,  ${\n \N}$ "updateTime ${\n \N}$ :  ${\n \N}$ "2024-09-22T13:13:17 ${\n \N}$ ", \"showDeleted\": true, \"categoryId\": \"fa388fcb-30ab-4e0d-92f1- 7dc503d85955\", \"recursive\": true}}"

#### Таблица 5-5

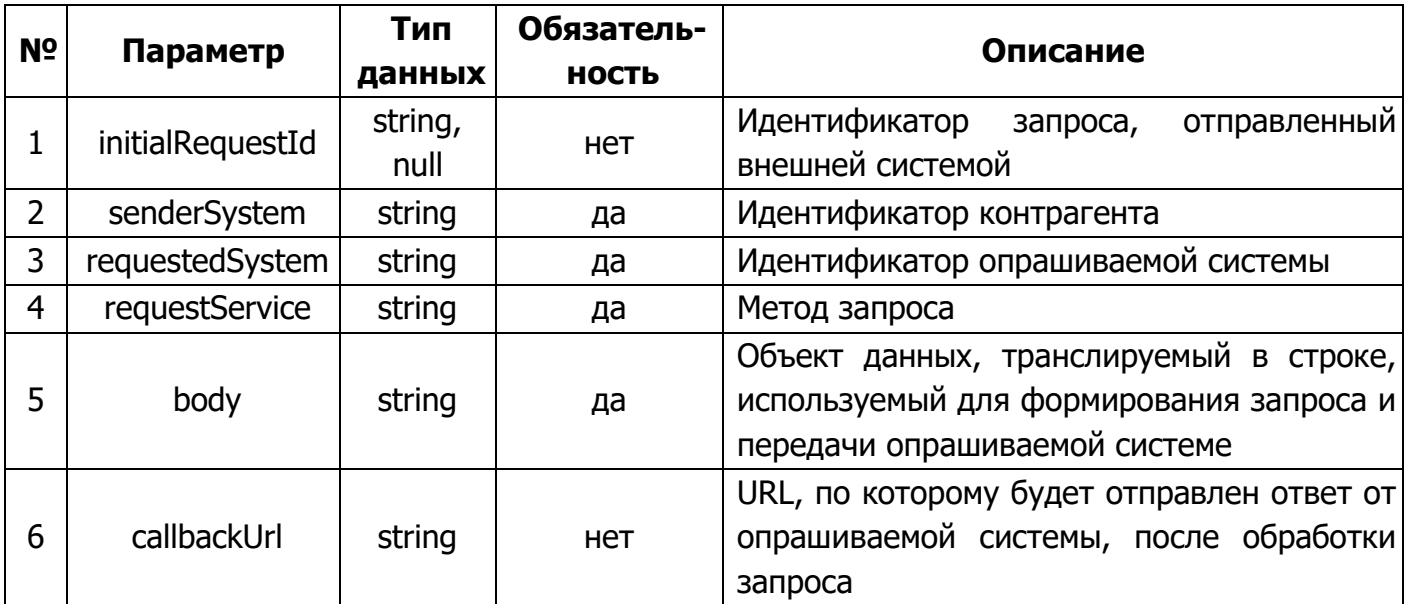

Статические данные текущего метода:

- requestedSystem «b2b-consumer»;
- requestService «categories».

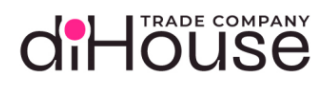

## <span id="page-25-0"></span>5.2.2. Примеры обращений к B2B по методу «Категории»

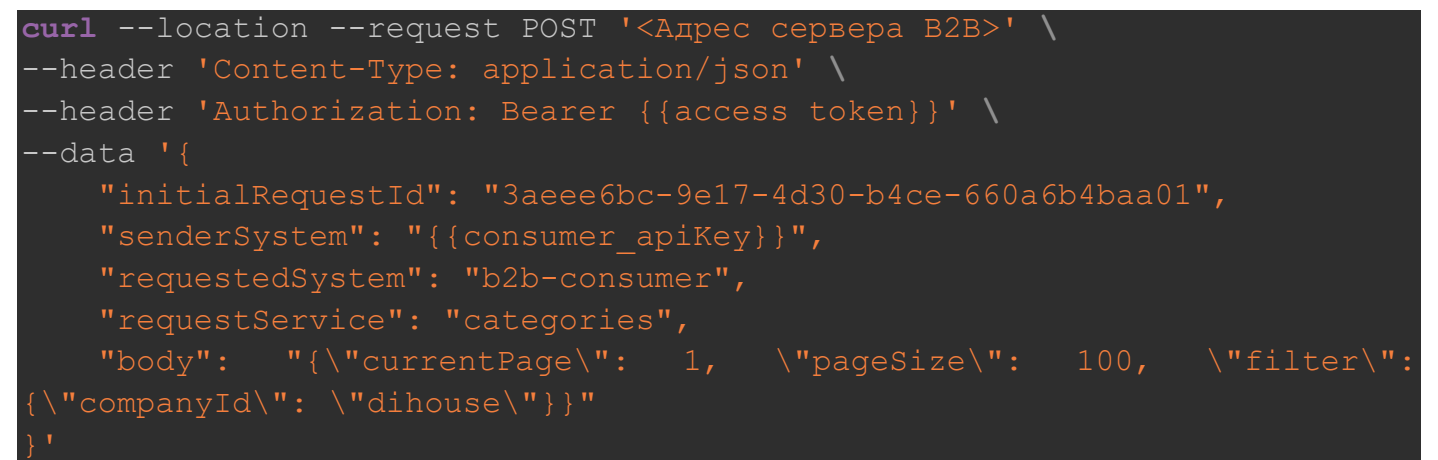

Листинг 5-8

```
curl --location --request POST '<Адрес сервера B2B>' \
--header 'Content-Type: application/json' \
 --header 'Authorization: Bearer {{access token}}' \
-data '{
     "initialRequestId": "3aeee6bc-9e17-4d30-b4ce-660a6b4baa01",
     "senderSystem": "{{consumer_apiKey}}",
     "requestedSystem": "b2b-consumer",
     "requestService": "categories",
    "body": "{\"currentPage\": 1, \"filter\": \"updateTime\": \"2024-09-
22T13:13:17\", \"showDeleted\": true, \"categoryId\": \"fa388fcb-30ab-
4e0d-92f1-7dc503d85955\"}}"
```
#### Листинг 5-9

```
curl --location --request POST '<Адрес сервера B2B>' \
--header 'Content-Type: application/json' \
--header 'Authorization: Bearer {{access token}}' \
-data '{
     "initialRequestId": "3aeee6bc-9e17-4d30-b4ce-660a6b4baa01",
    "senderSystem": "{{consumer_apiKey}}",
     "requestedSystem": "b2b-consumer",
     "requestService": "categories",
     "body": "{\"filter\": {\"updateTime\": \"2024-05-28T14:58:10\"}}"
```
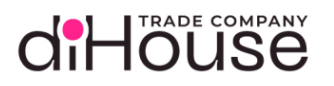

## <span id="page-26-0"></span>5.2.3. Свойство «body» метода «Категории»

#### Листинг 5-10

```
 "currentPage": {{currentPage}},
 "pageSize": {{pageSize}}
 "filter": {
     "companyId": "{{companyId}}",
     "showDeleted": {{true/false}},
     "categoryId": "{{categoryId}}",
     "recursive": {{true/false}},
     "updateTime": "{{updateTime}}"
```
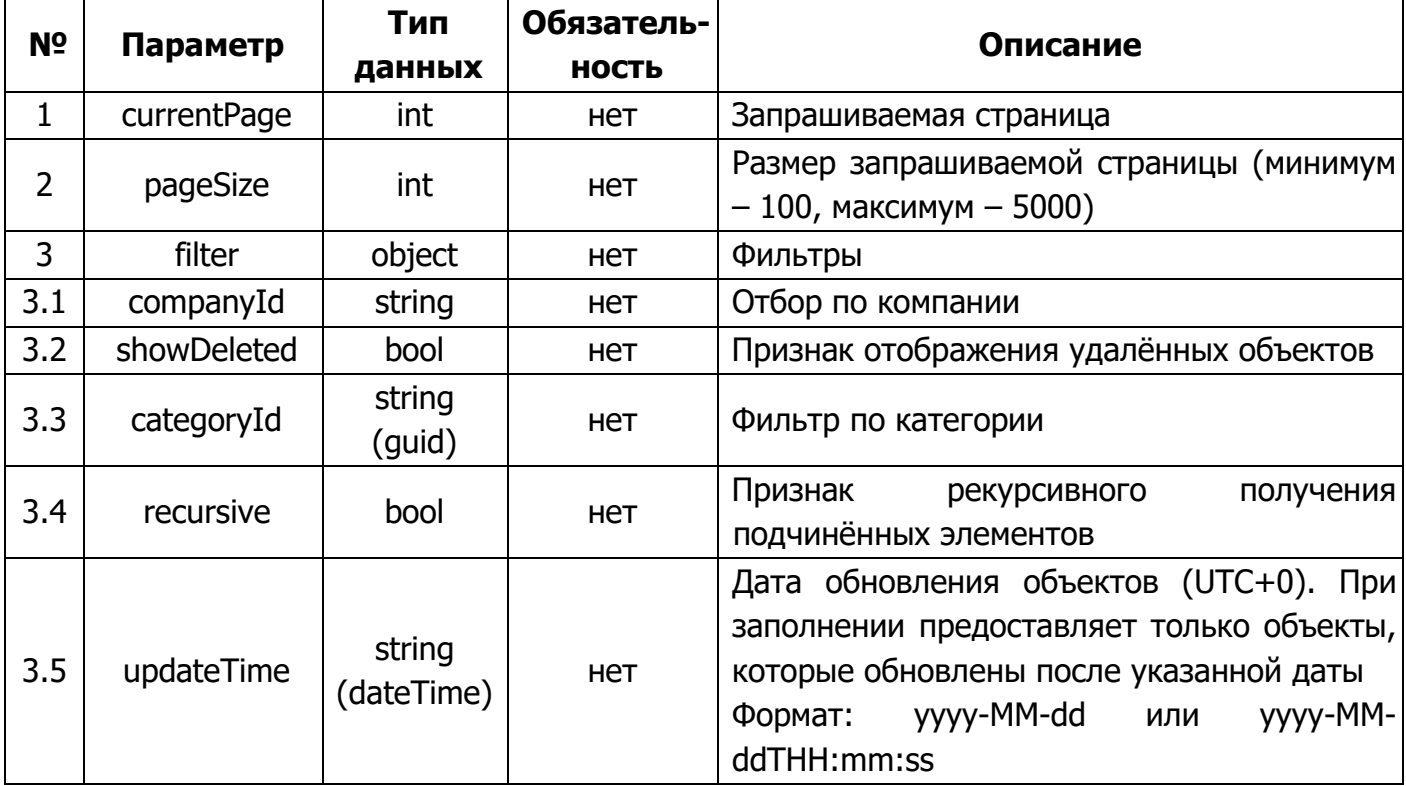

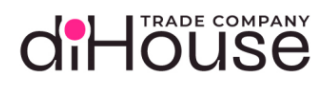

### 5.2.4. Ответ на запрос по методу «Категории»

#### Листинг 5-11

```
 "requestId": "bf808ae5-3524-4670-8553-e67acf20f3e2",
     "statusCode": 200,
    "answerBody": "{\"responses\": {\"200\": [{\"description\": \"The
items have been listed.\", \"currentPage\":1, \"totalPages\":1,
\"totalItems\": 3, \"pageSize\": 100, \"items\": [{\"categoryId\":
\verb|\"b67f82cd-ab22-4b3f-94ae-b30d7ece7cb2\\", \verb|\"isDeleted\\". false,\"companyId\": \"diHouse\", \"name\": \"Бытовая техника\", \"parentId\": 
null, \"updateTime\": \"2024-09-27T13:13:17\"}, {\"categoryId\":
\Upsilon"bb984bb3-2cfa-4767-b944-1a98e74a11c1\Upsilon, \Upsilon isDeleted\Upsilon: false,
\"companyId\": \"diHouse\", \"name\": \"Холодильники\", \"parentId\": 
\forall"b67f82cd-ab22-4b3f-94ae-b30d7ece7cb2\forall", \forall"updateTime\forall": \forall"2024-09-
27T13:13:17\"}, {\"categoryId\": \"b00b9548-c605-4bc6-aba4-
801f2c84a4aa\", \"isDeleted\":true, \"companyId\": \"diHouse\", \"name\":
\"Стиральные машины\", \"parentId\": \"b67f82cd-ab22-4b3f-94ae-
b30d7ece7cb2\", \"updateTime\": \"2024-09-27T13:13:17\"}]}]}}",
     "startDate": "2023-09-08T16:58:15.27",
     "answerDate": "2023-09-08T16:58:15.273"
```
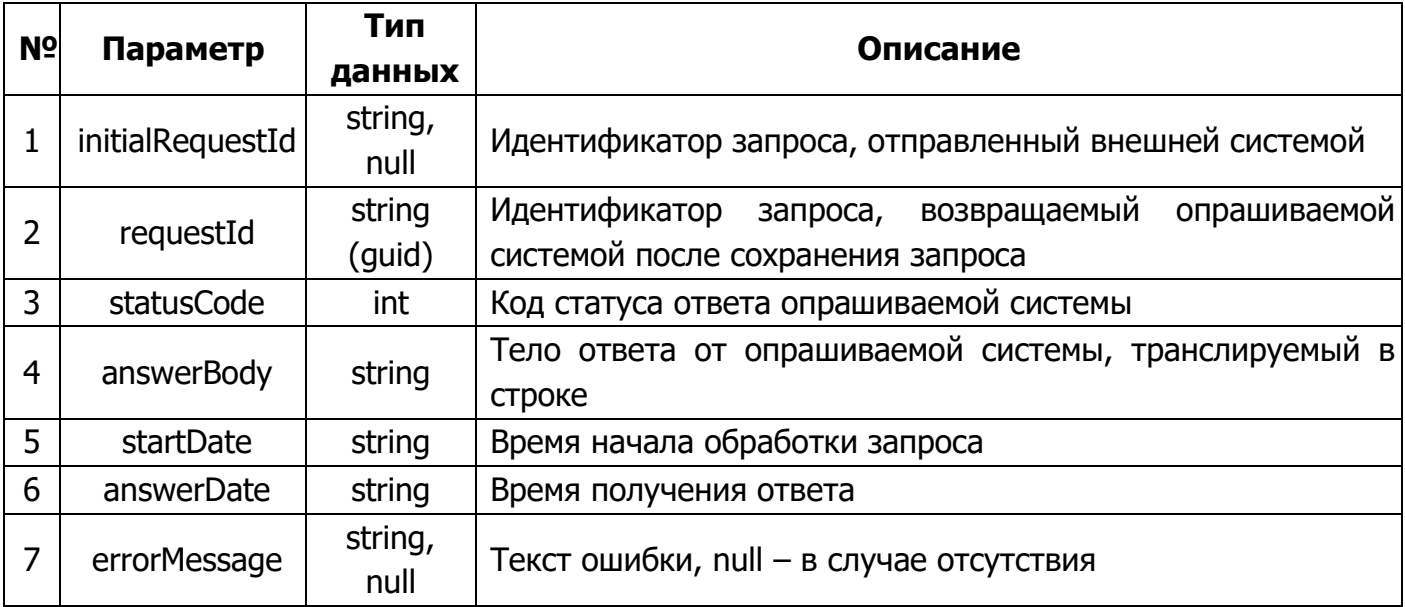

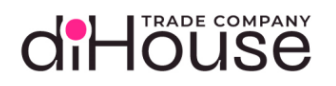

### <span id="page-28-0"></span>5.2.5. Свойство «answerBody» в ответе на метод «Категории»

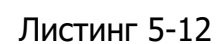

```
 "responses": {
     "200": [
              "description": "The items have been listed.",
              "currentPage": {{currentPage}},
              "totalPages": {{totalPages}},
              "totalItems": {{totalItems}},
              "pageSize": {{pageSize}},
              "items": [
                      "categoryId": "{{categoryId}}",
                      "isDeleted": {{true/false}},
                      "companyId": "{{companyId}}",
                      "name": "{{name}}",
                      "parentId": "{{parentId}}",
                      "updateTime": "{{updateTime}}"
    \frac{1}{\sqrt{2}} "{{HTTPCodeError}}": [
              "description": "{{Error description}}",
              "field": "{{Request field error}}"
```
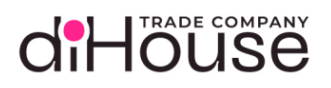

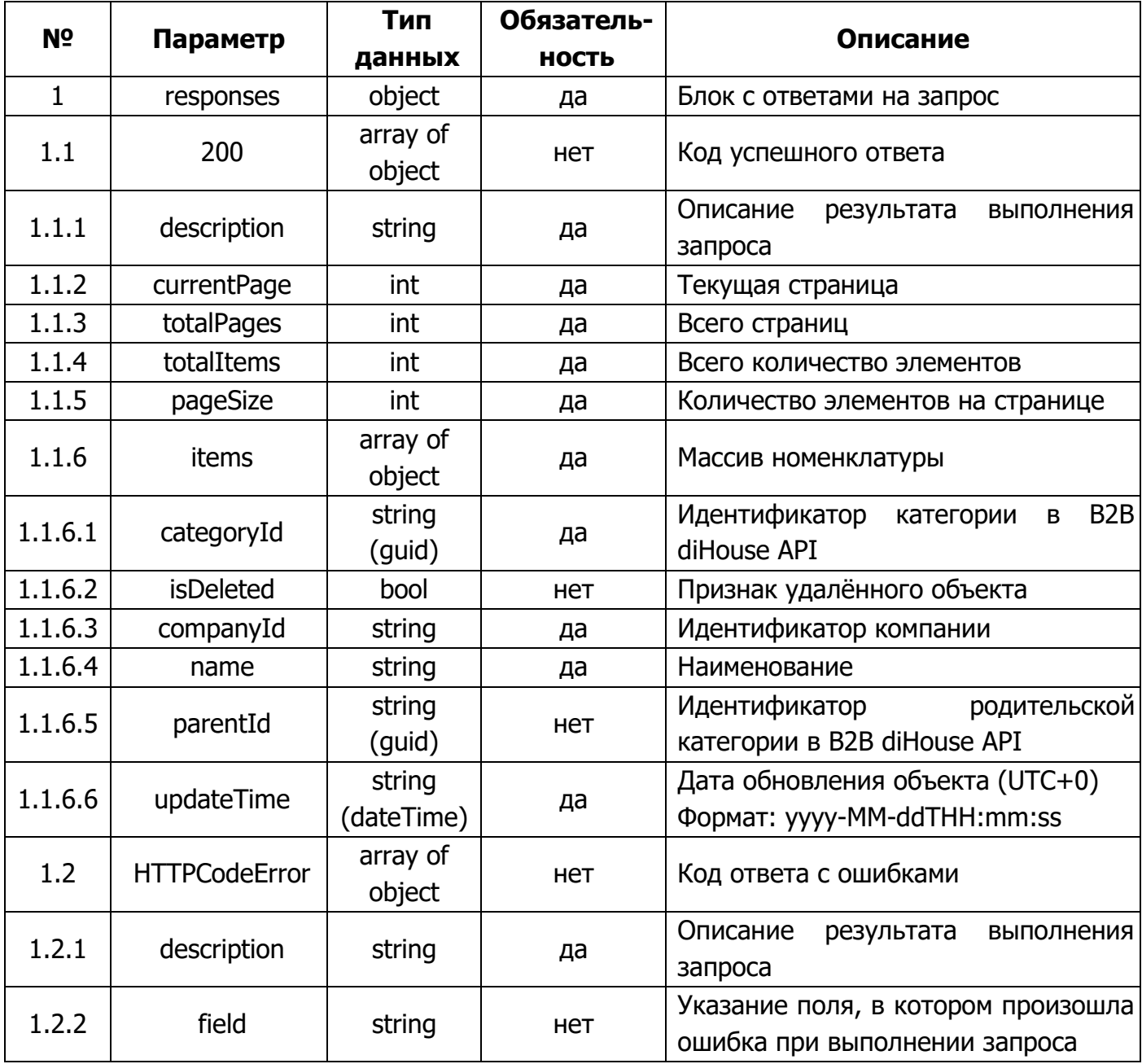

#### <span id="page-30-0"></span>5.3.Метод «Номенклатура»

Метод «Номенклатура» предоставляет информацию по номенклатуре, зарегистрированной на B2B портале.

#### <span id="page-30-1"></span>5.3.1. Обращение к B2B по методу «Номенклатура»

#### Листинг 5-13

```
 "senderSystem": "{{consumer_apiKey}}",
     "requestedSystem": "b2b-consumer",
     "requestService": "products",
    "body": "{\"currentPage\": 1, \"pageSize\": 100, \"filter\":
{\"companyId\": \"diHouse\", \"availability\": \"stock\", \"updateTime\": 
\"2024-09-22T13:13:17\", \"partSku\": \"Lf27M\", \"showDeleted\": false,
\forall"categoryId\forall": \forall"b8fa7ba9-736c-41d6-afb4-c40845021f43\forall", \forall"recursive\forall":
true}}"
```
Таблица 5-9

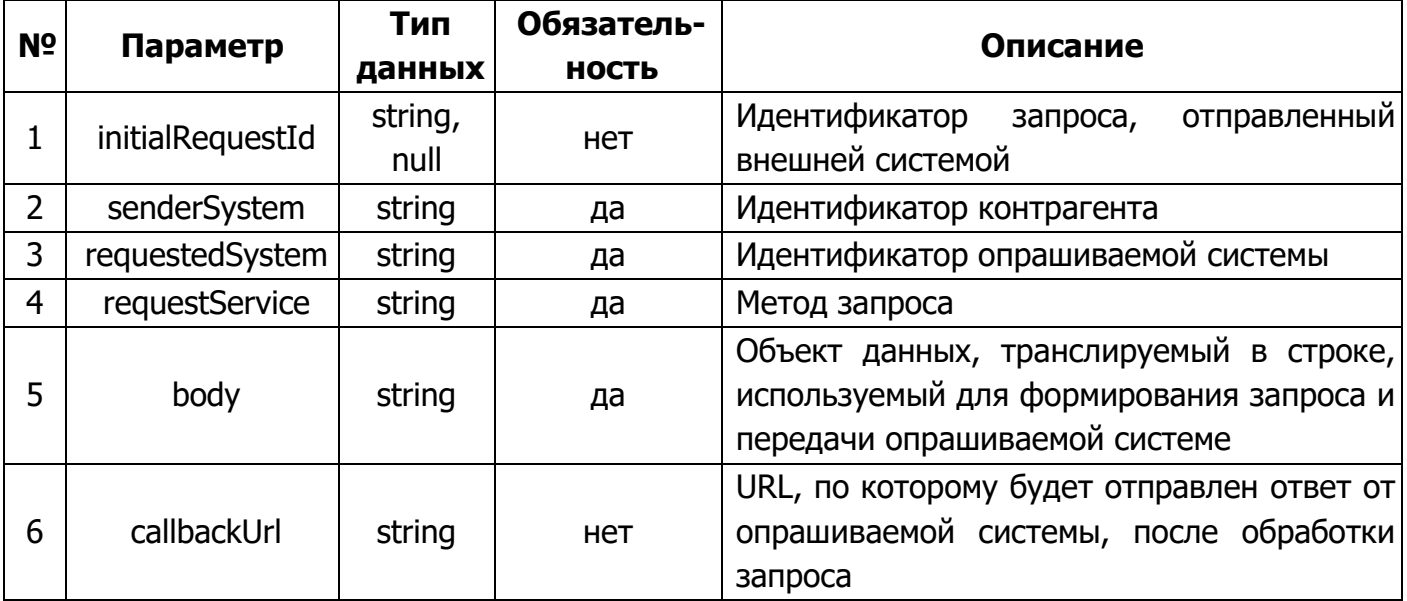

Статические данные текущего метода:

- requestedSystem «b2b-consumer»;
- requestService «products».

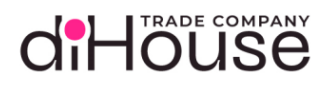

## <span id="page-31-0"></span>5.3.2. Примеры обращений к B2B по методу «Номенклатура»

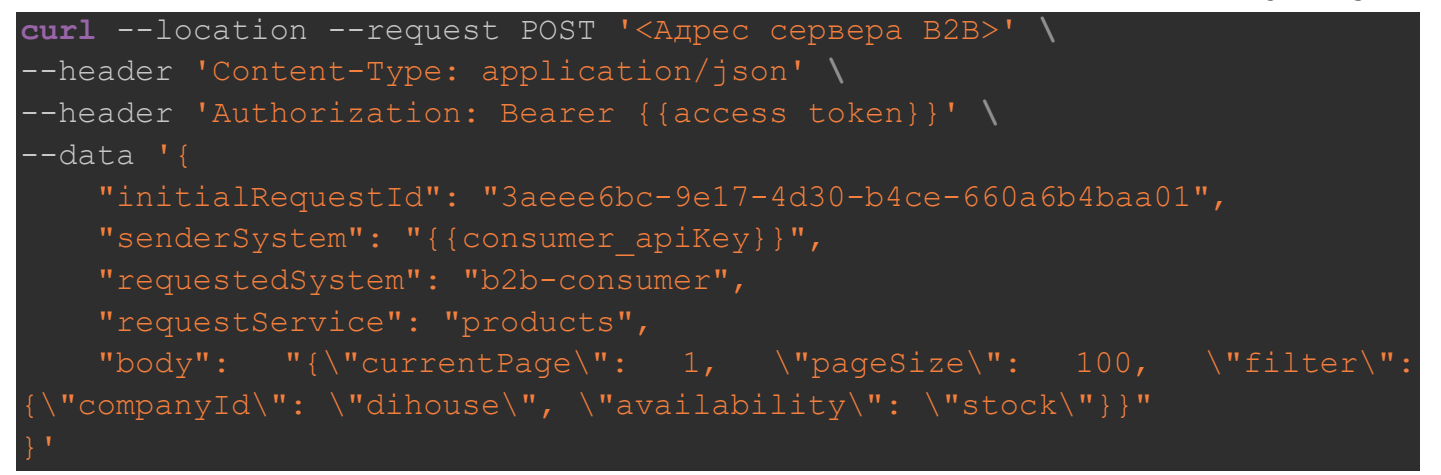

Листинг 5-15

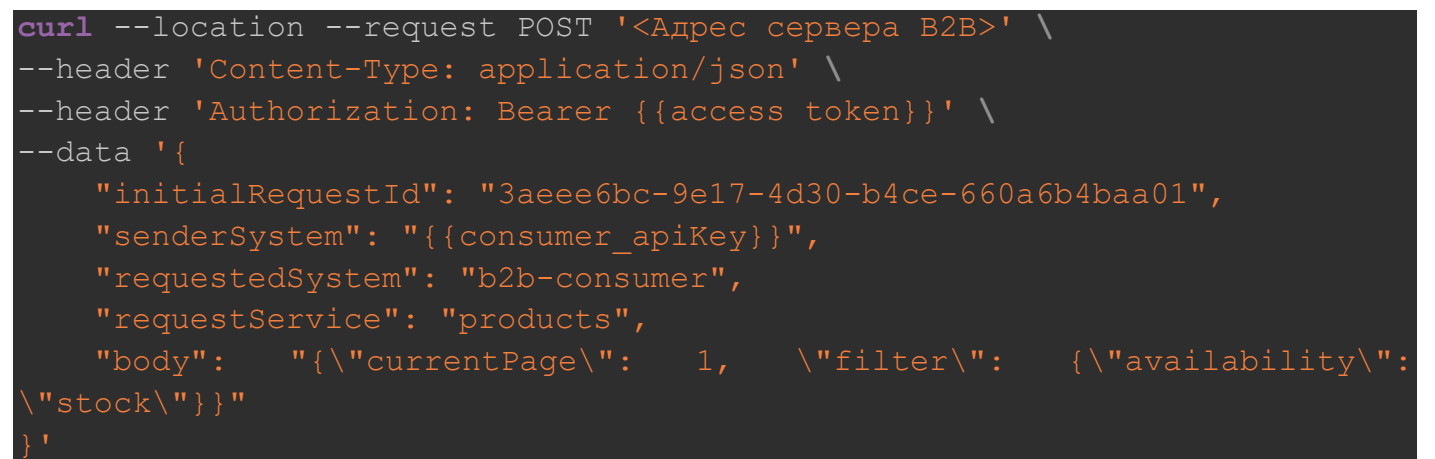

#### Листинг 5-16

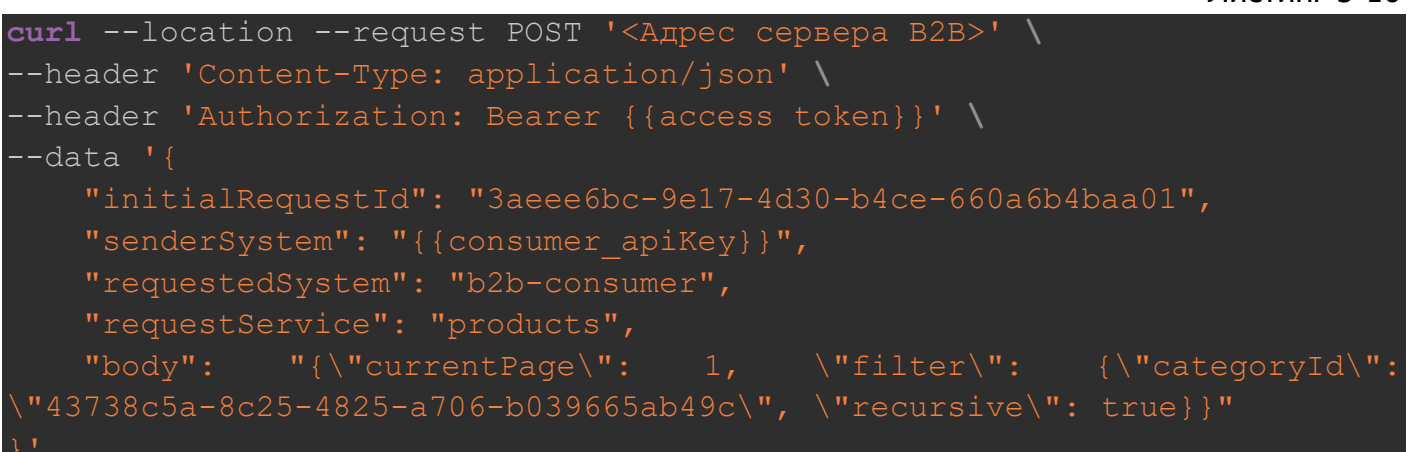

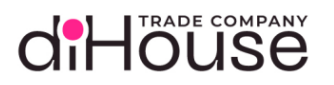

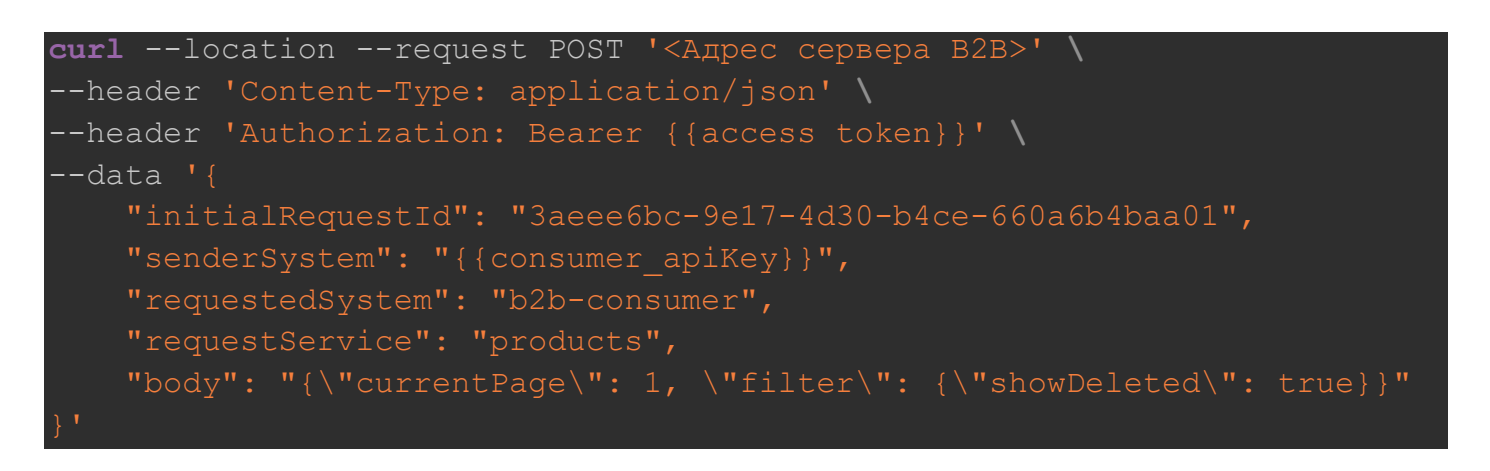

#### Листинг 5-18

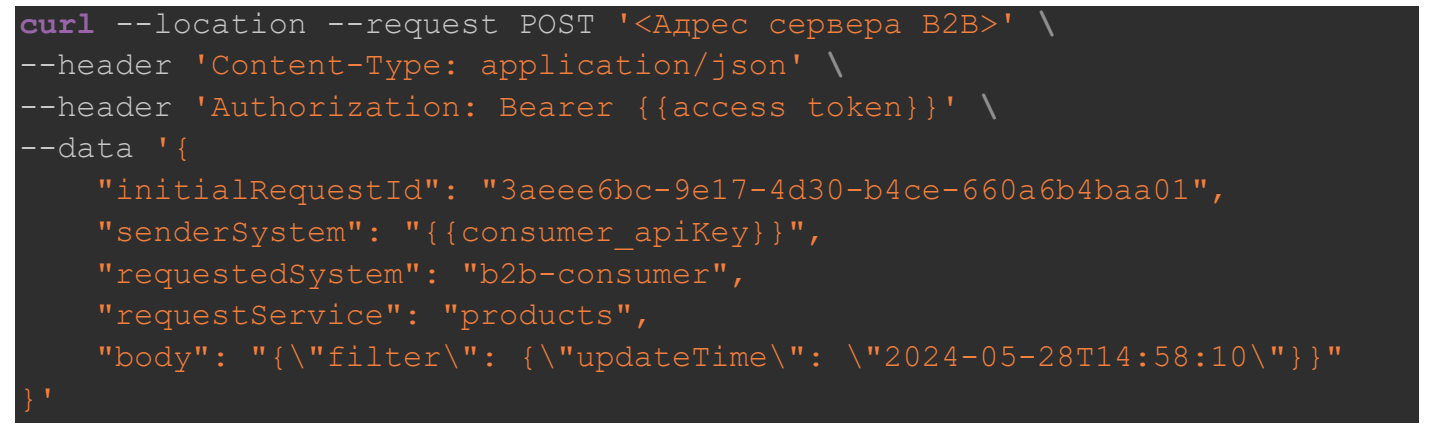

### <span id="page-32-0"></span>5.3.3. Свойство «body» метода «Номенклатура»

Листинг 5-19

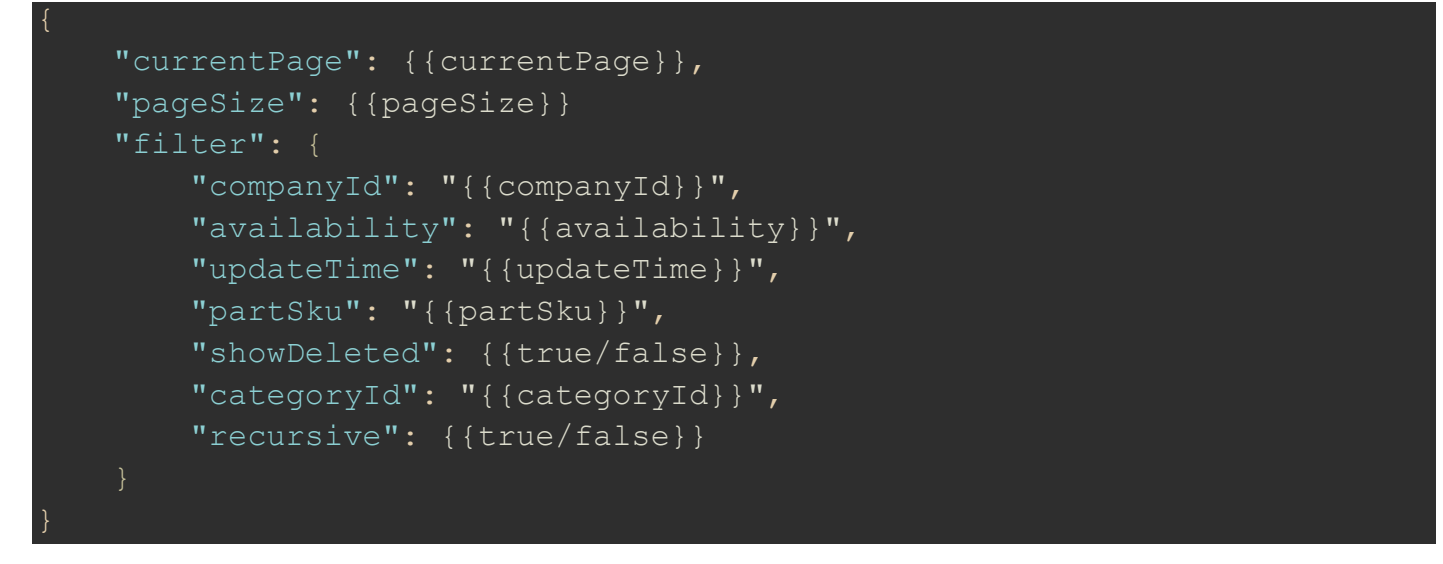

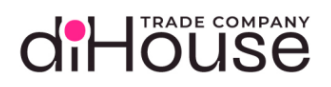

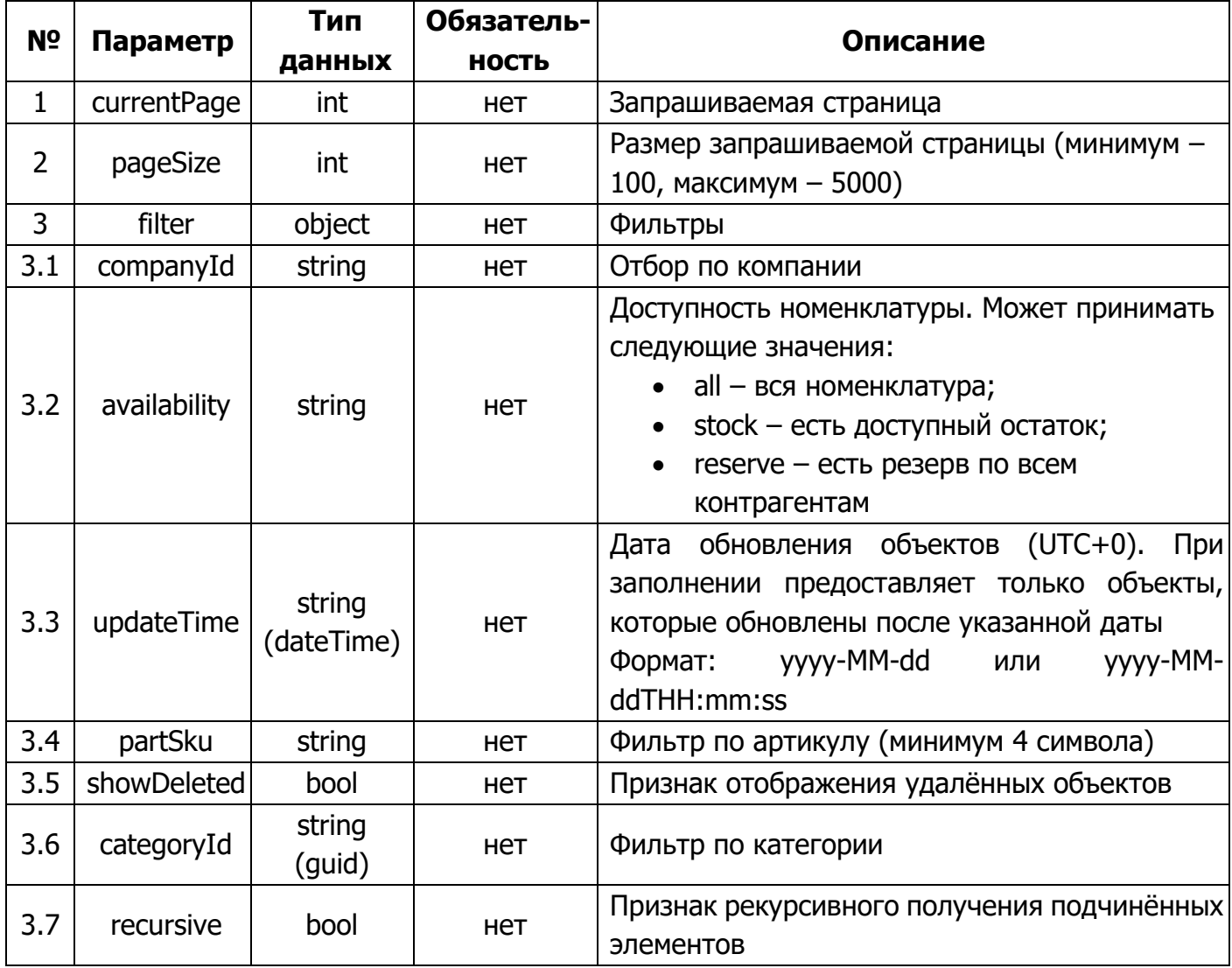

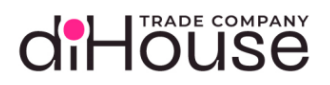

### <span id="page-34-0"></span>5.3.4. Ответ на запрос по методу «Номенклатура»

#### Листинг 5-20

```
 "requestId": "bf808ae5-3524-4670-8553-e67acf20f3e2",
     "statusCode": 200,
    "answerBody": "{\"responses\": {\"200\": [{\"description\": \"The
items have been listed.\", \"currentPage\": 1, \"totalPages\": 1,
\"totalItems\": 3, \"pageSize\": 100, \"items\": [{\"productId\":
\"8aaaed70-596b-448b-94e5-64e28eafb4f1\", \"isDeleted\": false,
\"companyId\": \"diHouse\", \"name\": \"Samsung Note 10+\", \"sku\": \"NF-
154662\", \"brand\": \"Samsung\", \"type\": \"product\",
\"categoryId\":\"8a9a8162-2543-4789-9965-55332ed5438c\", \"updateTime\": 
\"2024-09-27T13:13:17\", \"barcodes\": [{\"code\": \"2400000032632\", 
\"type\":0, \"typeName\": \"EAN13\"}]}, {\"productId\": \"afa387b0-97dc-
448e-bcda-f60ad29c3276\", \"isDeleted\": false, \"companyId\":
\"diHouse\", \"name\":\"IPhone 11 pink\", \"sku\": \"i10\", \"brand\": 
\"Apple\", \"type\": \"product\", \"categoryId\":\"e0f45581-6ea5-43ec-
842b-0a09cdfdfbd0\", \"updateTime\": \"2024-09-27T13:13:17\",
\"barcodes\": [{\"code\": \"4679135749878\", \"type\": 0, \"typeName\": 
\"EAN13\"}]}, {\"productId\": \"9b62672d-3f5f-4575-a73d-c6f009b07217\", 
\"isDeleted\": false, \"companyId\": \"diHouse\", \"name\": \"Монитор 
LC27JG50QQIXCI 27' 2560x1440\", \"sku\": \"LC27JG50QQIXCI\", \"brand\": 
\"Samsung\", \"type\": \"product\", \"categoryId\": null, \"updateTime\": 
\"2024-09-27T13:13:17\", \"barcodes\": null}]}]}}",
     "startDate": "2023-09-08T16:58:15.27",
     "answerDate": "2023-09-08T16:58:15.273"
```
<span id="page-34-1"></span>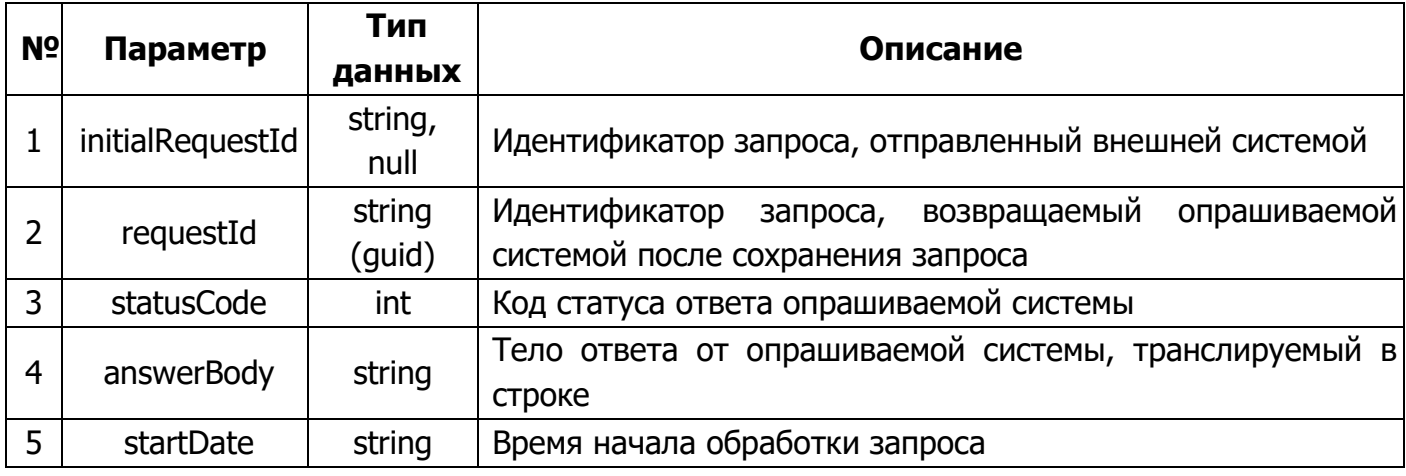

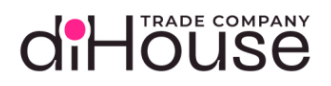

## [Таблица](#page-34-1) 5-11 (продолжение)

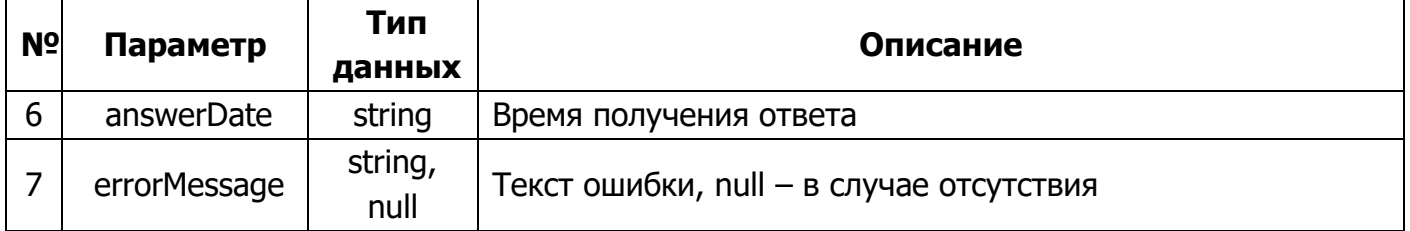

### <span id="page-35-0"></span>5.3.5. Свойство «answerBody» в ответе на метод «Номенклатура»

```
Листинг 5-21
```

```
 "responses": {
     "200": [
             "description": "The items have been listed.",
             "currentPage": {{currentPage}},
             "totalPages": {{totalPages}},
             "totalItems": {{totalItems}},
             "pageSize": {{pageSize}},
             "items": [
                      "productId": "{{productId}}",
                      "isDeleted": {{true/false}},
                      "companyId": "{{companyId}}",
                      "name": "{{name}}",
                      "sku": "{{sku}}",
                      "brand": "{{brand}}",
                      "type": "{{type}}",
                      "categoryId": "{{categoryId}}",
                      "updateTime": "{{updateTime}}",
                      "barcodes": [
                               "code": "{{code}}",
                               "type": {{type}},
                               "typeName": "{{typeName}}"
     ],
```
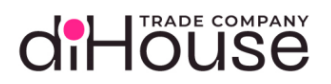

ECOM

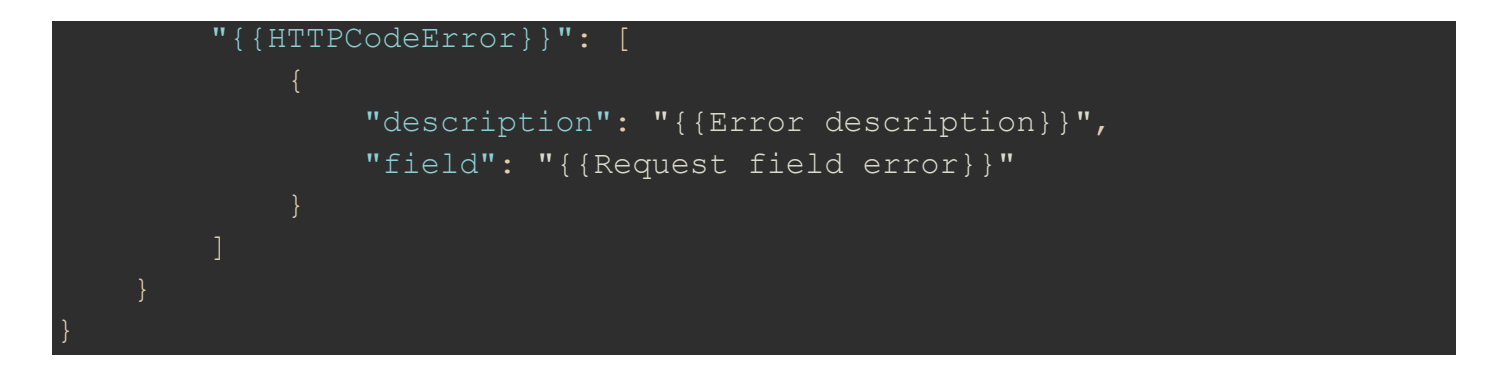

<span id="page-36-0"></span>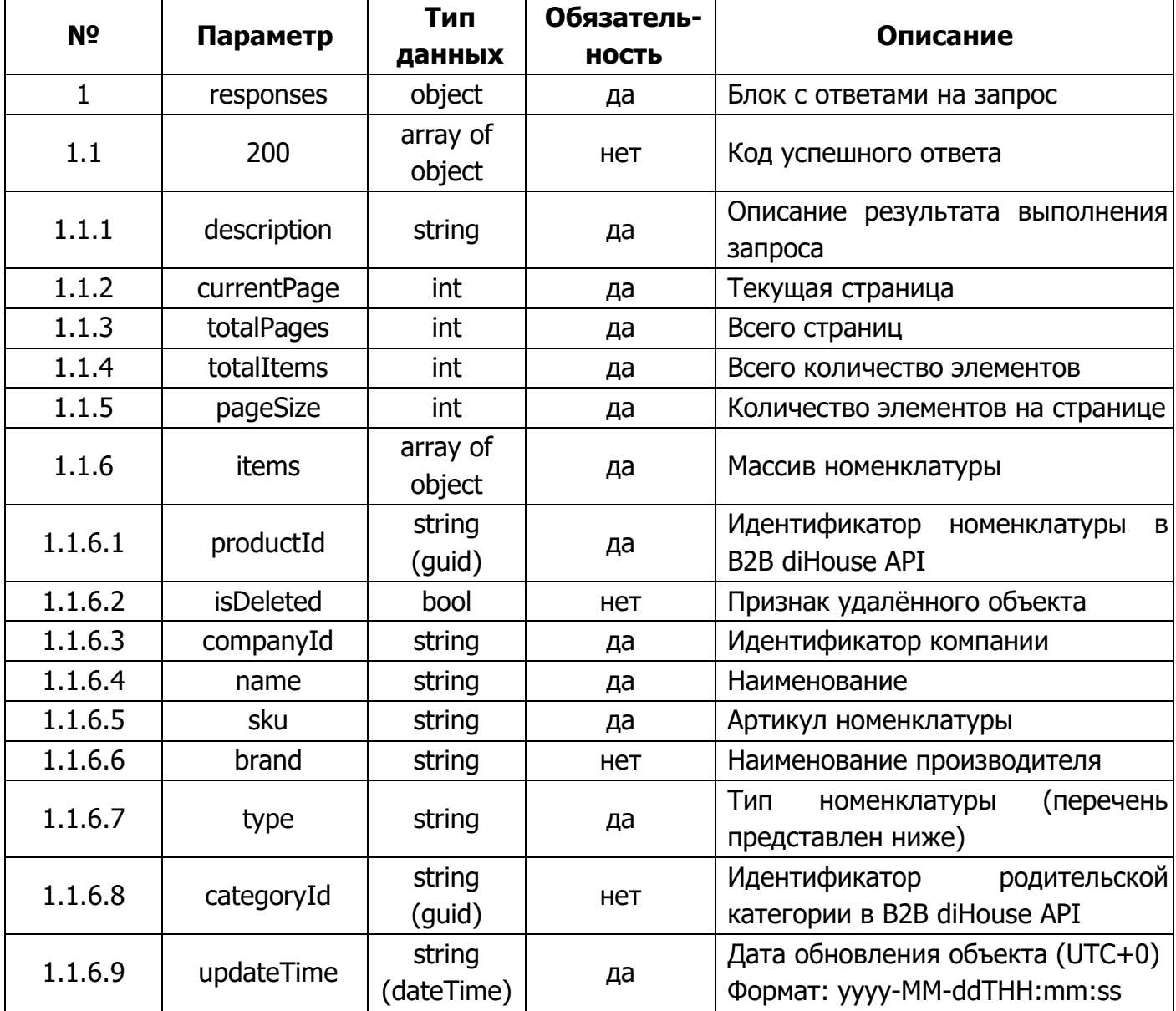

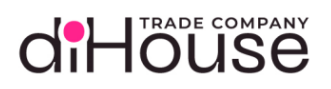

#### Таблица 5-12 (продолжение)

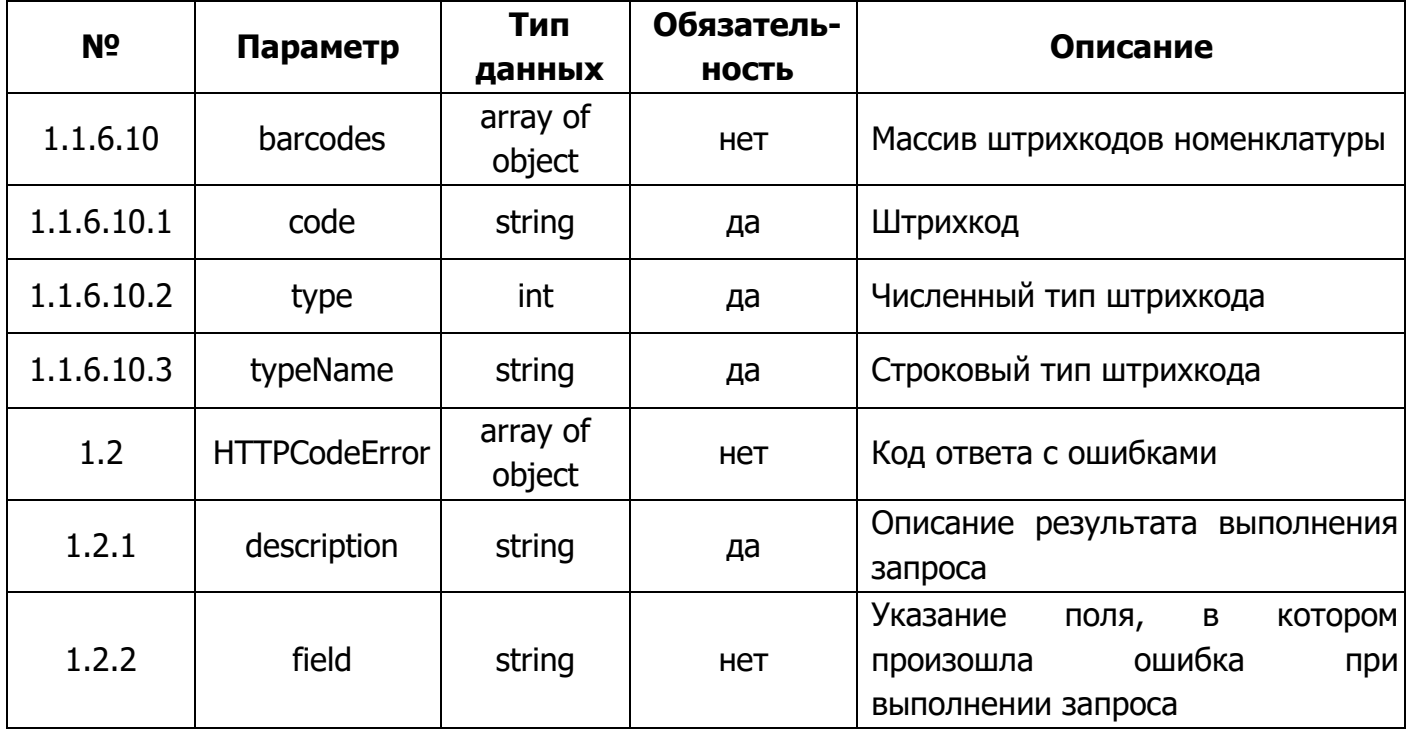

В настоящее время существуют следующие типы номенклатурных позиций:

- product (товар),
- work ( $pa6$ ora),
- $\bullet$  set (набор),
- $\bullet$  service (услуга),
- container (тара).

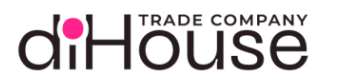

#### 5.4.Метод «Цены номенклатуры»

Метод «Цены номенклатуры» предоставляет информацию по ценам номенклатуры, зарегистрированных на B2B портале.

#### 5.4.1. Обращение к B2B по методу «Цены номенклатуры»

#### Листинг 5-22

 "senderSystem": "{{consumer\_apiKey}}", "requestedSystem": "b2b-consumer", "requestService": "prices", "body": "{\"currentPage\": 1, \"pageSize\": 100, \"filter\":  ${\nabla}$ "updateTime\": \"2024-09-27T13:13:17\", \"products\": [{\"productId\": \"dc1659d0-0314-4247-a08a-3c3dd00dfd5f\"}, {\"productId\": \"88c3a08aecce-4d0b-a3f8-f959801fb1b5\"}], \"companyId\": \"diHouse\", \"availability\": \"stock\", \"partSku\": \"Lf27M\", \"categoryId\": \"7d633679-976d-4b4d-a8db-23898891b9d5\", \"recursive\": true}}"

#### Таблица 5-13

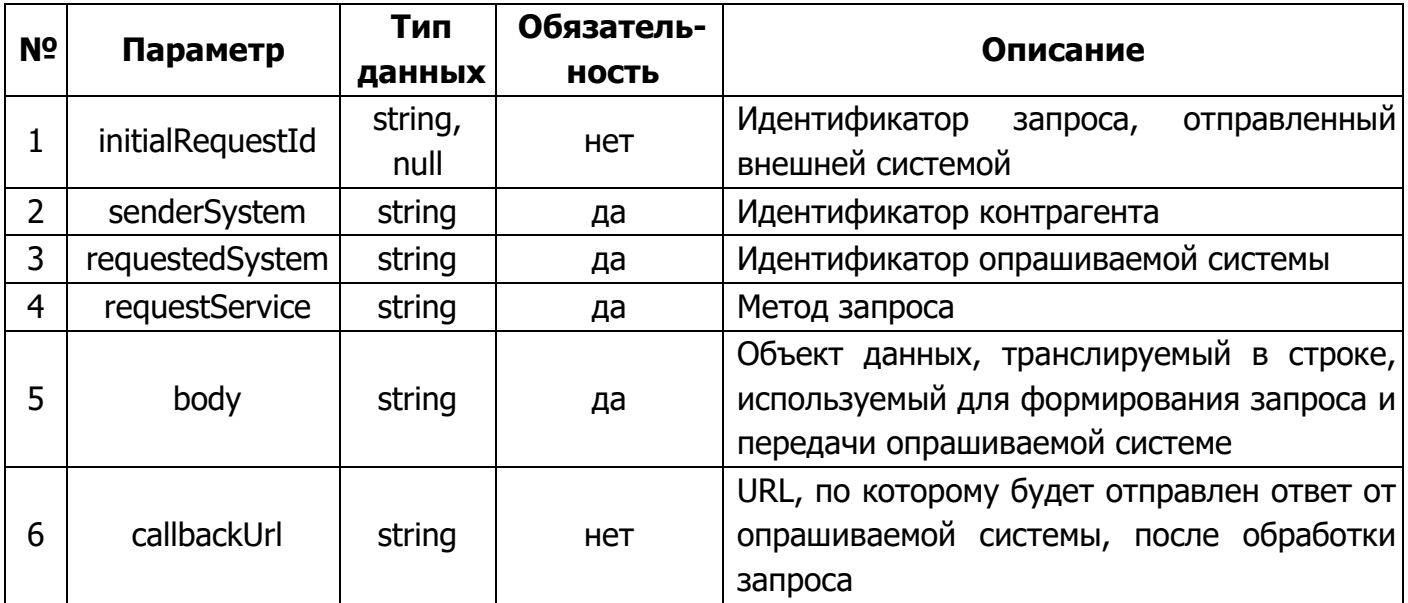

Статические данные текущего метода:

- requestedSystem «b2b-consumer»;
- requestService «prices».

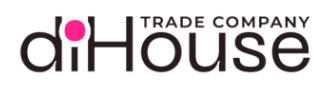

### 5.4.2. Примеры обращений к B2B по методу «Цены номенклатуры»

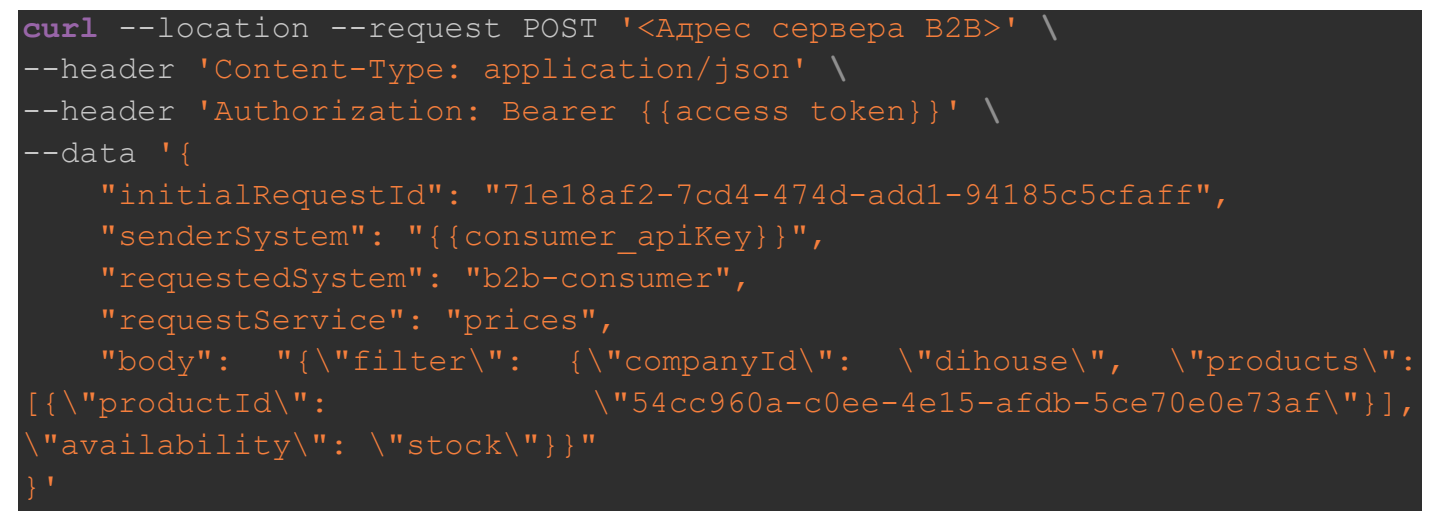

```
Листинг 5-24
```
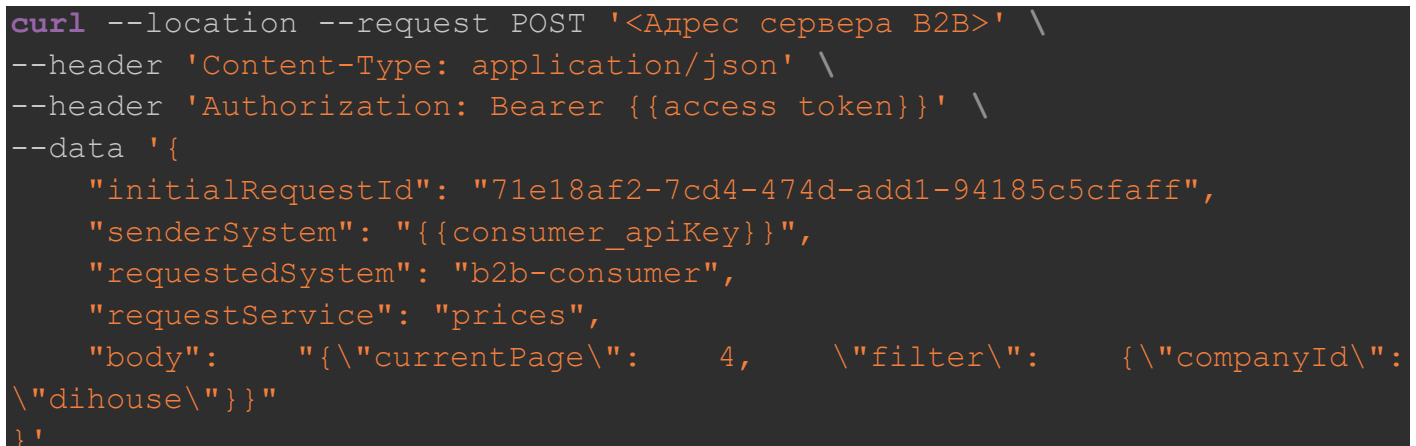

Листинг 5-25

```
curl --location --request POST '<Адрес сервера B2B>' \
--header 'Content-Type: application/json' \
--header 'Authorization: Bearer {{access token}}' \
-data '{
     "initialRequestId": "3aeee6bc-9e17-4d30-b4ce-660a6b4baa01",
    "senderSystem": "{{consumer_apiKey}}",
     "requestedSystem": "b2b-consumer",
     "requestService": "prices",
   "body": "{\text{V}}"currentPage\": 1, \"filter\": {\"categoryId\":
 \"43738c5a-8c25-4825-a706-b039665ab49c\", \"recursive\": true}}"
```
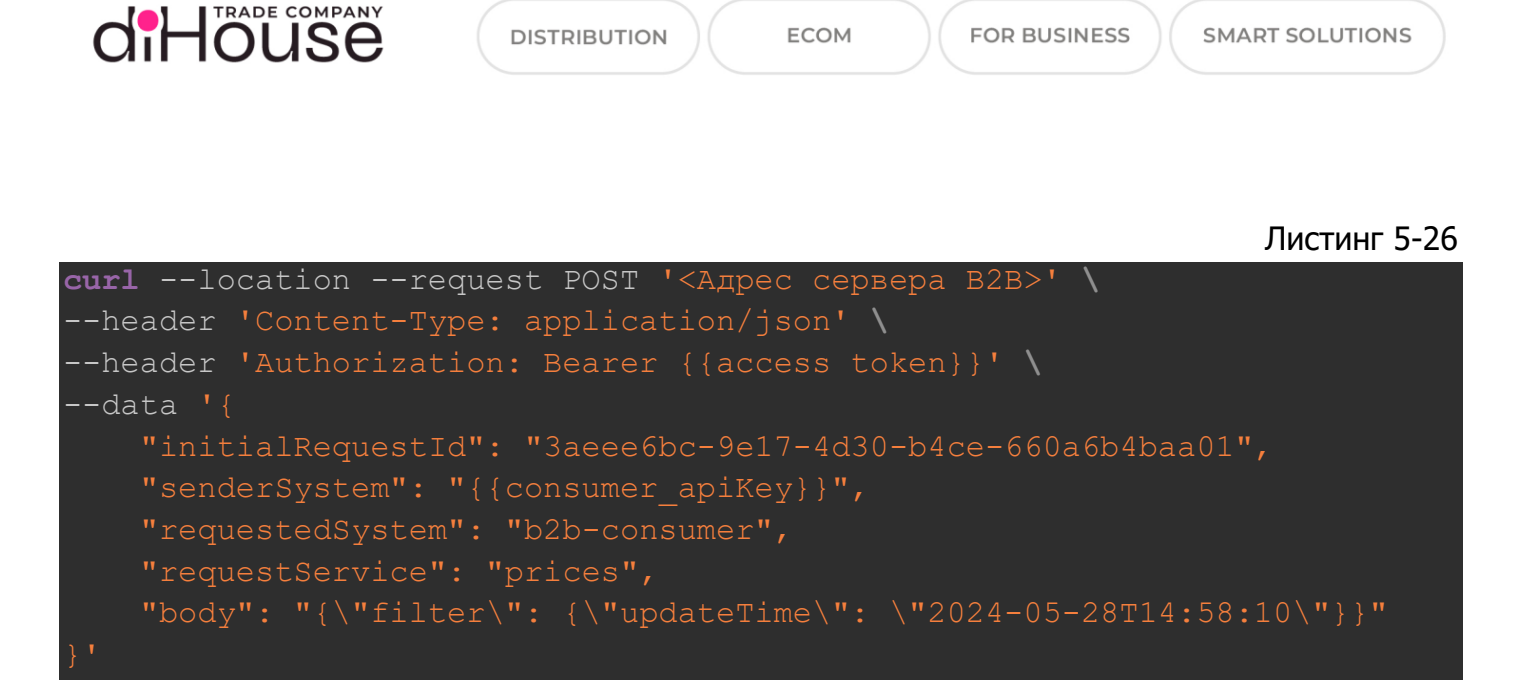

### 5.4.3. Свойство «body» метода «Цены номенклатуры»

Листинг 5-27

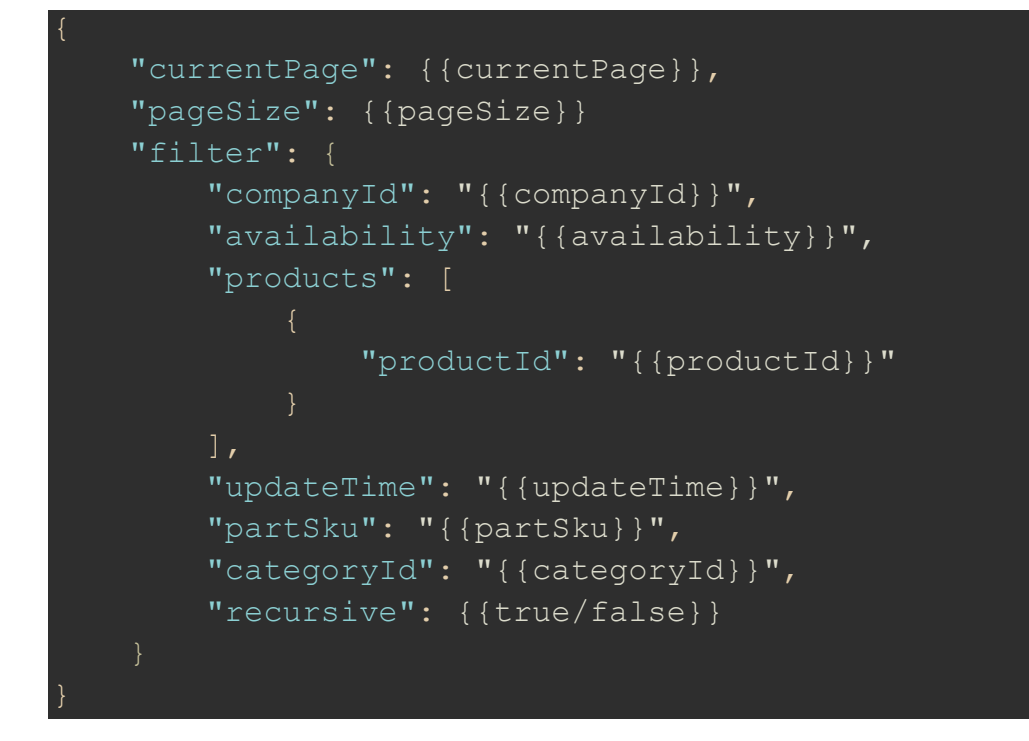

# d'Höuse

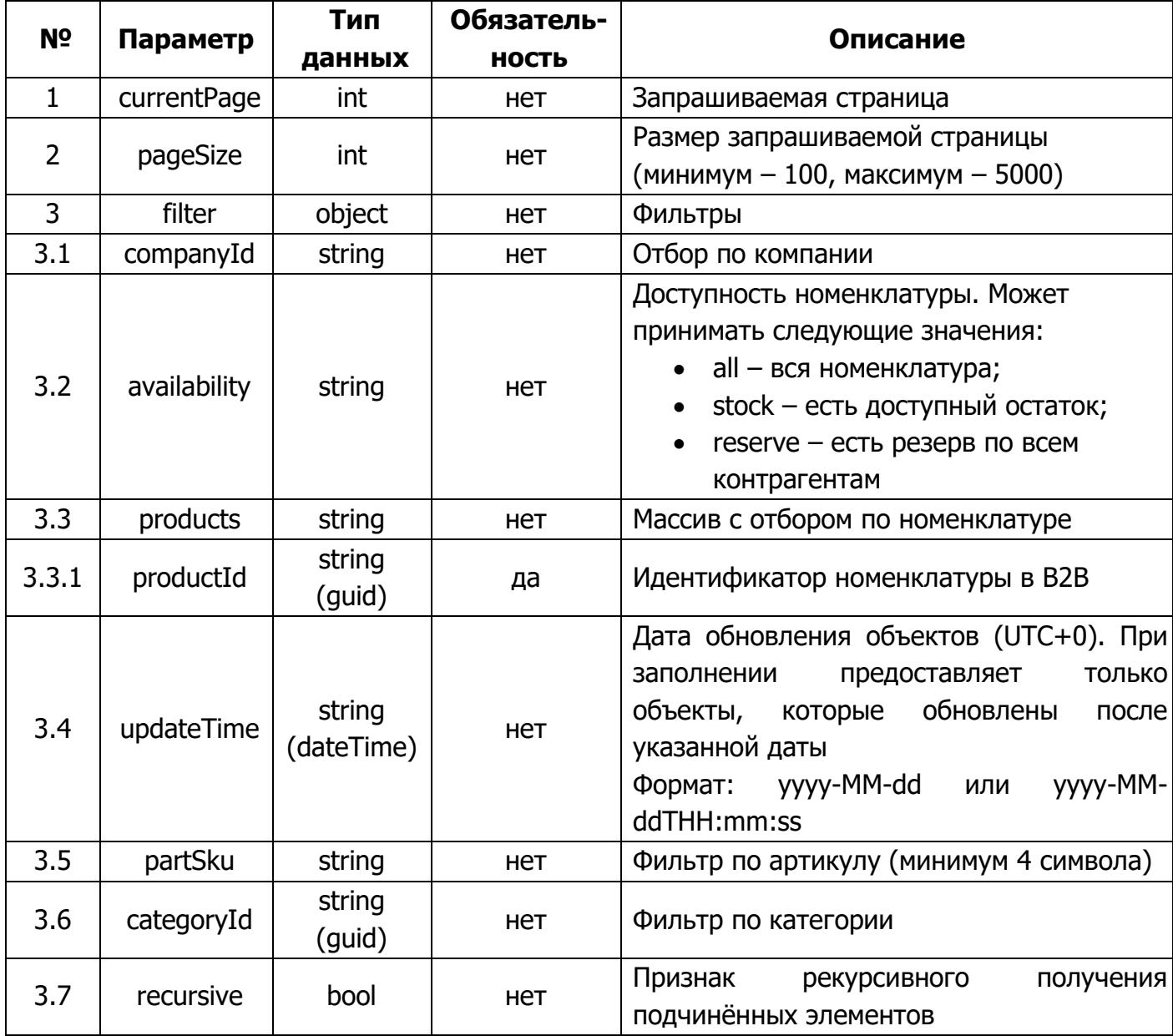

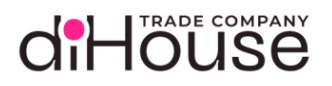

#### 5.4.4. Ответ на запрос по методу «Цены номенклатуры»

#### Листинг 5-28

```
 "requestId": "26272161-c220-452a-a79d-54489c53c14b",
        "statusCode": 200,
       "answerBody": "{\"responses\": {\"200\": [{\"description\": \"The
items have been listed.\", \"currentPage\":1, \"totalPages\": 1,
\"totalItems\": 6, \"pageSize\": 100, \"items\": [{\"productId\":
\"dc1659d0-0314-4247-a08a-3c3dd00dfd5f\", \"rrc\": [{\"priceTypeName\":
\"РРЦ\", \"price\": 17532.0, \"currency\": 643, \"updateTime\": \"2024-
09-27T13:13:17\ ], \qquad \qquad \qquad \qquad \qquad \qquad \qquad \qquad \qquad \qquad \qquad \qquad \qquad \qquad \qquad \qquad \qquad \qquad \qquad \qquad \qquad \qquad \qquad \qquad \qquad \qquad \qquad \qquad \qquad \qquad \qquad \qquad \qquad \qquad\"price\": 16222.0, \"currency\": 643, \"updateTime\": \"2024-09-
27T13:13:17\ , {\"priceTypeName\": \"OTCpouka 30 дн.\", \"price\":
664.67, \"currency\": 840, \"updateTime\": \"2024-09-27T13:13:17\"}]},
{\nabla} {{\nabla}'' {\nabla}'' {\nabla}'' {\nabla}'' {\nabla}'' {\nabla}'' {\nabla}'' {\nabla}'' {\nabla}'' {\nabla}'' {\nabla}'' {\nabla}'' {\nabla}'' {\nabla}'' {\nabla}'' {\nabla}'' {\nabla}'' {\nabla}'' {\nabla}'' {\nabla}'' {\nabla}'' {\[\{\{\Psi\}]\cdot[\{\Psi\}]\cdot[\{\\forall"updateTime\": \forall"2024-09-27T13:13:17\"}], \forall"prices\":
[{\{\nabla}\texttt{priceTypeName}\nu: \{\nabla\texttt{VBaseBaA}\n, \{\nabla\texttt{price}\n: : \nabla\texttt{17542.0}, \{\nabla\texttt{rphere}\n}\}^\text{T}: 643, \nabla\texttt{17542.0}, \{\nabla\texttt{rphere}\n}\}^\text{T}: 643, \nabla\texttt{r}\}^\text{T}\"updateTime\": \"2024-09-27T13:13:17\"}, {\"priceTypeName\": \"Отсрочка 
30 дн.\", \"price\": 702.09, \"currency\": 840, \"updateTime\": \"2024-
09-27T13:13:17\{''\}]]}]}]}",
        "startDate": "2023-09-08T16:58:35.593",
        "answerDate": "2023-09-08T16:58:35.597"
```
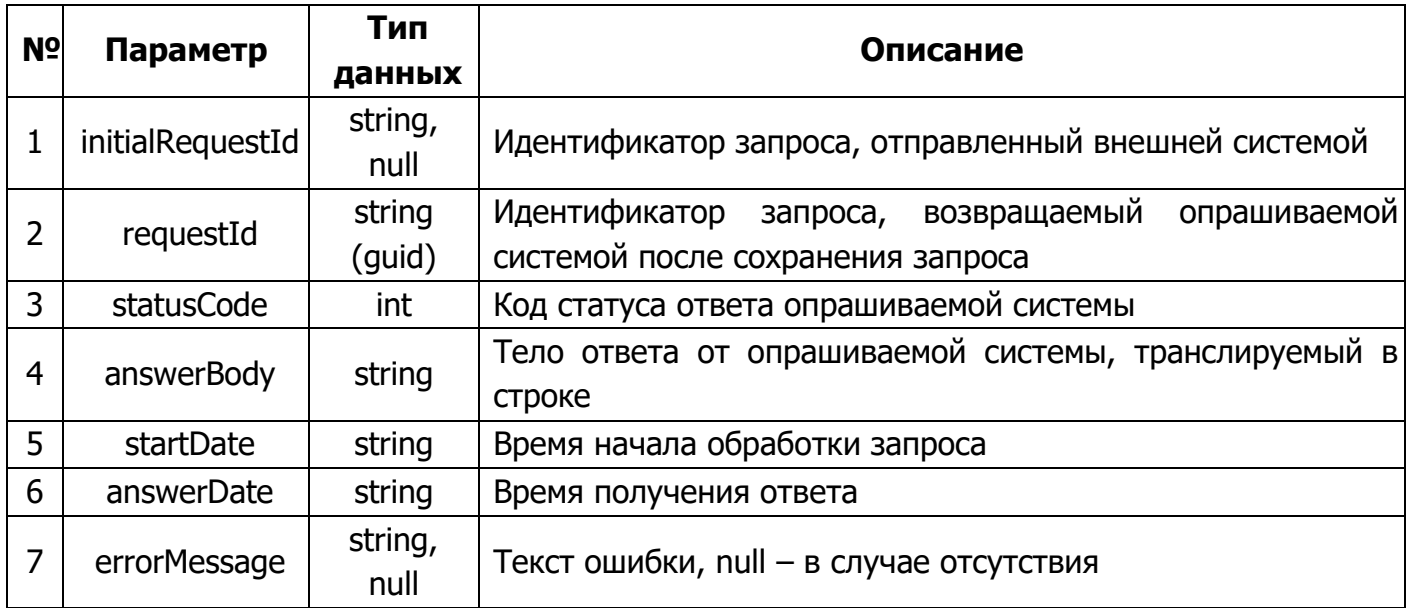

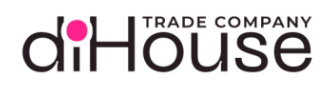

# 5.4.5. Свойство «answerBody» в ответе на метод «Цены номенклатуры»

```
 "responses": {
            "200": [
                        "description": "The request was successful.",
                        "currentPage": {{currentPage}},
                        "totalPages": {{totalPages}},
                        "totalItems": {{totalItems}},
                        "pageSize": {{pageSize}},
                        "items": [
                                    "productId": "{{productId}}",
                                    "rrc": [
                                                "priceTypeName": "{{priceTypeName}}",
                                                "price": {{price}},
                                                "currency": {{currency}},
                                                "updateTime": "{{updateTime}}"
\mathbb{R}, \mathbb{R}, \mathbb{R}, \mathbb{R}, \mathbb{R}, \mathbb{R}, \mathbb{R}, \mathbb{R}, \mathbb{R}, \mathbb{R}, \mathbb{R}, \mathbb{R}, \mathbb{R}, \mathbb{R}, \mathbb{R}, \mathbb{R}, \mathbb{R}, \mathbb{R}, \mathbb{R}, \mathbb{R}, \mathbb{R}, \mathbb{R}, "prices": [
                                                "priceTypeName": "{{priceTypeName}}",
                                                "price": {{price}},
                                                "currency": {{currency}},
                                                "updateTime": "{{updateTime}}"
            ],
            "{{HTTPCodeError}}": [
                        "description": "{{Error description}}",
                        "field": "{{Request field error}}"
```
# d'Höuse

<span id="page-44-0"></span>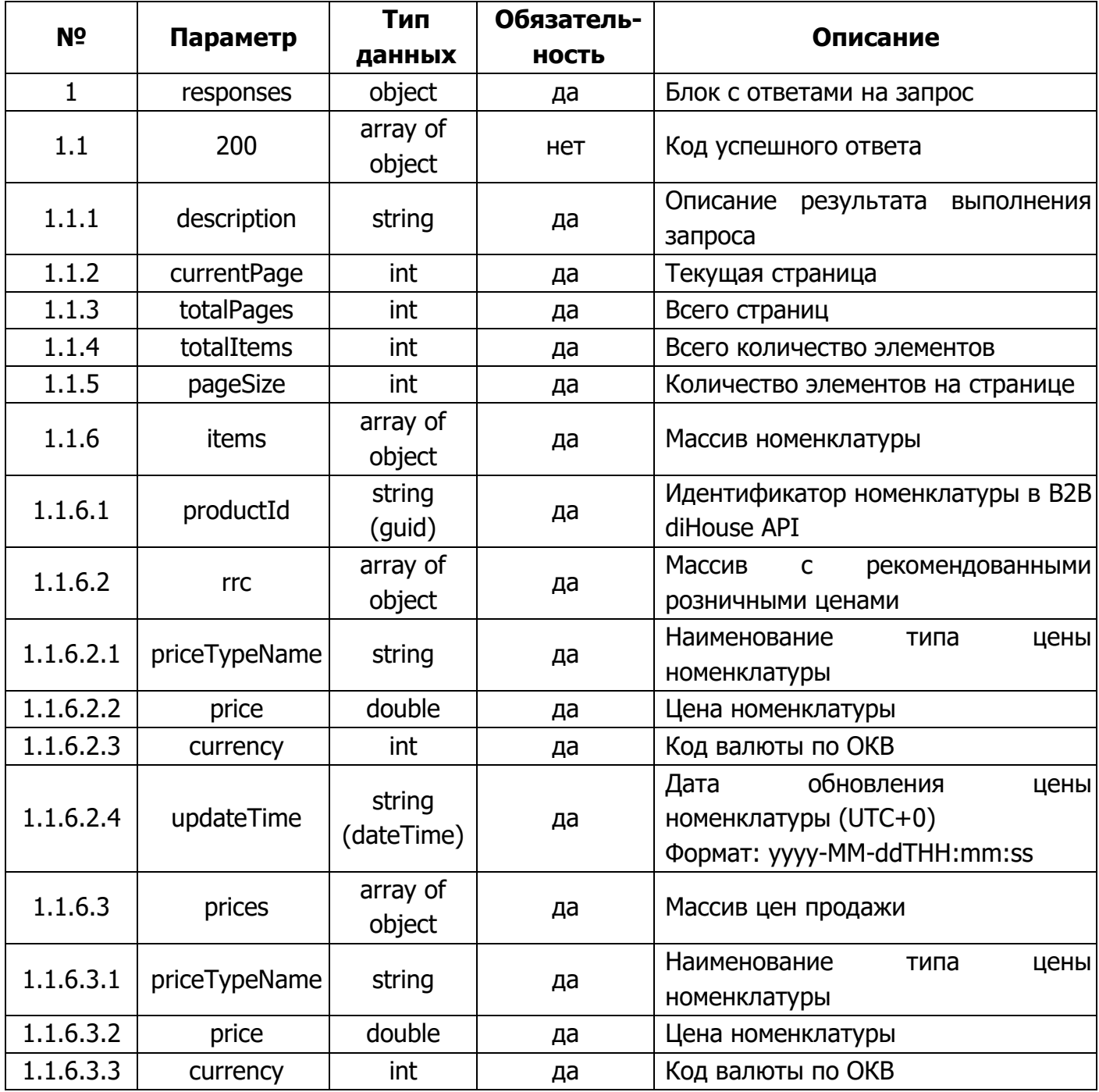

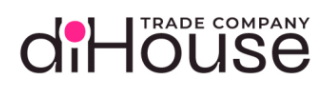

# Таблица 5-16 (продолжение)

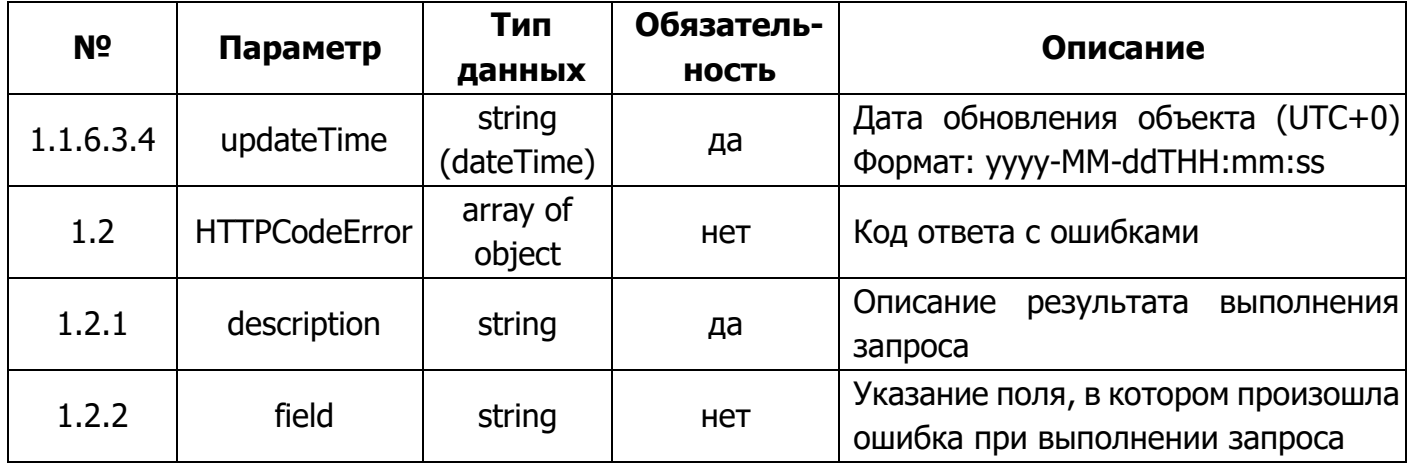

#### 5.5.Метод «Остатки номенклатуры»

diHöuse

Метод «Остатки номенклатуры» предоставляет информацию по доступным остаткам номенклатуры, зарегистрированных на B2B портале, а также по общим резервам.

5.5.1. Обращение к B2B по методу «Остатки номенклатуры»

```
Листинг 5-30
```

```
 "senderSystem": "{{consumer_apiKey}}",
     "requestedSystem": "b2b-consumer",
     "requestService": "stocks",
    "body": \boxed{\texttt{"currentPage\backslash ": 1, \texttt{\{``pageSize\backslash ": 100, \texttt{\{``filter\backslash ":}\}}$}}{\nabla}"updateTime\": \"2024-09-27T13:13:17\", \"products\": [{\"productId\":
\"dc1659d0-0314-4247-a08a-3c3dd00dfd5f\"}, {\"productId\": \"88c3a08a-
ecce-4d0b-a3f8-f959801fb1b5\"}], \"companyId\": \"diHouse\", 
\"availability\": \"stock\", \"partSku\": \"Lf27M\", \"categoryId\":
\"7d633679-976d-4b4d-a8db-23898891b9d5\", \"recursive\": true}}"
```
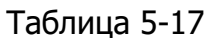

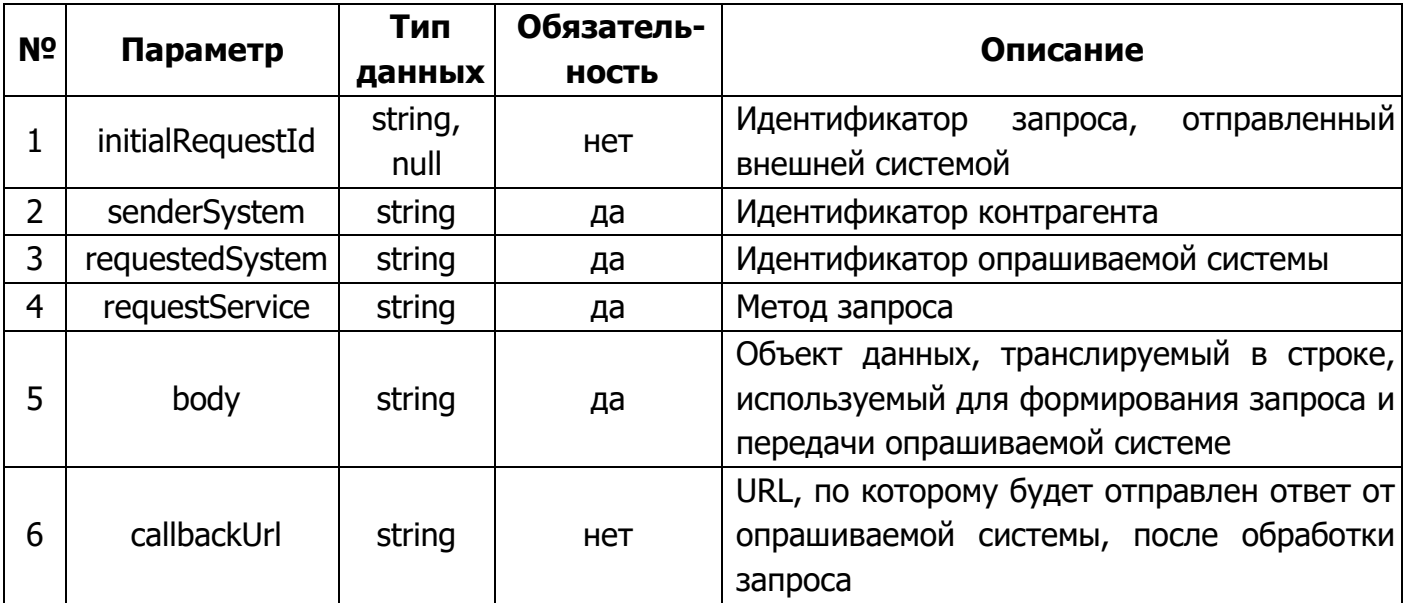

Статические данные текущего метода:

- requestedSystem «b2b-consumer»;
- requestService «stocks».

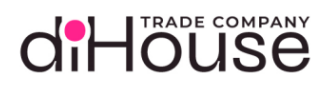

### 5.5.2. Примеры обращений к B2B по методу «Остатки номенклатуры»

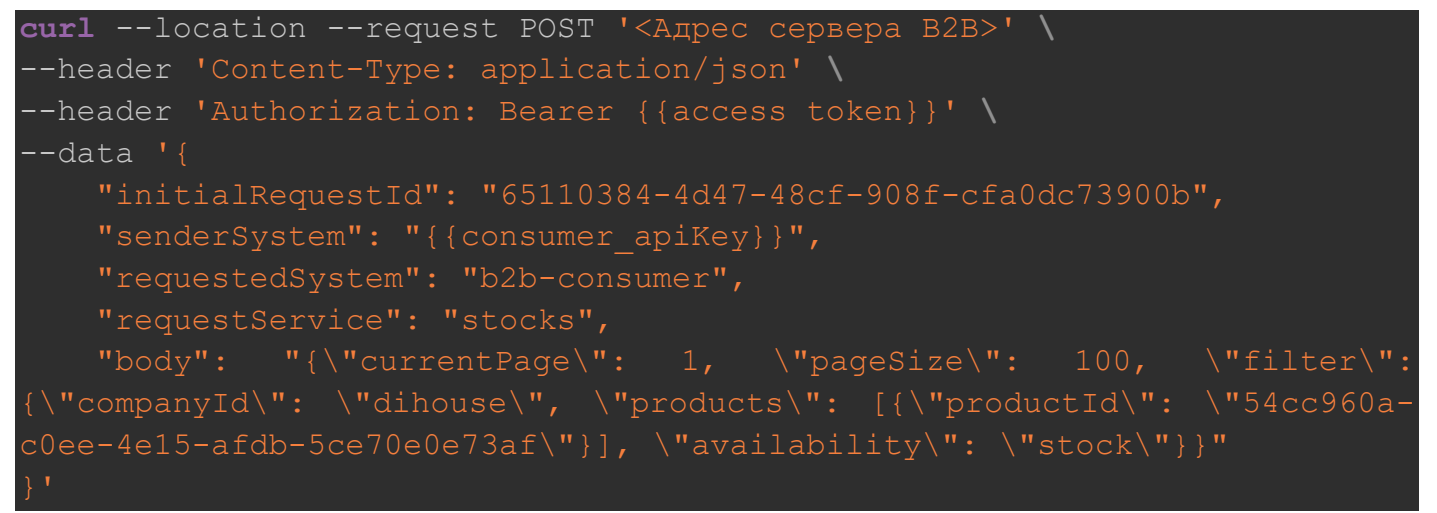

Листинг 5-32

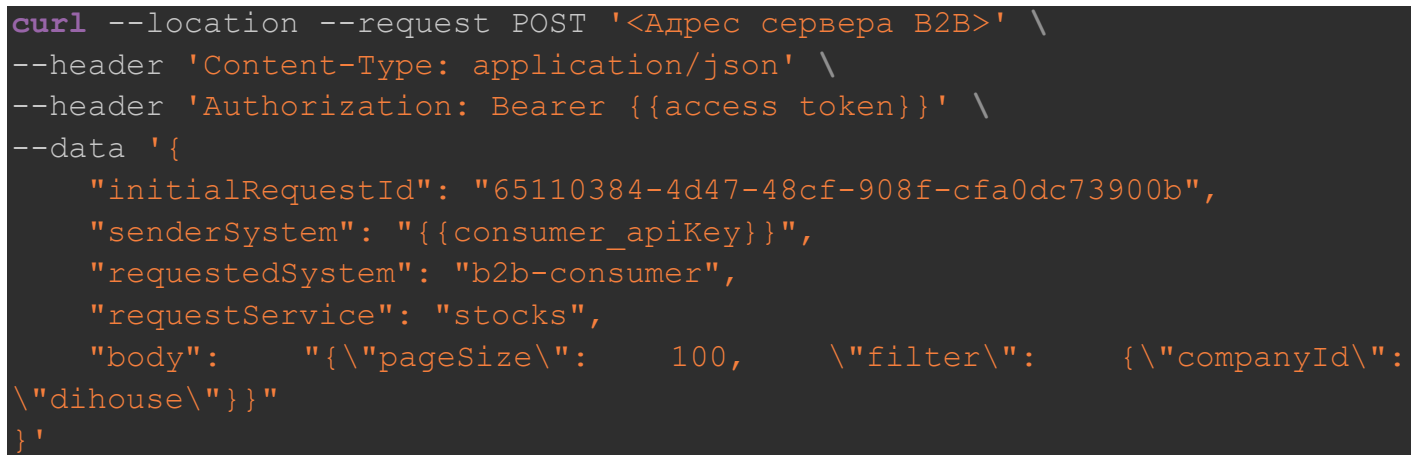

Листинг 5-33

```
curl --location --request POST '<Адрес сервера B2B>' \
--header 'Content-Type: application/json' \
--header 'Authorization: Bearer {{access token}}' \
-data '{
     "initialRequestId": "3aeee6bc-9e17-4d30-b4ce-660a6b4baa01",
    "senderSystem": "{{consumer_apiKey}}",
     "requestedSystem": "b2b-consumer",
     "requestService": "stocks",
   "body": "{\text{V}}"currentPage\": 1, \"filter\": {\"categoryId\":
 \"43738c5a-8c25-4825-a706-b039665ab49c\", \"recursive\": true}}"
```
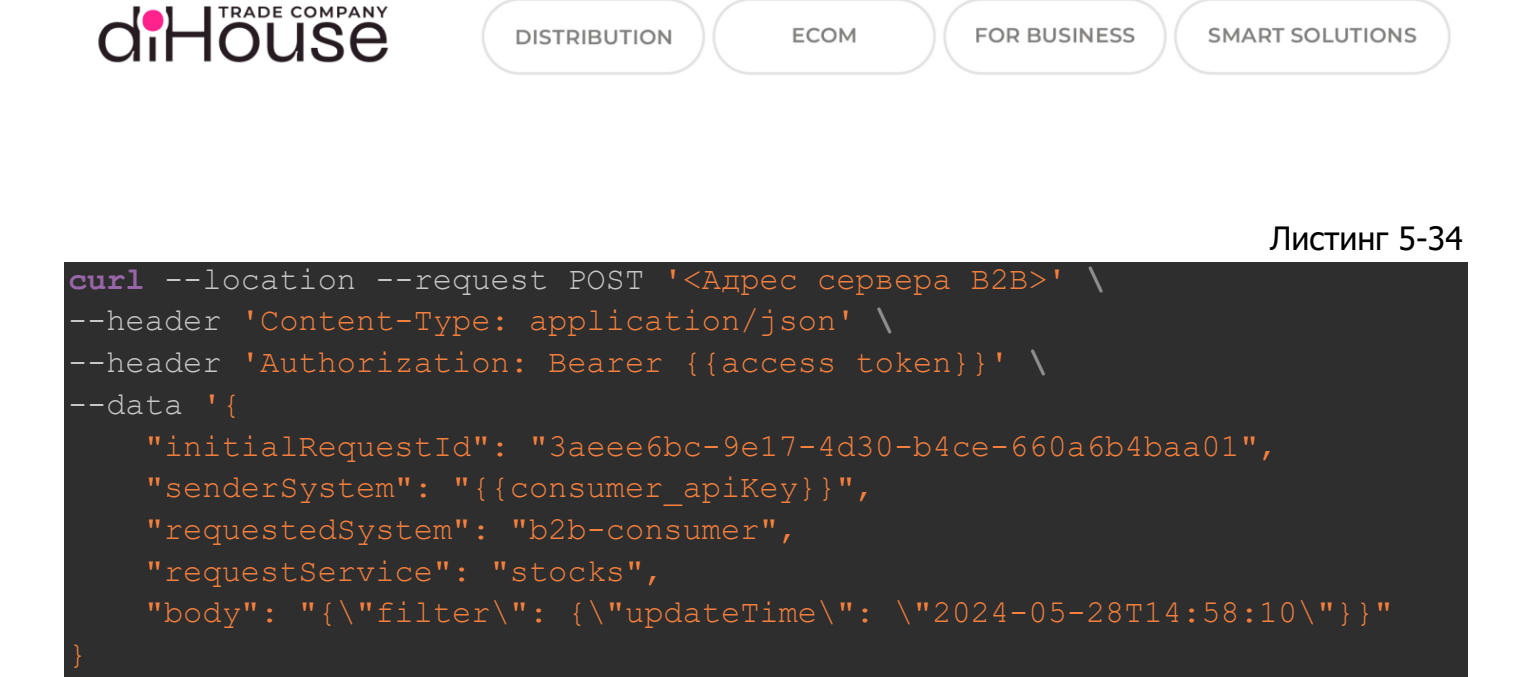

#### 5.5.3. Свойство «body» метода «Остатки номенклатуры»

Листинг 5-35

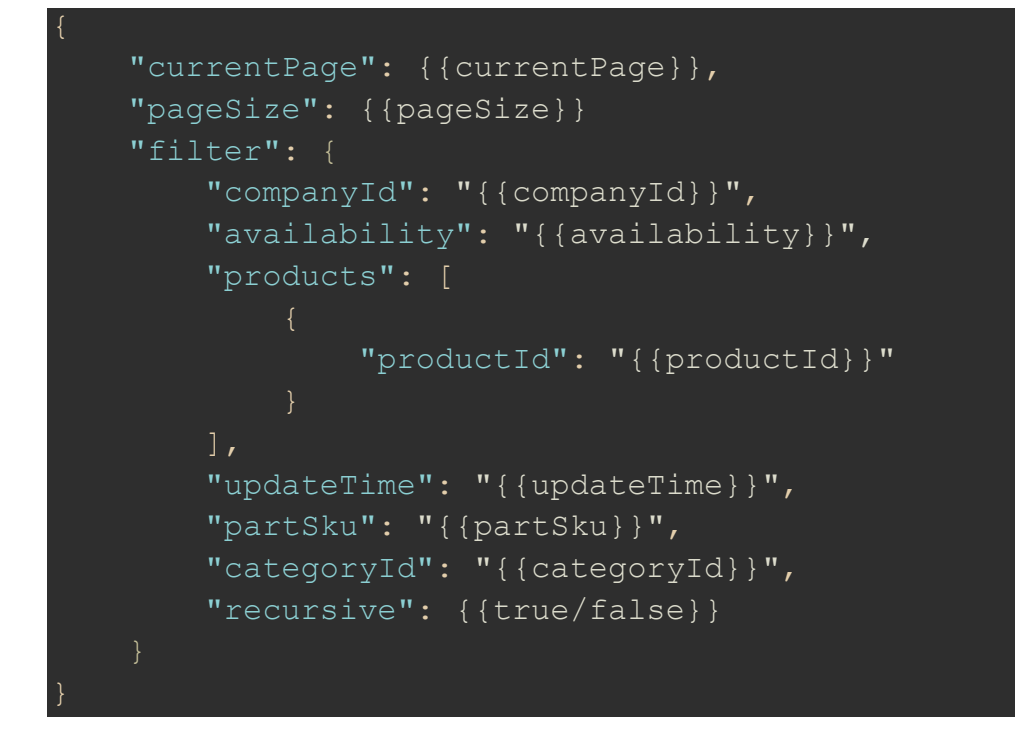

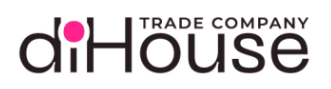

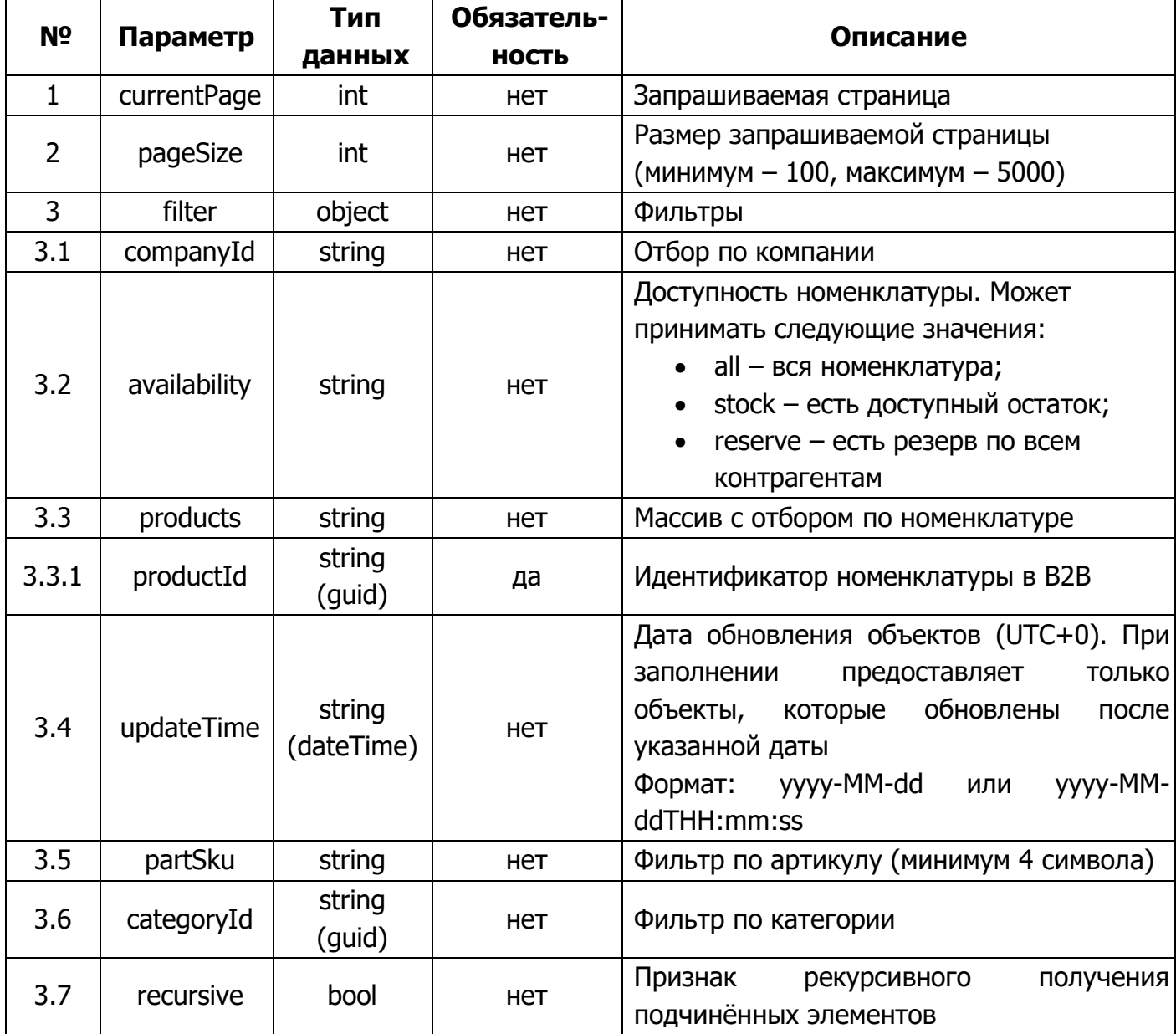

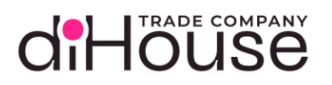

### 5.5.4. Ответ на запрос по методу «Остатки номенклатуры»

#### Листинг 5-36

```
 "requestId": "fa591391-a64b-4739-97b1-63fe261e65f3",
     "statusCode": 200,
   "answerBody": "{\"responses\": {\"200\": [{\"description\": \"The
items have been listed.\", \"currentPage\": 1, \"totalPages\": 1,
\"totalItems\": 2, \"pageSize\":100, \"items\": [{\"productId\":
\forall"dc1659d0-0314-4247-a08a-3c3dd00dfd5f\langle", \rangle"quantity\langle": 458,
\"isVisibilityRestriction\": false, \"displayQuantity\": \"458\",
\forall"reserve\forall": 122, \forall"isReserveVisibilityRestriction\forall": false,
\"displayReserve\": \"122\", \"updateTime\": \"2024-05-
28T12:39:18\"}]}]}}",
     "startDate": "2023-09-08T16:58:52.373",
     "answerDate": "2023-09-08T16:58:52.377"
```
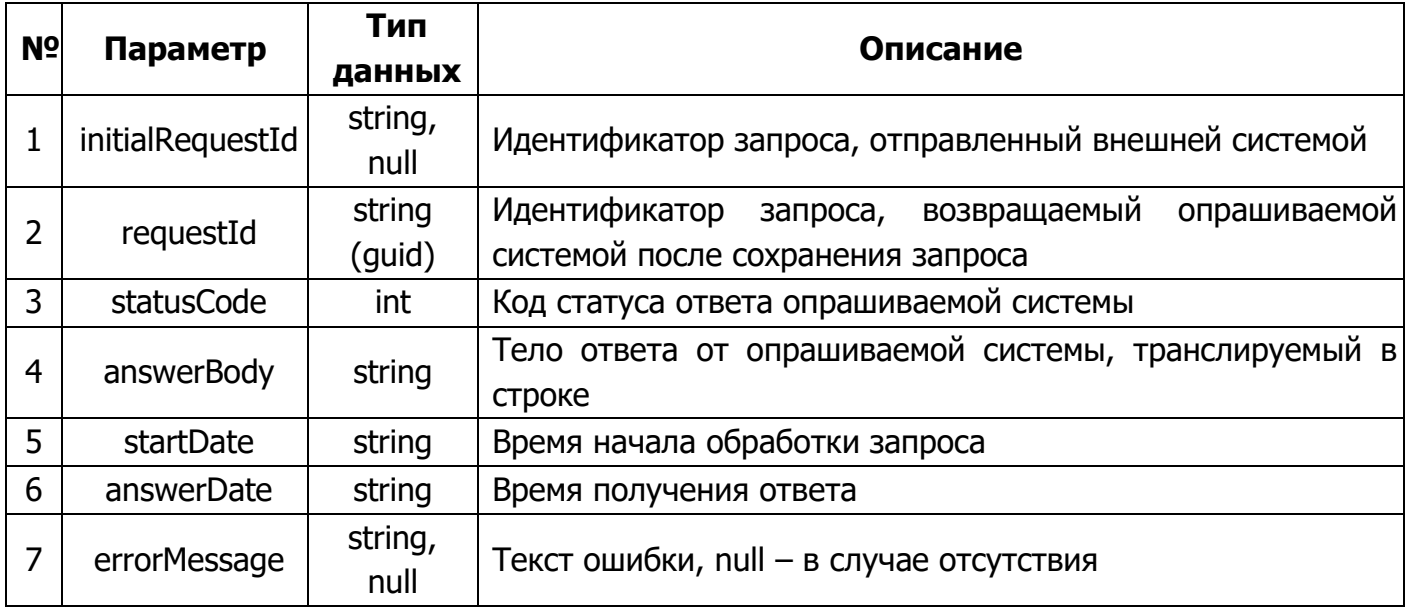

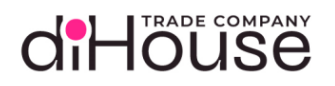

# 5.5.5. Свойство «answerBody» в ответе на метод «Остатки номенклатуры»

```
 "responses": {
     "200": [
             "description": "The request was successful.",
             "currentPage": {{currentPage}},
             "totalPages": {{totalPages}},
             "totalItems": {{totalItems}},
             "pageSize": {{pageSize}},
             "items": [
                     "productId": "{{productId}}",
                     "quantity": {{quantity}},
                     "isVisibilityRestriction": {{true/false}},
                     "displayQuantity": "{{displayQuantity}}",
                     "reserve": {{reserve}},
                     "isReserveVisibilityRestriction": {{true/false}},
                     "displayReserve": "{{displayReserve}}",
                     "updateTime": "{{updateTime}}"
     "{{HTTPCodeError}}": [
             "description": "{{Error description}}",
             "field": "{{Request field error}}"
```
<span id="page-52-0"></span>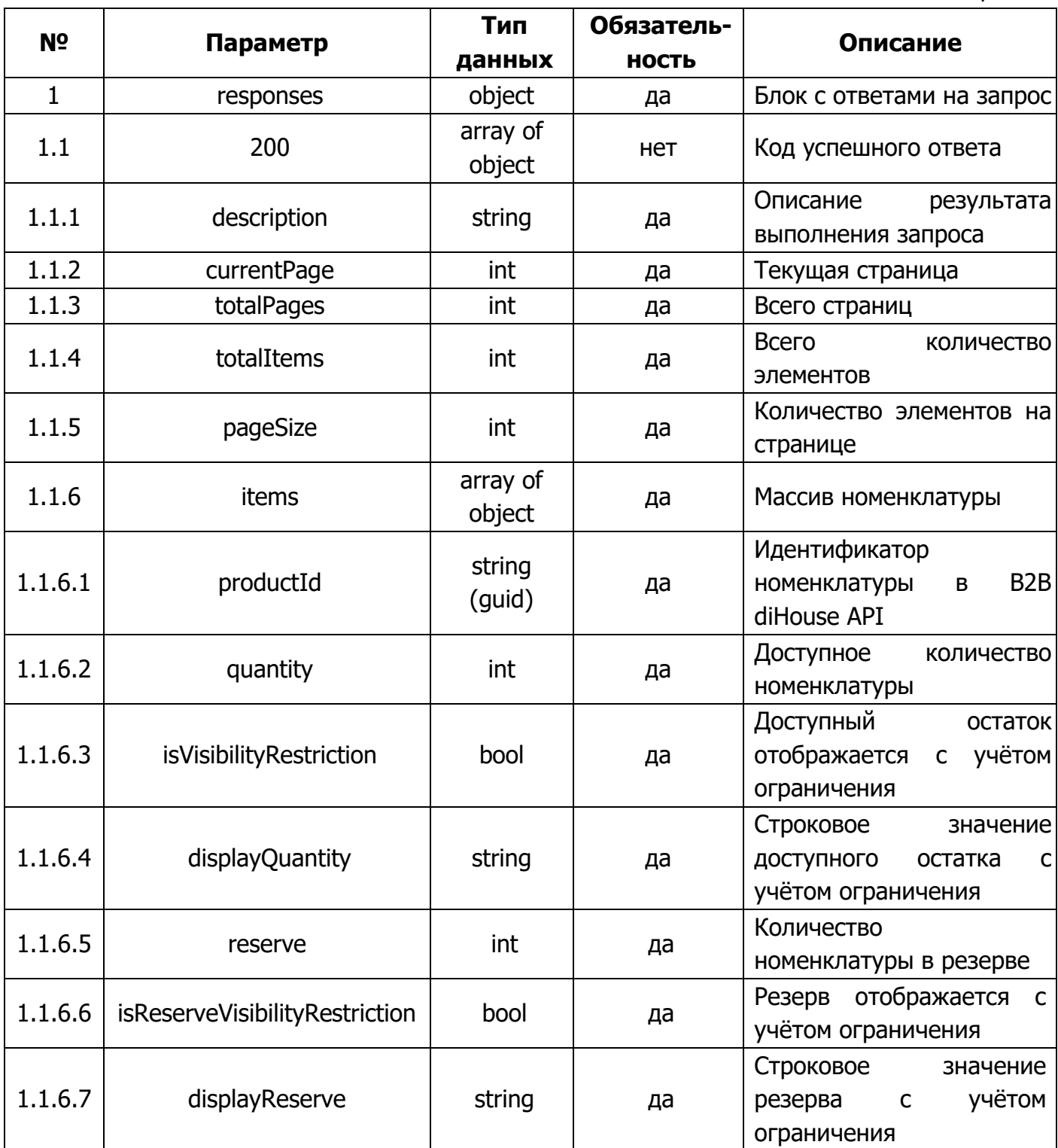

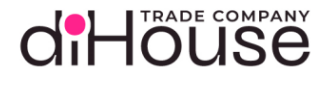

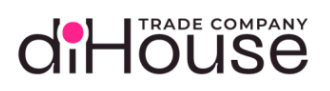

# Таблица [5-20](#page-52-0) (продолжение)

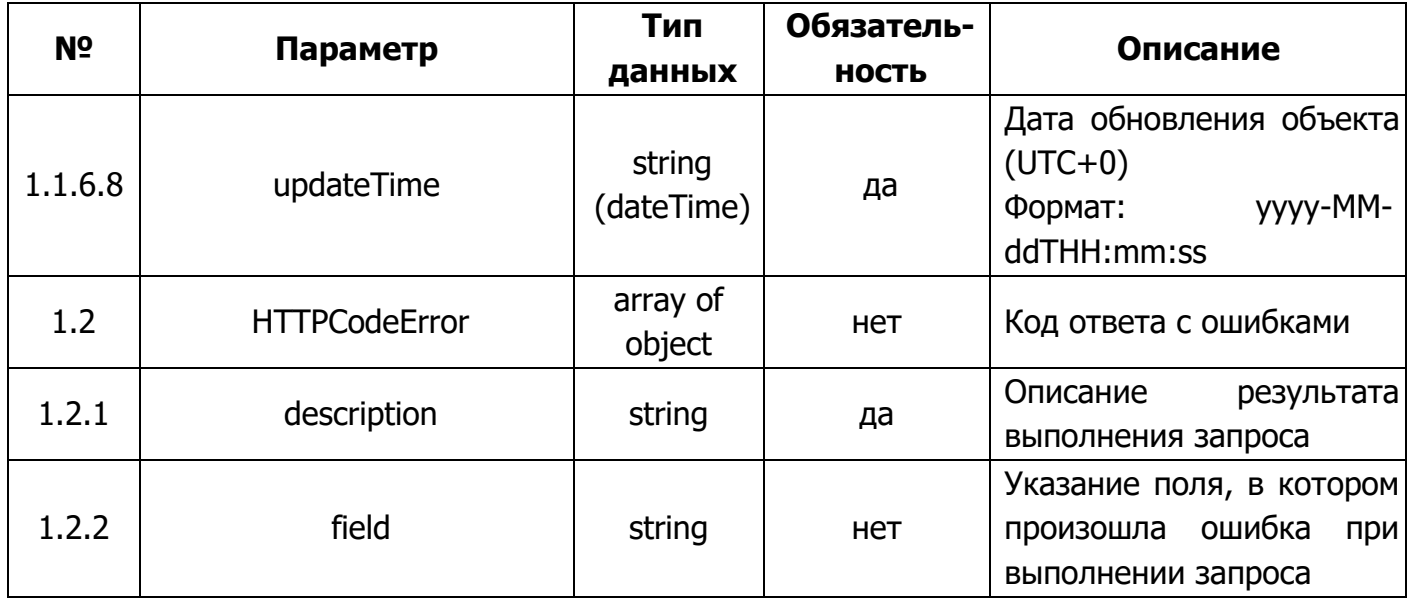

#### 5.6.Коллекция методов «Резервы»

Коллекция методов «Резервы» предоставляет возможность отправить запросы на увеличение или уменьшение своего резерва на номенклатуру, зарегистрированную на B2B портале.

#### 5.6.1. Запрос на создание резерва

Метод отправки запроса на создание резерва предоставляет возможность резервирования доступного товара под контрагента с целью последующего выкупа позиций. Резервирование товара происходит в рамках дня. Если резерв не выкуплен в течении нескольких дней, определяемых компанией ДиХаус (как правило, 3 календарных дня), то резерв будет удалён. Зарезервировать товары можно, только если она доступна (есть доступный, никем незарезервированный остаток) в запрашиваемом количестве.

Также стоит учитывать, что резервирование товара – длительный процесс, т.к. требует отражения в нескольких учётных системах. Поэтому, после отправки запроса на резервирование, свои резервы рекомендуется "смотреть" только через несколько минут. Если же резервирование не произошло, то резерв контрагента не изменяется.

### 5.6.1.1. Обращение к B2B по методу «Запрос на создание резерва»

Листинг 5-38

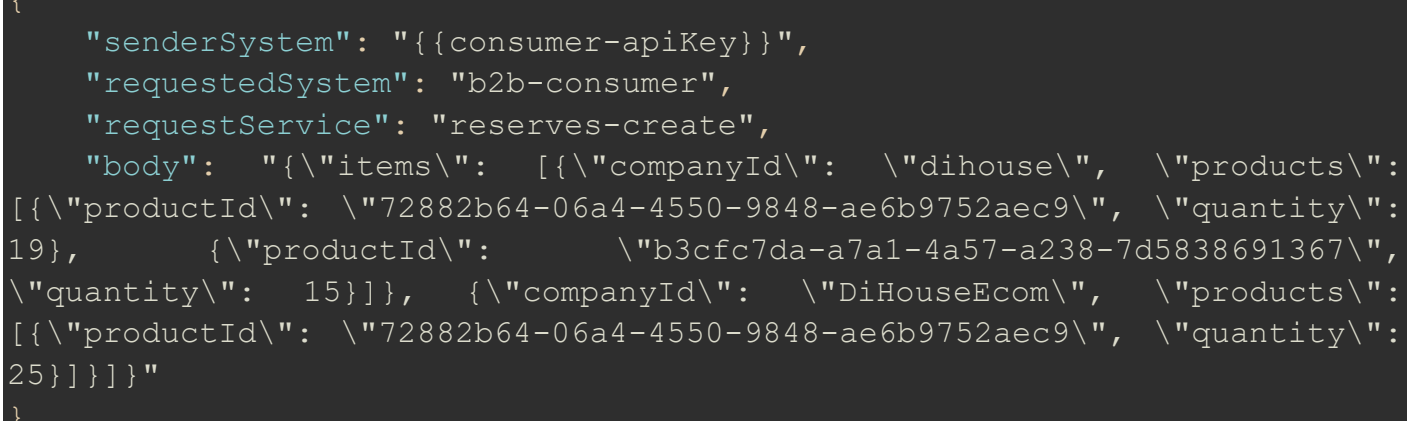

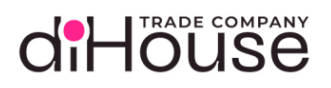

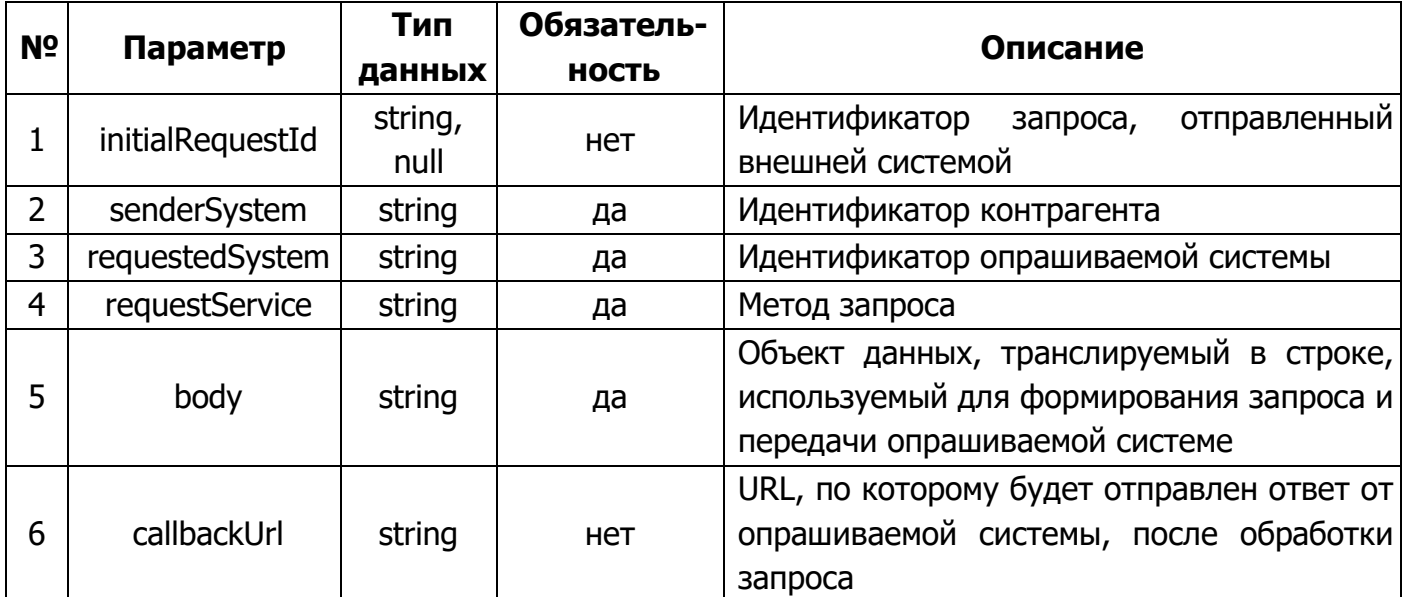

Статические данные текущего метода:

- requestedSystem  $-$  «b2b-consumer»;
- requestService  $-$  «reserves-create».

5.6.1.2. Примеры обращений к В2В по методу «Запрос на создание резерва»

Листинг 5-39

```
curl --location --request POST '<Agpec cepsepa B2B>' \
--header 'Content-Type: application/json' \
-header 'Authorization: Bearer {{access token}}' \
 -data '{
    "senderSystem": "{{consumer apiKey}}",
    "requestedSystem": "b2b-consumer",
    "requestService": "reserves-create",
    "body": "{\"items\": [{\"companyId\": \"dihouse\", \"products\":
  \Upsilon"productId\Upsilon: \Upsilon"72882b64-06a4-4550-9848-ae6b9752aec9\Upsilon, \Upsilon"quantity\Upsilon":
```
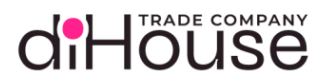

# 5.6.1.3. Свойство «body» метода «Запрос на создание резерва»

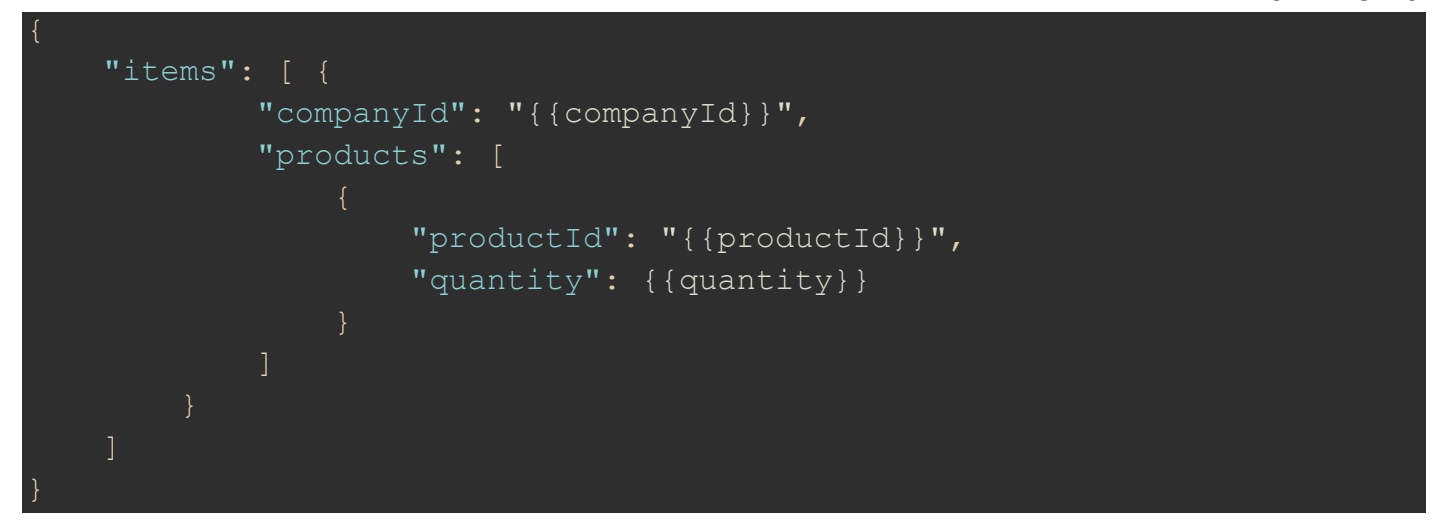

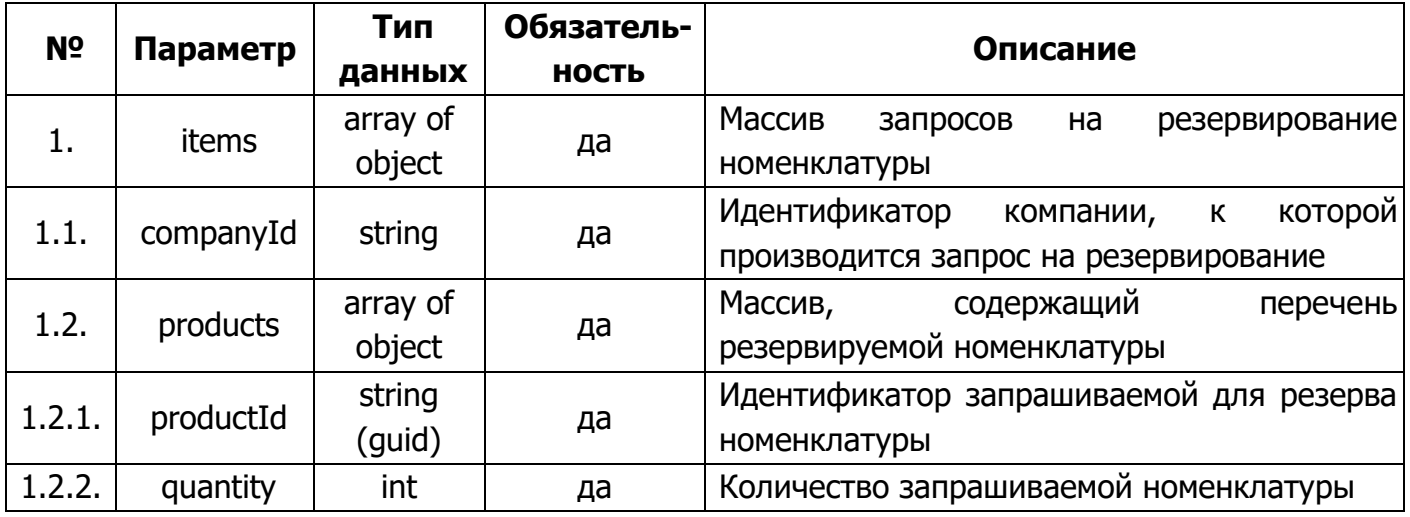

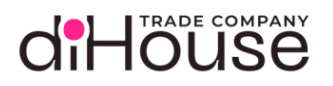

**ECOM** 

### 5.6.1.4. Ответ на запрос по методу «Запрос на создание резерва»

#### Листинг 5-41

```
 "requestId": "8669e574-dd21-429b-8342-68fa2f2743cc",
     "statusCode": "200",
    "answerBody": "{\"responses\": {\"201\": [{\"description\": \"The
items have been created.\", \"items\": [{\"companyId\": \"DiHouse\",
\"dateCreate\": \"2024-05-13T12:17:54\", \"products\": [{\"productId\":
\N"72882b64-06a4-4550-9848-ae6b9752aec9\N", \N"quantity\N": 19},
{\nabla}"productId\": \"b3cfc7da-a7a1-4a57-a238-7d5838691367\", \"quantity\":
15\}] }, {\"companyId\": \"DiHouseEcom\", \"dateCreate\": \"2024-05-
13T12:17:54\", \"products\": [{\"productId\": \"72882b64-06a4-4550-9848-
ae6b9752aec9\", \"quantity\": 25}]}]}]}}",
     "startDate": "2023-09-08T16:58:52.373",
     "answerDate": "2023-09-08T16:58:52.377"
```
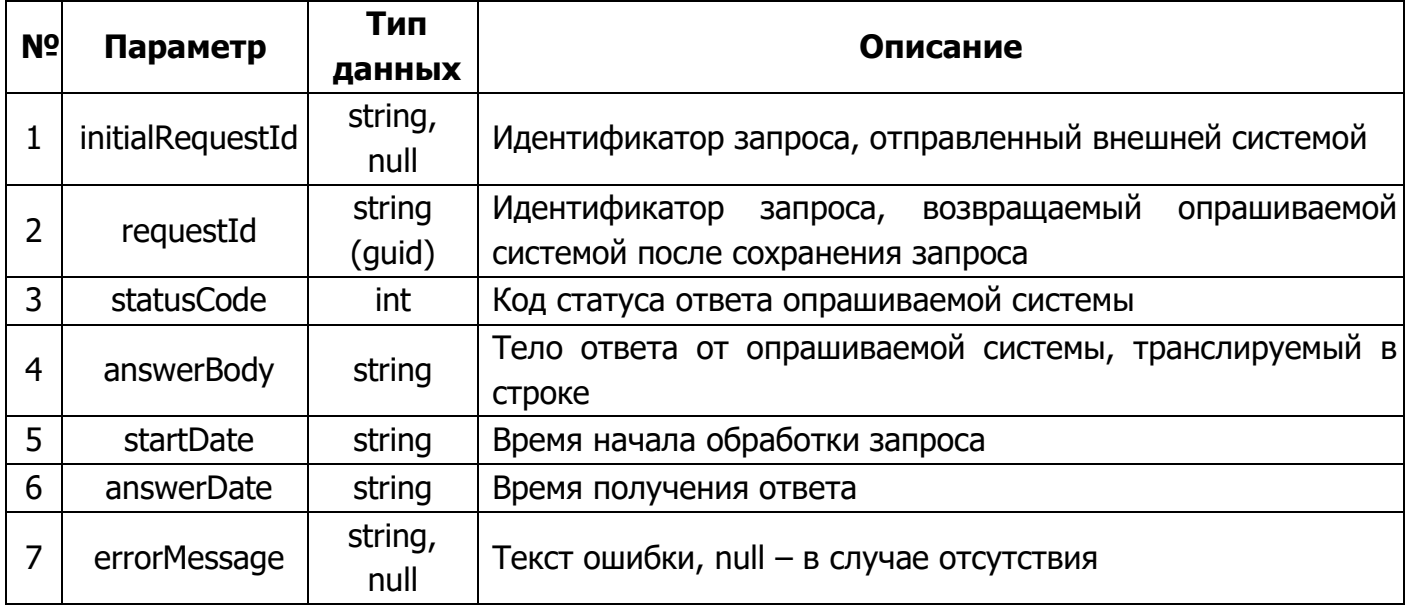

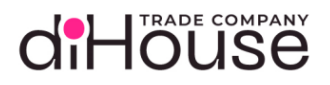

# 5.6.1.5. Свойство «answerBody» в ответе на метод «Запрос на создание резерва»

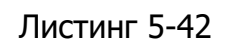

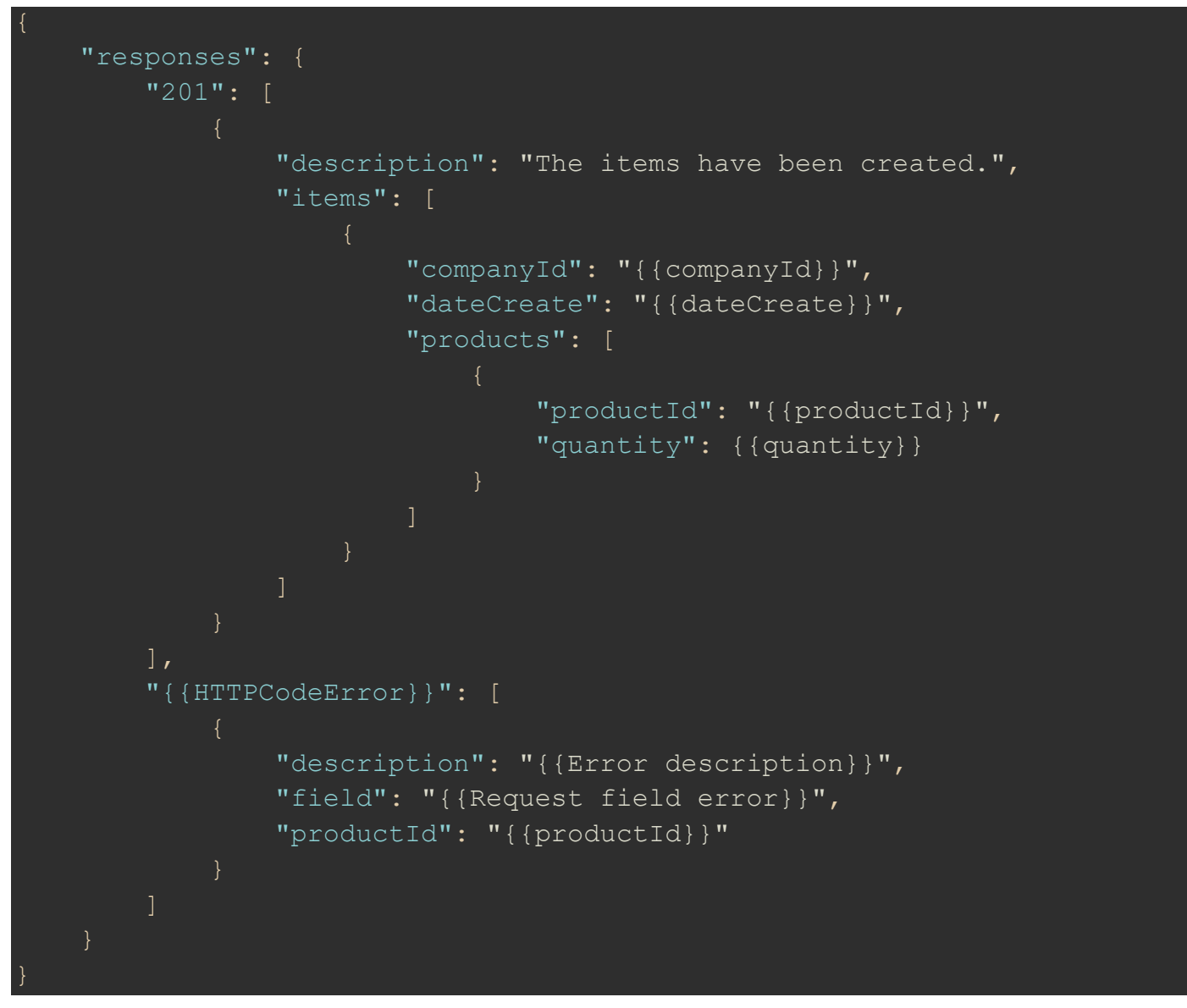

# diHöüse

### Таблица 5-24

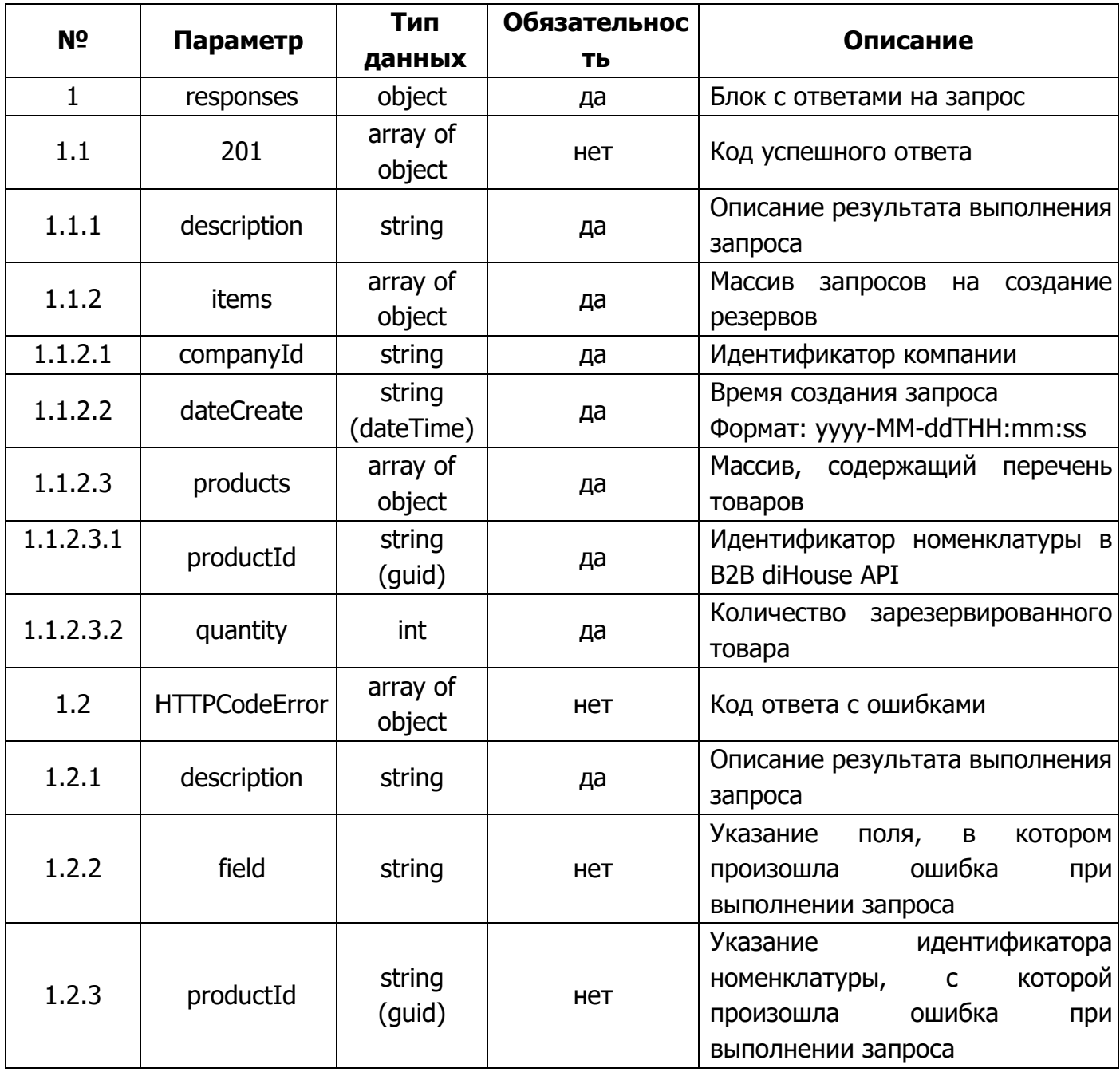

#### $5.6.2.$ Запрос на удаление резерва

Метод отправки запроса на удаление резерва предоставляет возможность отмены резервирования товара.

Отменить резерв товара можно, только если он доступен (есть зарезервированные позиции) в запрашиваемом количестве.

Также стоит учитывать, что отмена резерва товара - длительный процесс, т.к. требует отражения в нескольких учётных системах. Поэтому, после отправки запроса на отмену 60/109 diHouse B2B API (v3.03)

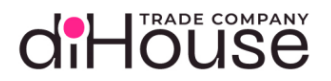

резервирования, свои обновлённые резервы рекомендуется "смотреть" только через несколько минут. Если же отмена резервирования не произошло, то резерв контрагента не изменяется.

5.6.2.1. Обращение к B2B по методу «Запрос на удаление резерва»

```
Листинг 5-43
```

```
 "senderSystem": "{{apiKey}}",
     "requestedSystem": "b2b-consumer",
     "requestService": "reserves-delete",
    "body": "{\"items\": [{\"companyId\": \"DiHouse\", \"products\":
[{\{\Upsilon}^{\text{model}}: \Upsilon: \Upsilon^{\text{model}}-16a4-4550-9848-ae6b9752aec9\Upsilon, \Upsilon^{\text{quantity}}]19}, {\"productId\": \"b3cfc7da-a7a1-4a57-a238-7d5838691367\",
\vee"quantity\vee": 15}]}, {\vee"companyId\vee": \vee"Di\vee", \vee"products\vee":
[{\{\Upsilon}^{\text{model}}: \Upsilon: \Upsilon]^{-2882b64}-06a4-4550-9848-ae6b9752aec9\", \"quantity\":
25}]}]}"
```
#### Таблица 5-25

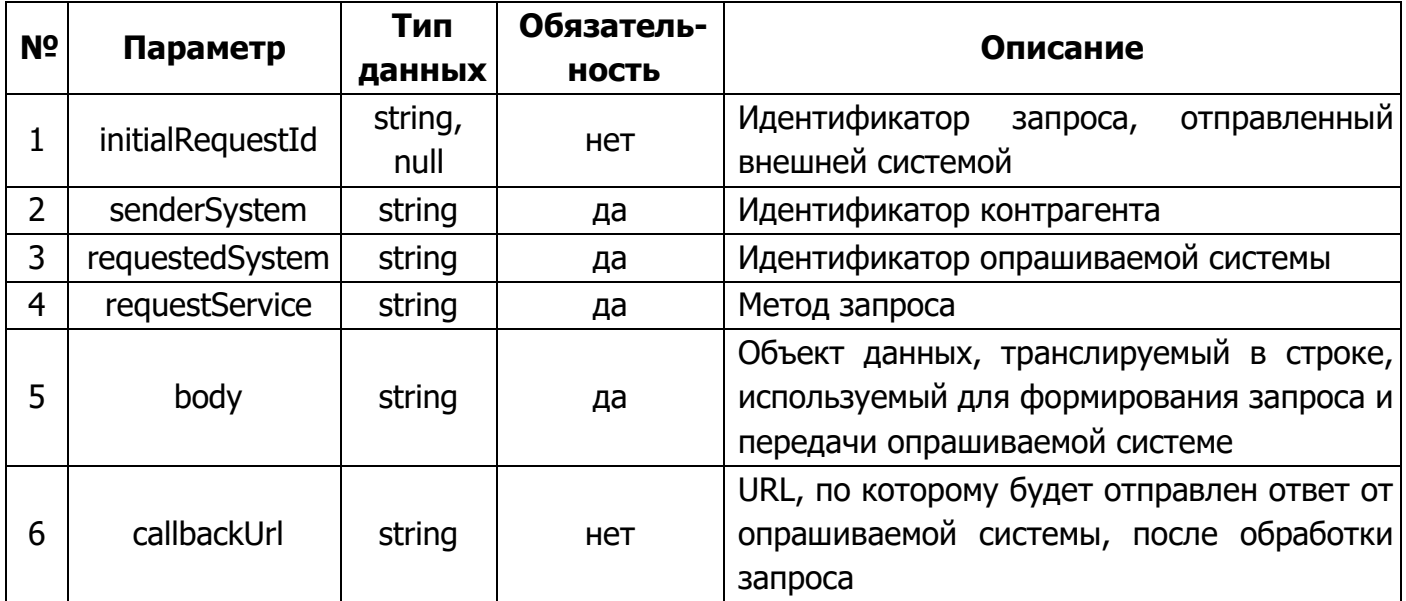

Статические данные текущего метода:

- requestedSystem «b2b-consumer»;
- requestService «reserves-delete».

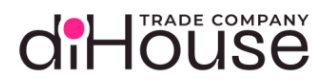

### 5.6.2.2. Примеры обращений к B2B по методу «Запрос на удаление резерва на стороне B2B»

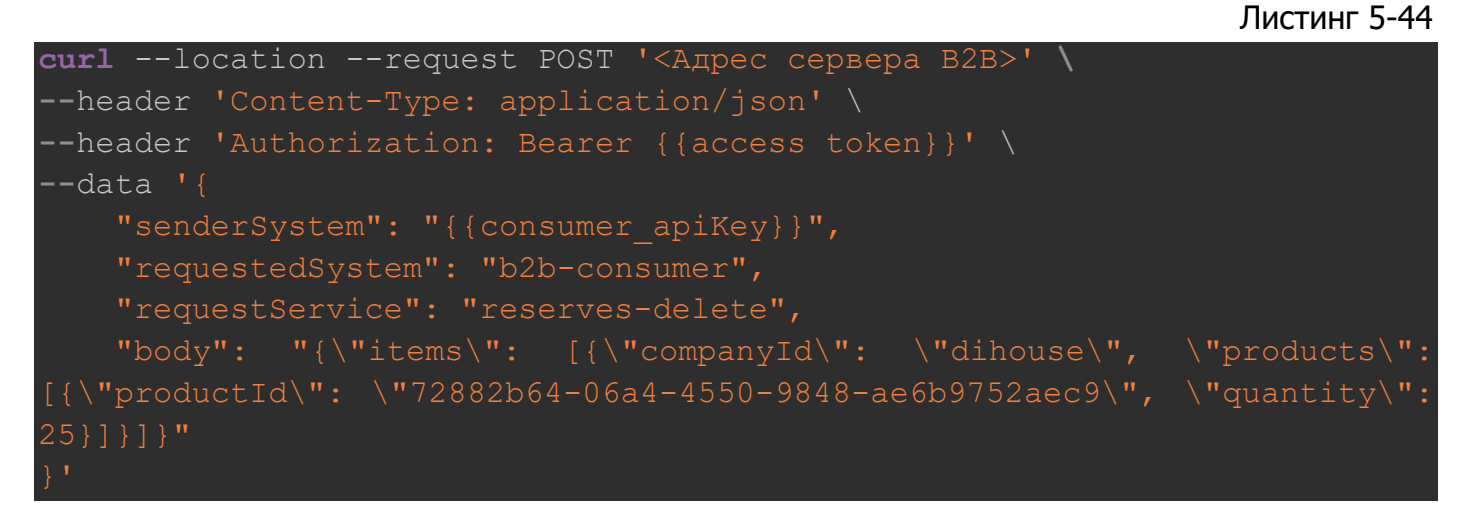

# 5.6.2.3. Свойство «body» метода «Запрос на удаление резерва»

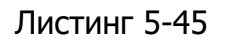

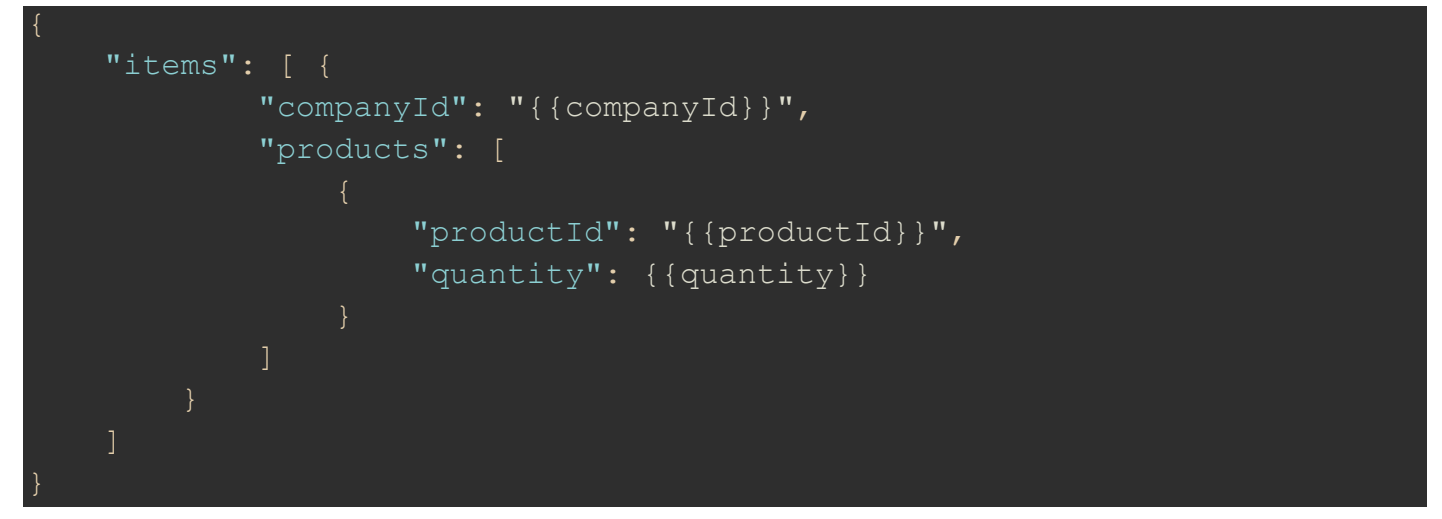

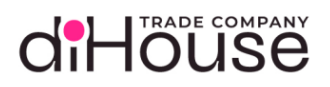

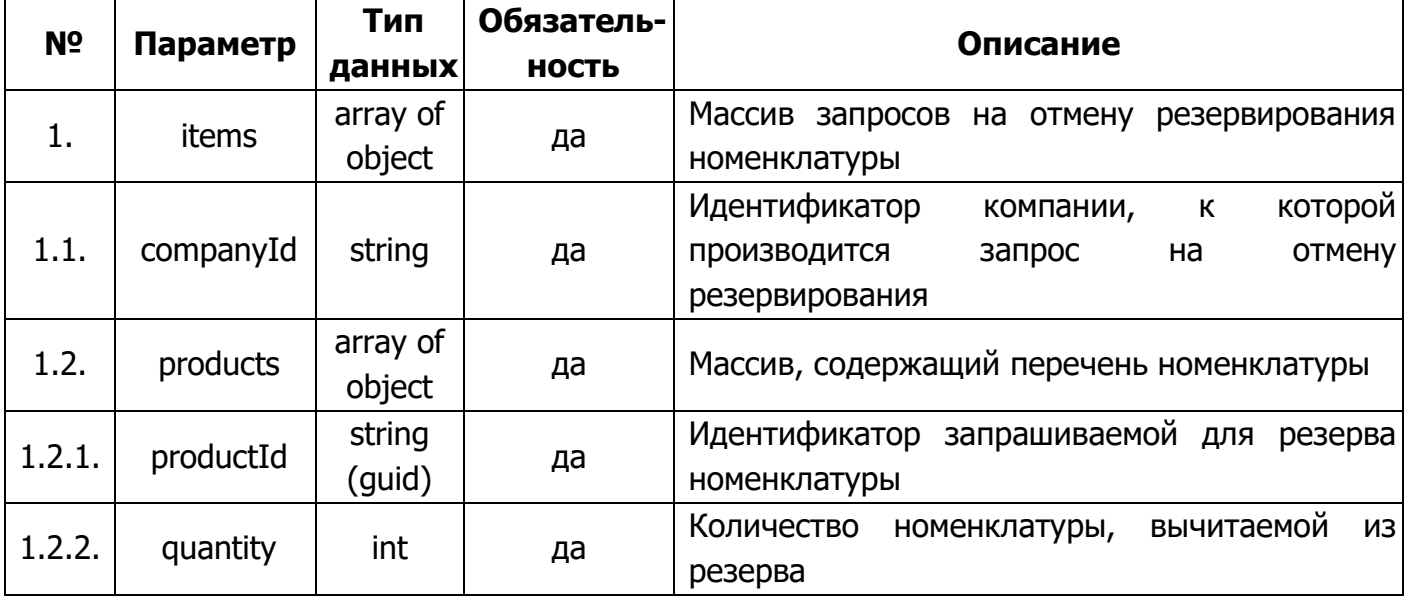

5.6.2.4. Ответ на запрос по методу «Запрос на удаление резерва»

#### Листинг 5-46

```
 "requestId": "b4d7ffbb-c6e7-4b97-9964-cb9eb4d0c092",
     "httpMethod": "POST",
     "statusCode": "200",
    "answerBody": "{\"responses\": {\"201\": [{\"description\": \"The
items have been created.\", \"items\": [{\"companyId\": \"DiHouse\",
\"dateCreate\": \"2024-05-12T12:33:18\", \"products\": [{\"productId\":
\Upsilon"72882b64-06a4-4550-9848-ae6b9752aec9\Upsilon", \Upsilon "quantity\Upsilon": -19},
{\"productId\": \"b3cfc7da-a7a1-4a57-a238-7d5838691367\", \"quantity\": -
15}] }, {\"companyId\": \"DiHouseEcom\", \"dateCreate\": \"2024-05-
12T12:33:18\", \"products\": [{\"productId\": \"72882b64-06a4-4550-9848-
ae6b9752aec9\", \"quantity\": -25}]}]}]}}"
```
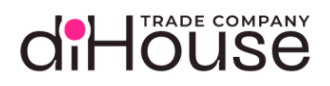

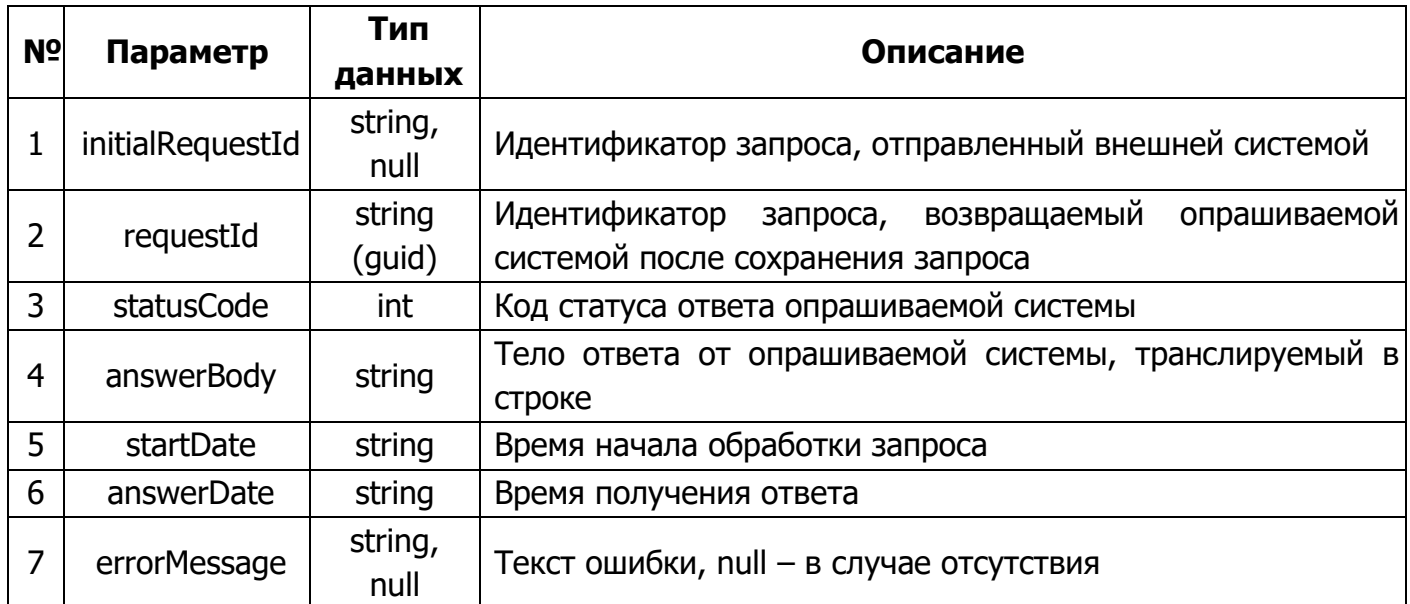

5.6.2.5. Свойство «answerBody» в ответе на метод «Запрос на удаление резерва»

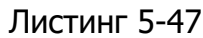

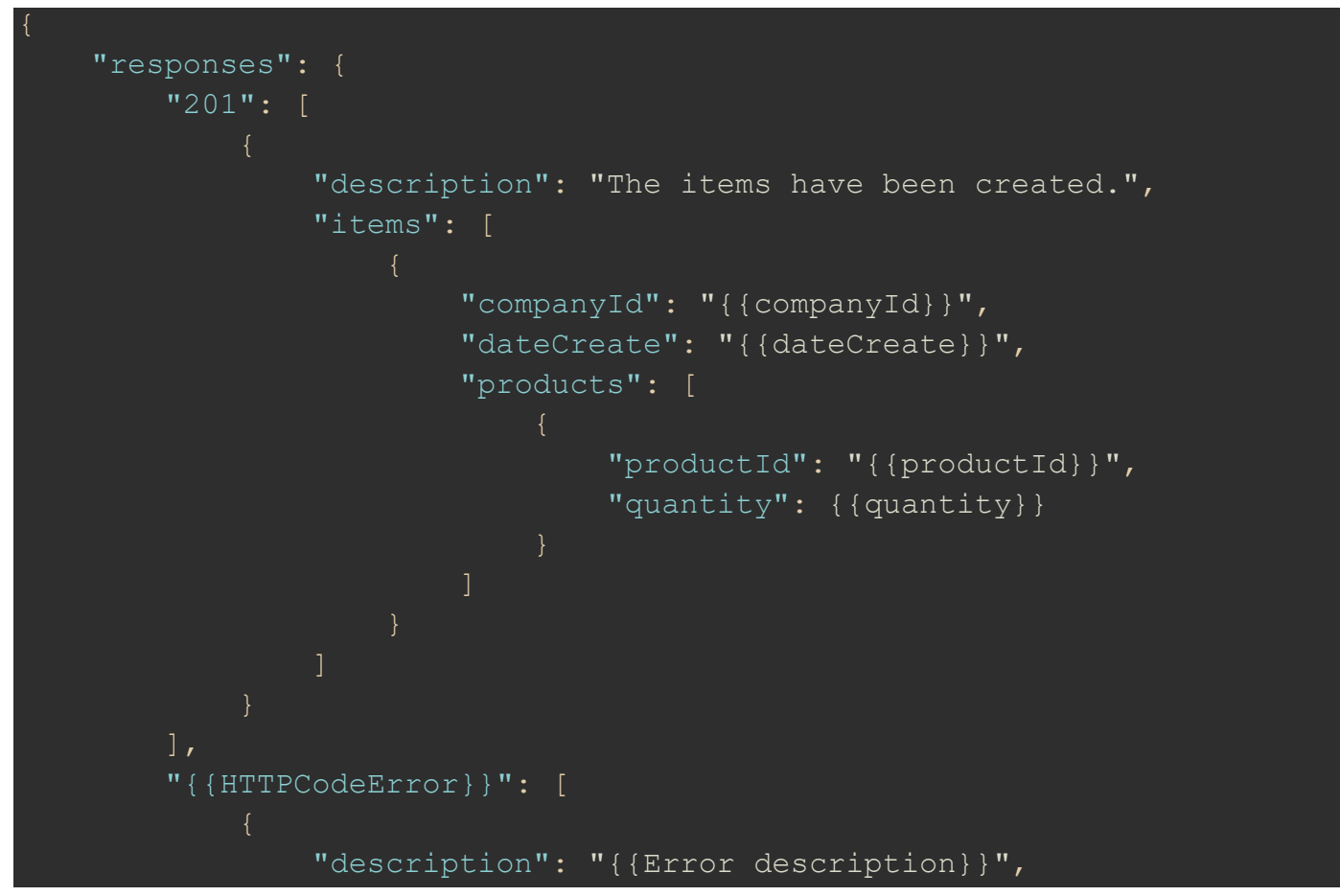

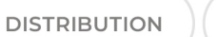

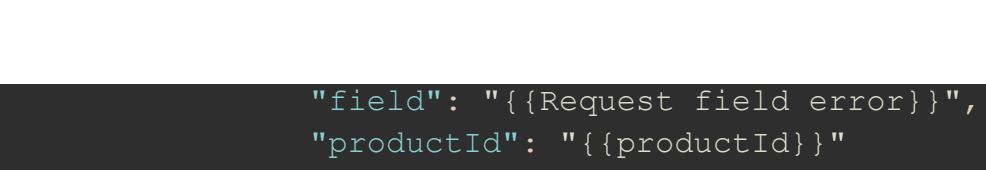

SMART SOLUTIONS

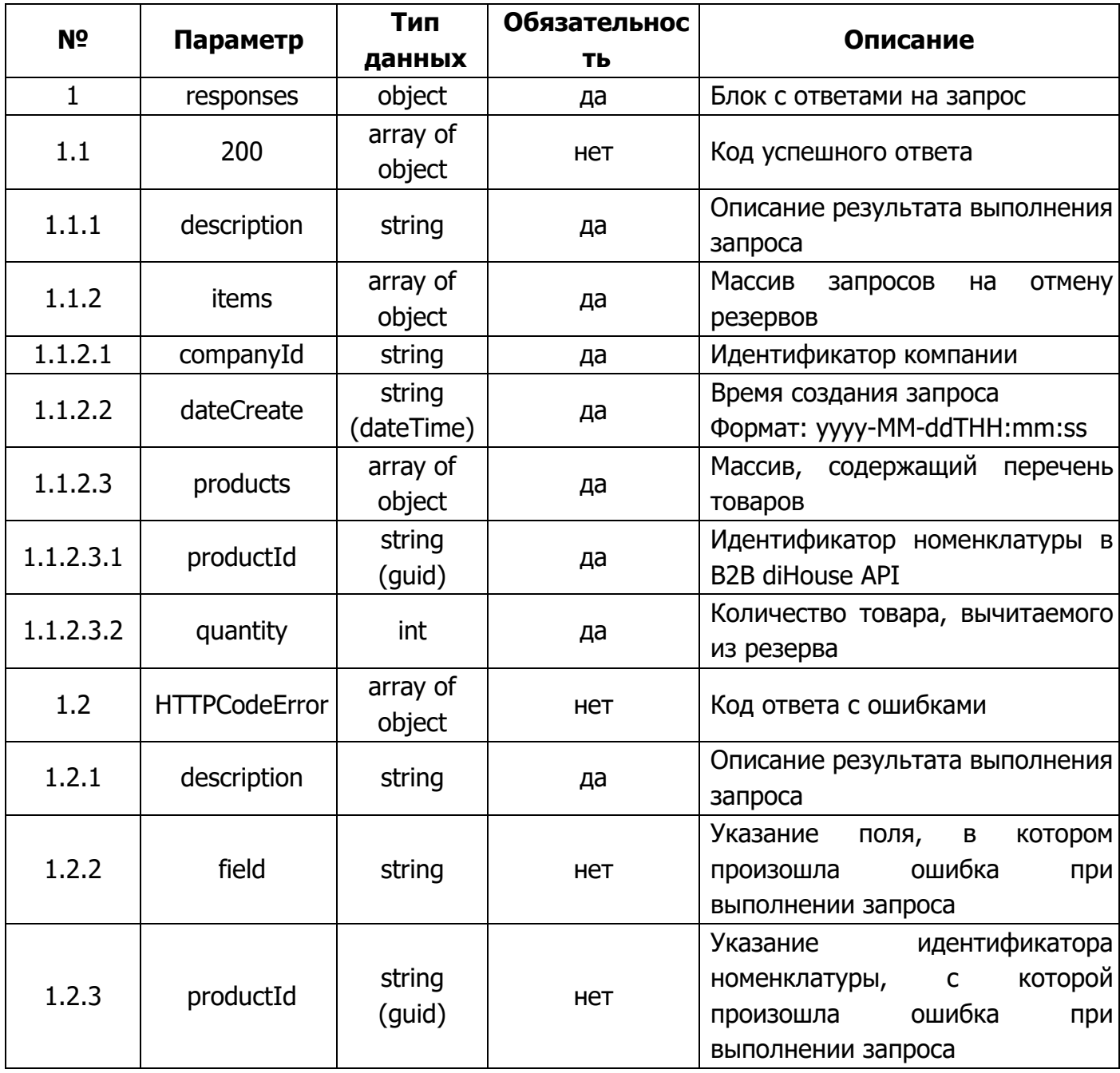

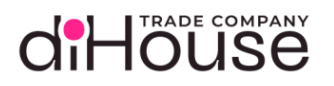

#### $5.6.3.$ Метод «Запросы изменения резервов»

Метод «Запросы изменения резервов» предоставляет информацию по запросам контрагента, отправленным на В2В портал с целью изменения резерва номенклатуры.

5.6.3.1. Обращение к В2В по методу «Запросы изменения резервов»

```
Листинг 5-48
```

```
"senderSystem": "{{apiKey}}",
    "requestedSystem": "b2b-consumer",
    "requestService": "reserves-requests",
    "body": "{\"currentPage\": 1, \"pageSize\": 100,
                                                              \setminus"filter\setminus":
{\Upsilon}"companyId\": \"dihouse\", \"products\": [{\"productId\": \"dc1659d0-
0314-4247-a08a-3c3dd00dfd5f'', {\"productId\": \"88c3a08a-ecce-4d0b-
a3f8-f959801fb1b5\"}], \"createTime\": \"2024-09-22T13:13:17\"}}"
```
#### Таблица 5-29

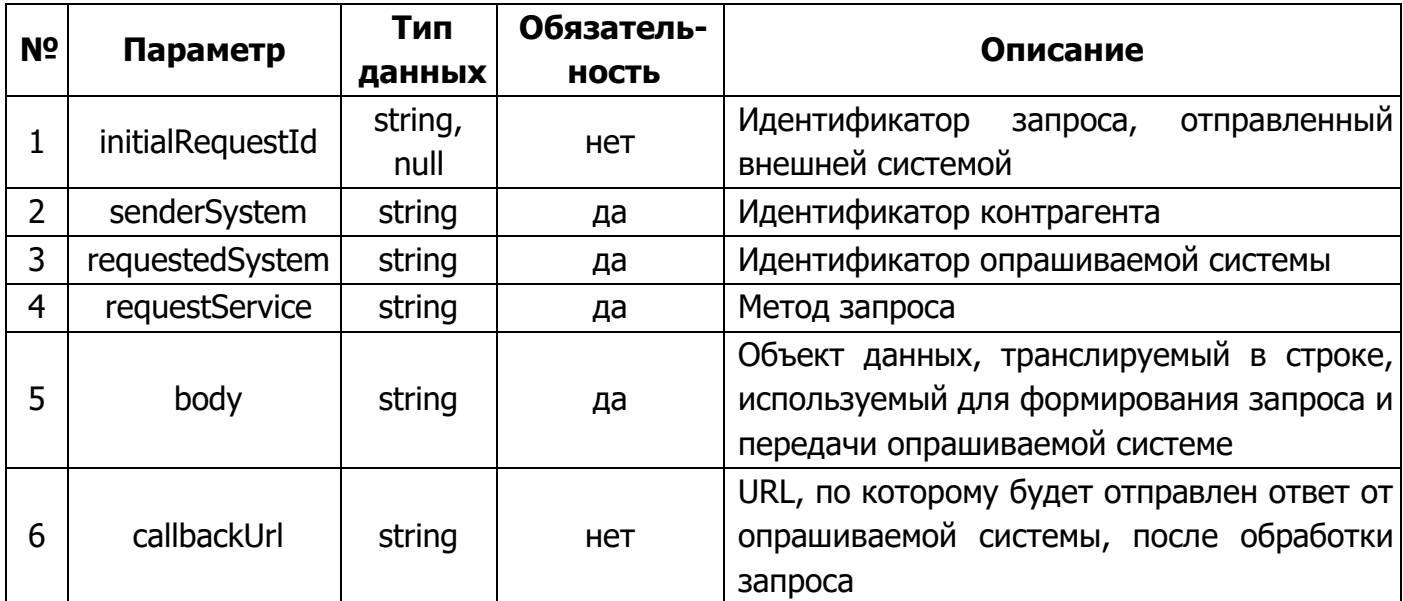

Статические данные текущего метода:

- requestedSystem  $-$  «b2b-consumer»;
- requestService «reserves-requests».

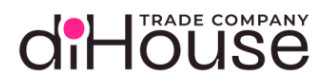

# 5.6.3.2. Примеры обращений к B2B по методу «Запросы изменения резервов»

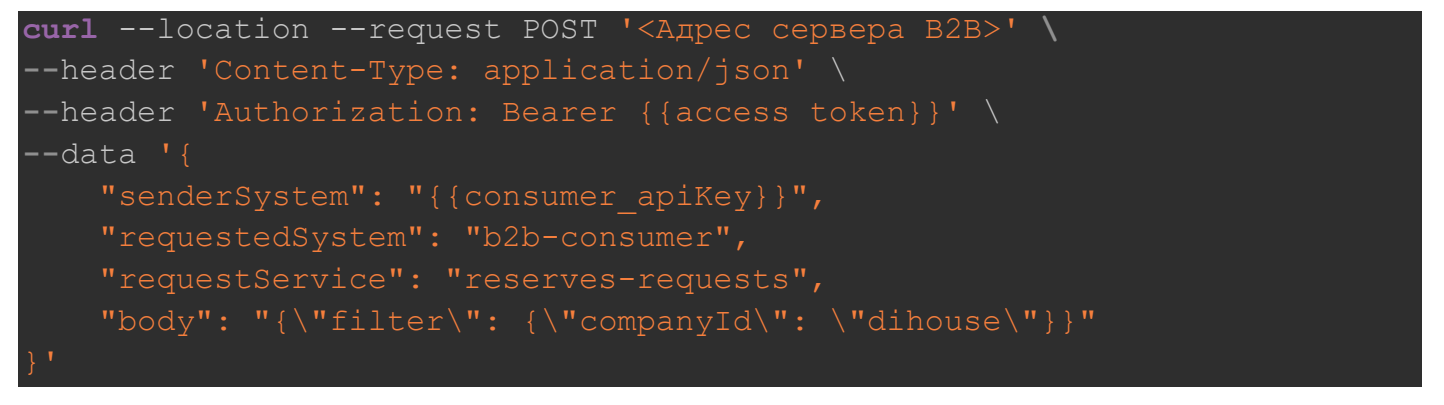

```
Листинг 5-50
```

```
curl --location --request POST '<Адрес сервера B2B>' \
--header 'Content-Type: application/json' \
--header 'Authorization: Bearer {{access token}}' \
--data '{
     "senderSystem": "{{consumer_apiKey}}",
     "requestedSystem": "b2b-consumer",
     "requestService": "reserves-requests",
     "body": "{\"currentPage\": 1, \"filter\": {\"createTime\": \"2024-09-
22T13:13:17\{ " \}
```

```
Листинг 5-51
```

```
curl --location --request POST '<Адрес сервера B2B>' \
--header 'Content-Type: application/json' \
--header 'Authorization: Bearer {{access token}}' \
-data '{
     "initialRequestId": "65110384-4d47-48cf-908f-cfa0dc73900b",
     "senderSystem": "{{consumer_apiKey}}",
     "requestedSystem": "b2b-consumer",
     "requestService": " reserves-requests",
    "body": "{\text{V}}" (\"currentPage\": 1, \"filter\": {\"companyId\":
\Gamma"dihouse\", \"products\": [{\"productId\": \"54cc960a-c0ee-4e15-afdb-
5ce70e0e73af\"}]}}"
```
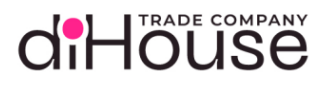

# 5.6.3.3. Свойство «body» метода «Запросы изменения резервов»

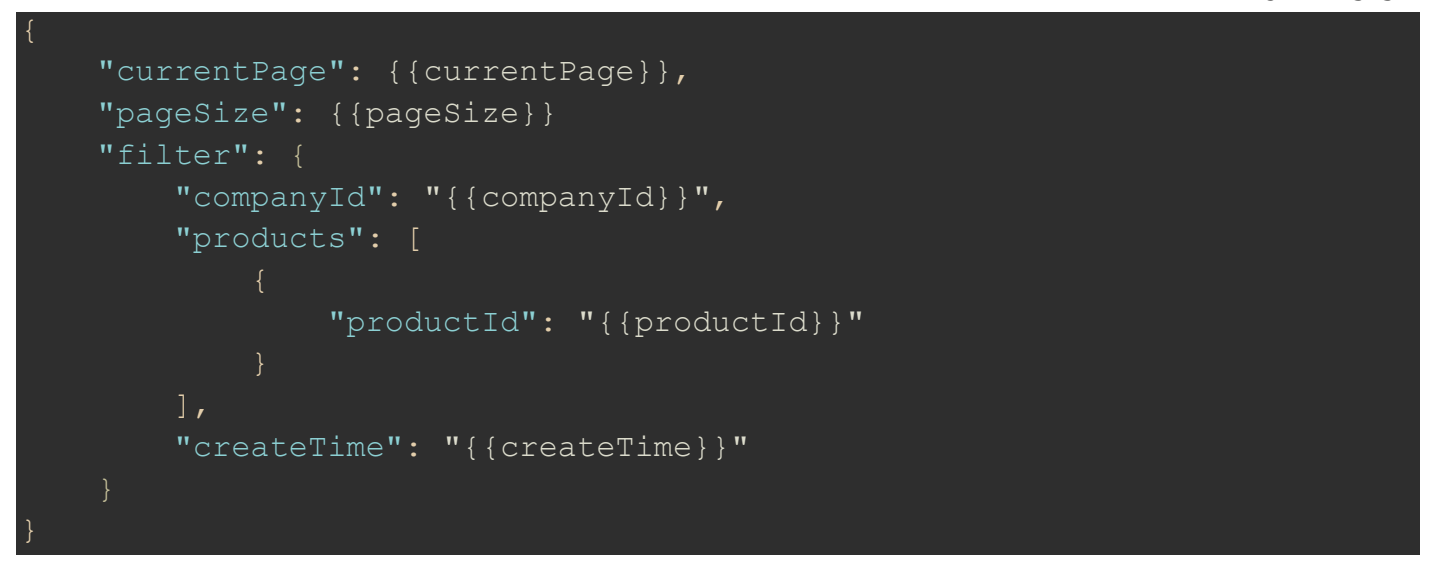

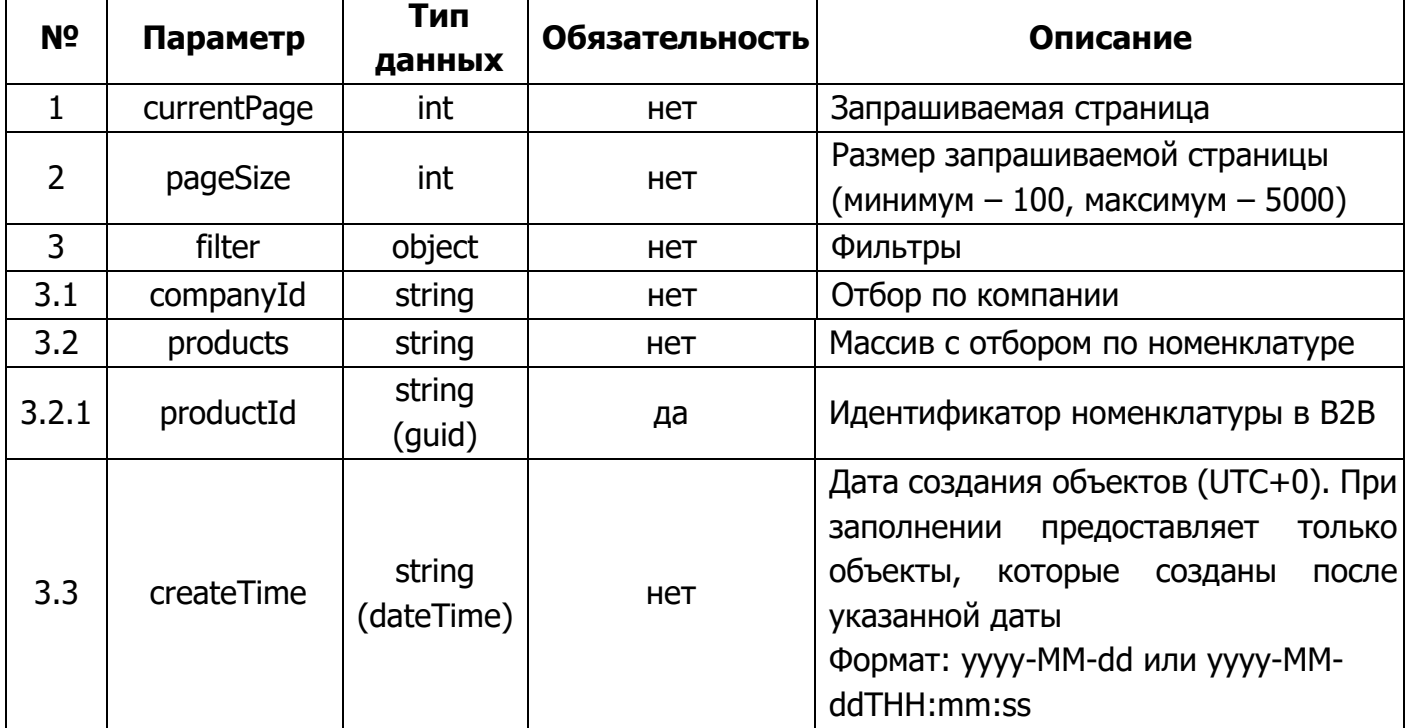

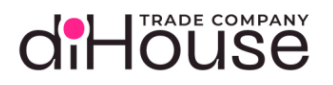

ECOM

### 5.6.3.4. Ответ на запрос по методу «Запросы изменения резервов»

Листинг 5-53

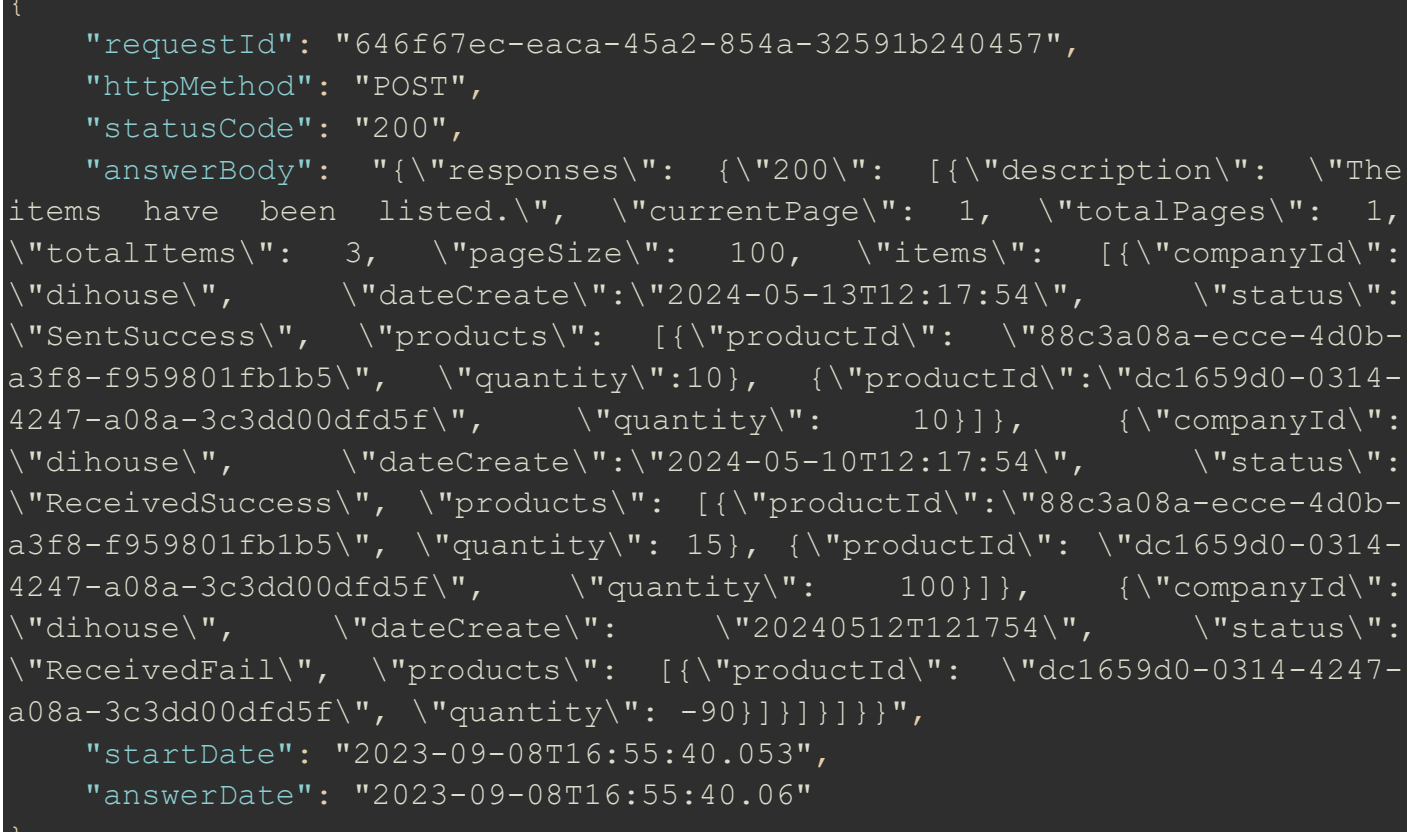

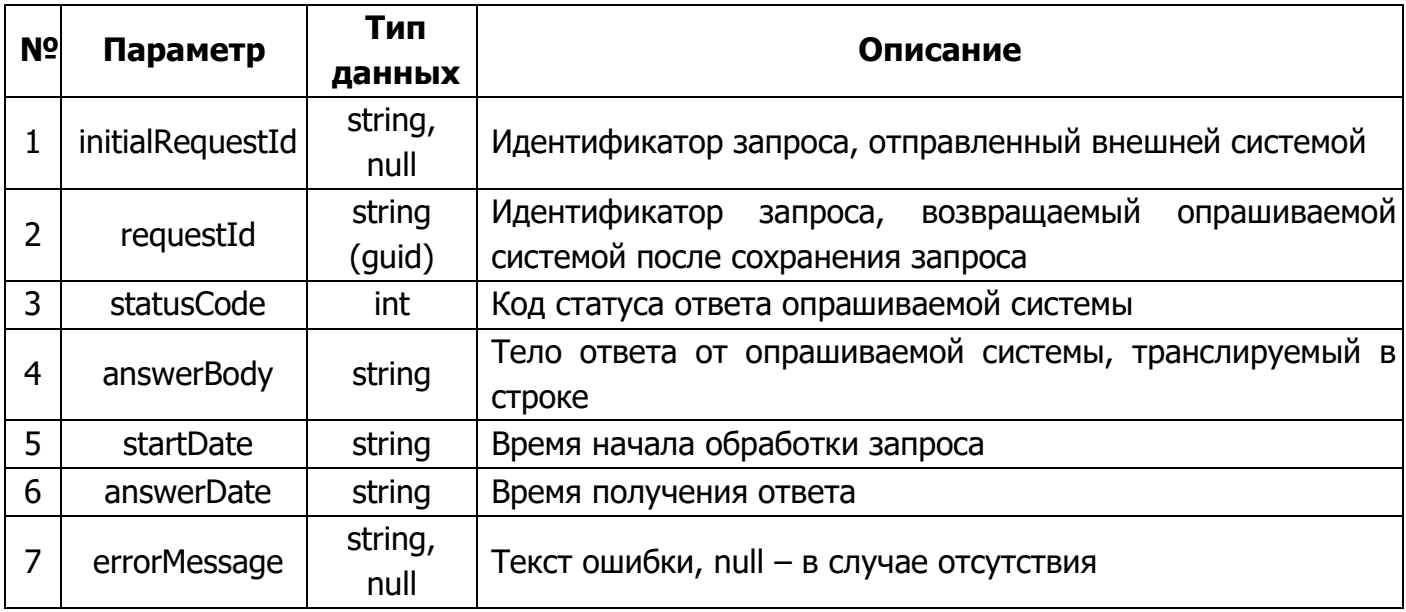

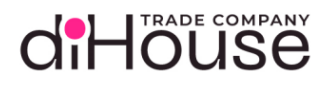

# 5.6.3.5. Свойство «answerBody» в ответе на метод «Запросы изменения резервов»

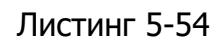

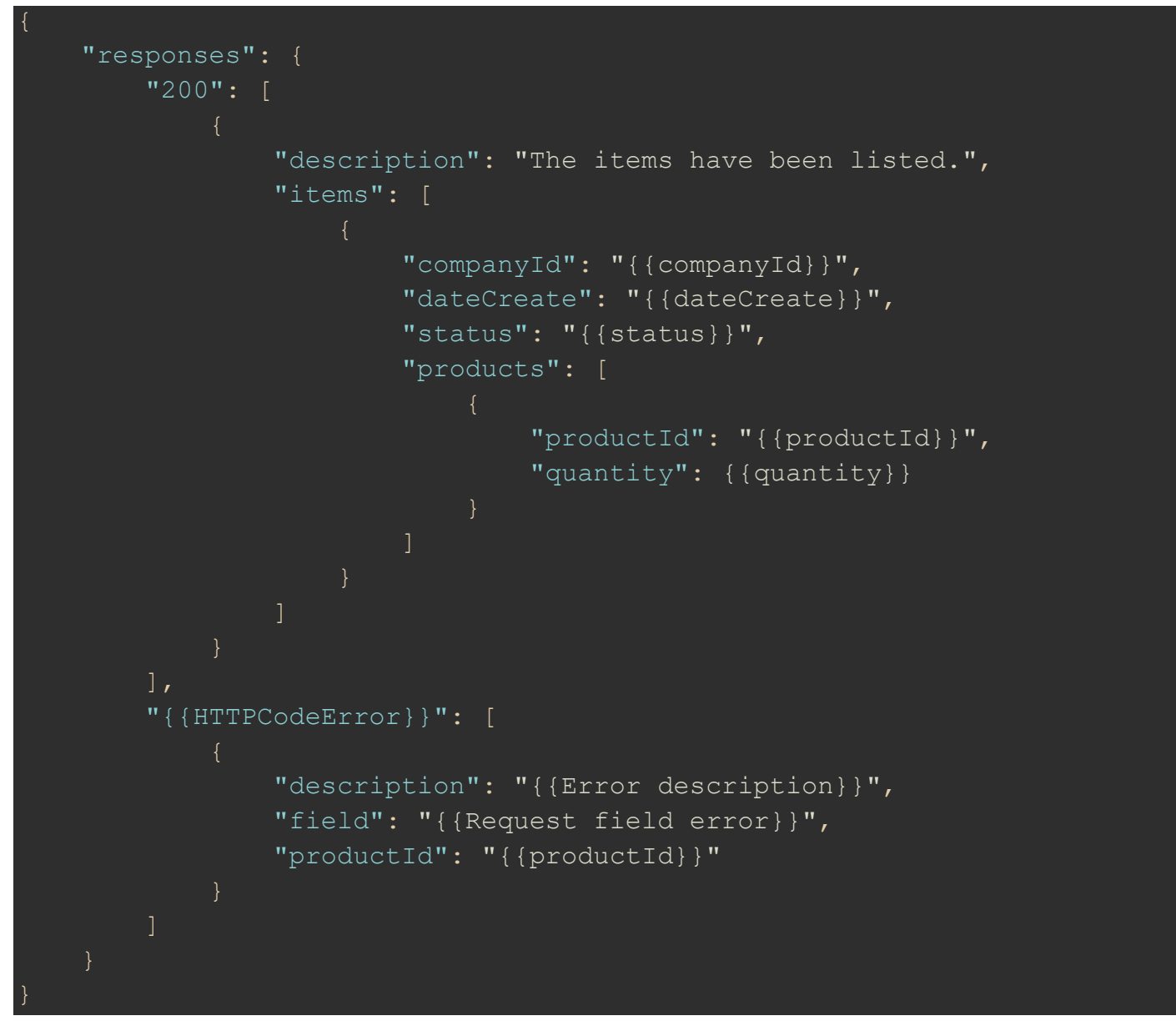

# d'Höuse

# Таблица 5-32

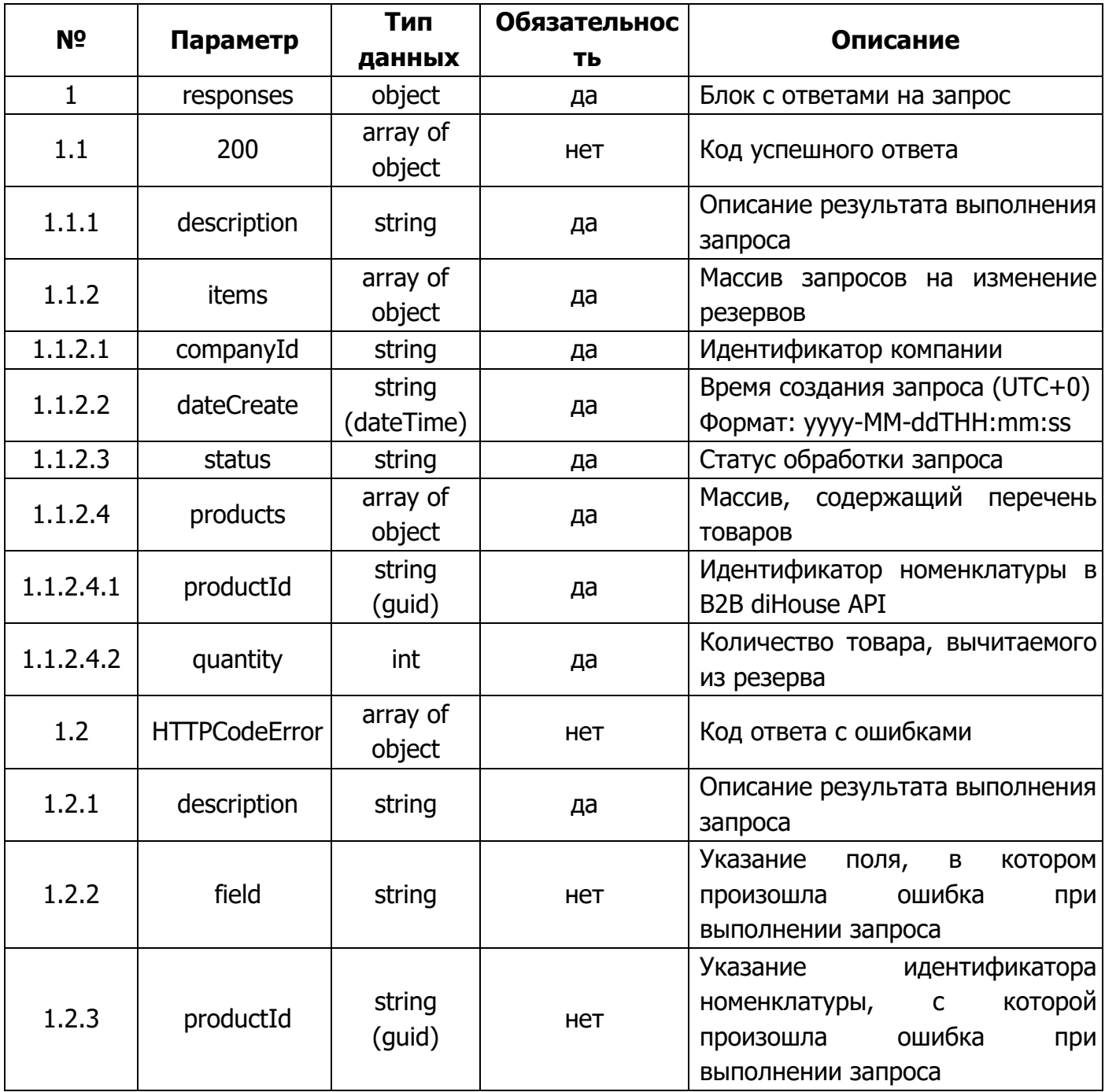

В настоящее время существуют следующие статусы обработки запросов:

- SentFail отправлено не успешно, запрос завершился с ошибкой;
- SentSuccess отправлено успешно, запрос отправлен в учётную систему для установки резерва;
- ReceivedFail получено не успешно, запрос завершился с ошибкой;
- ReceivedSuccess получено успешно, резерв установлен;  $\bullet$

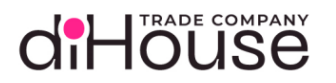

• NoReceived – не получено, запрос отправлен в учётную систему для установки резерва.

#### 5.6.4. Метод «Резервы»

Метод «Резервы» предоставляет информацию по актуальным резервам контрагента, зарегистрированных на B2B портале.

#### 5.6.4.1. Обращение к B2B по методу «Резервы»

#### Листинг 5-55

 "senderSystem": "{{apiKey}}", "requestedSystem": "b2b-consumer", "requestService": "reserves", "body": "{\"currentPage\": 1, \"pageSize\": 100, \"filter\": {\"dateReserve\": \"2024-09-22\", \"companyId\": \"diHouse\",  $\text{``partsku'':} \quad \text{``Lf27M''}, \quad \text{``categoryId'':} \quad \text{``73779a90-3368-4b82-bebf-}$ 82fbf606d7e4\", \"recursive\": true}}"

#### Таблица 5-33

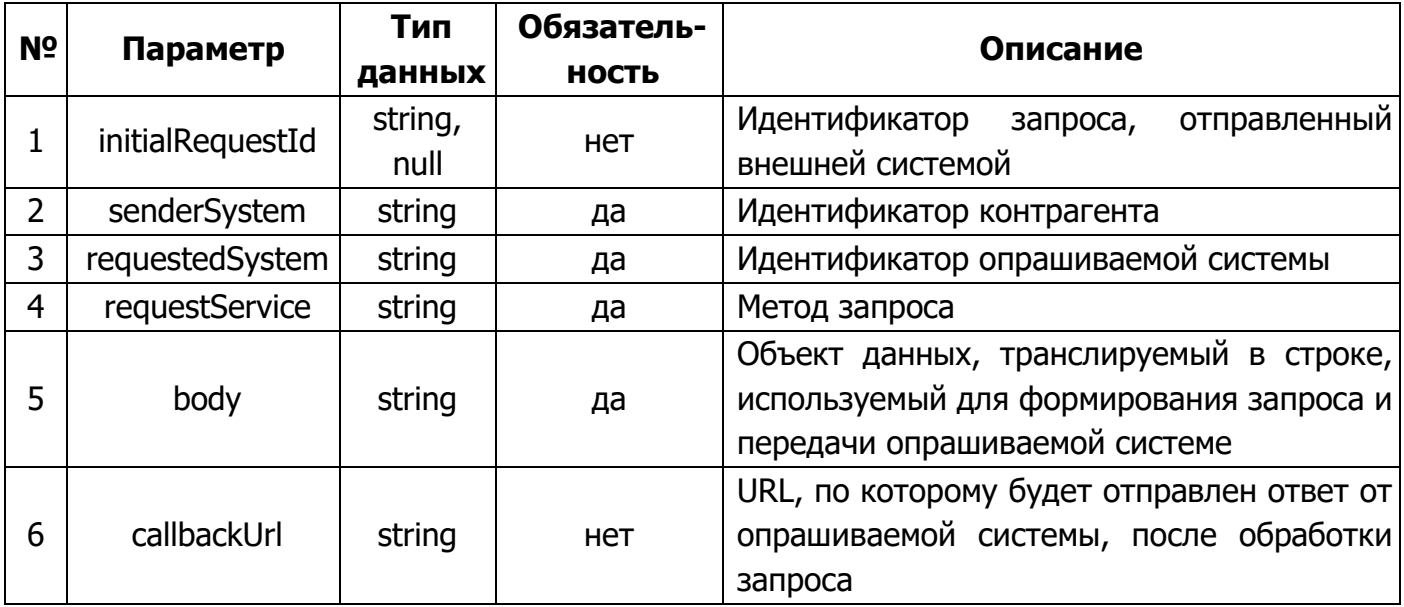

Статические данные текущего метода:

- requestedSystem «b2b-consumer»;
- requestService «reserves».
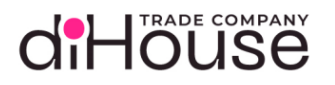

#### 5.6.4.2. Примеры обращений к B2B по методу «Резервы»

<span id="page-72-0"></span>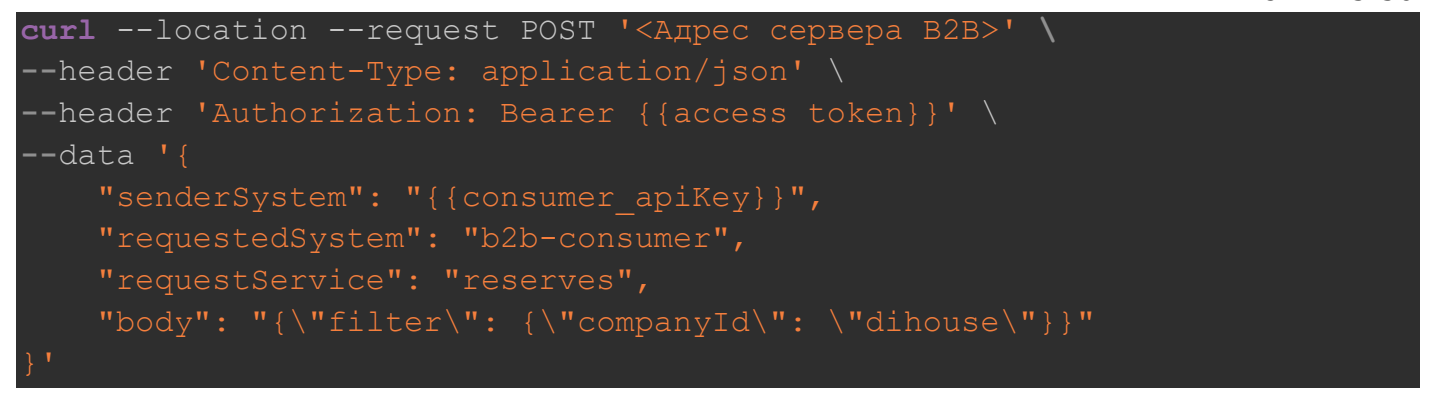

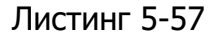

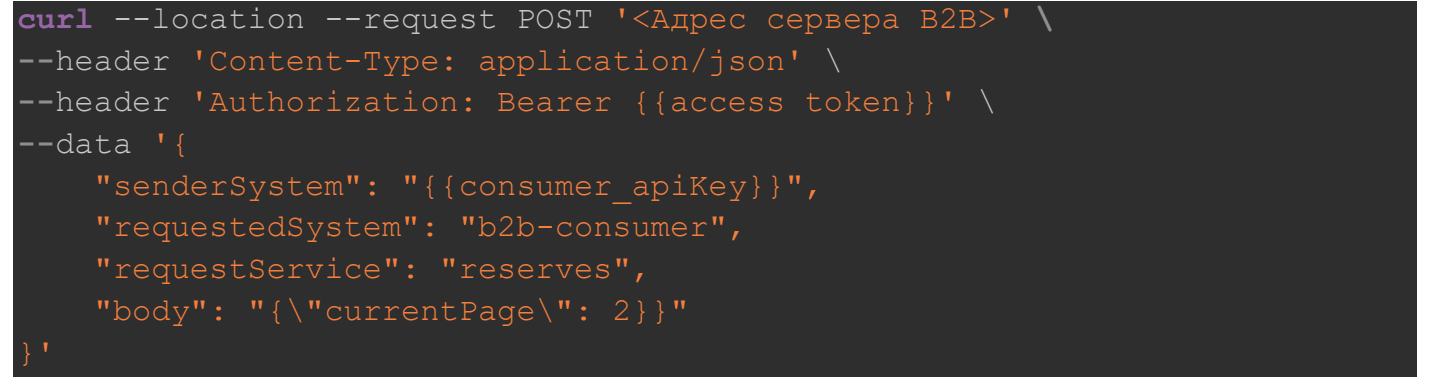

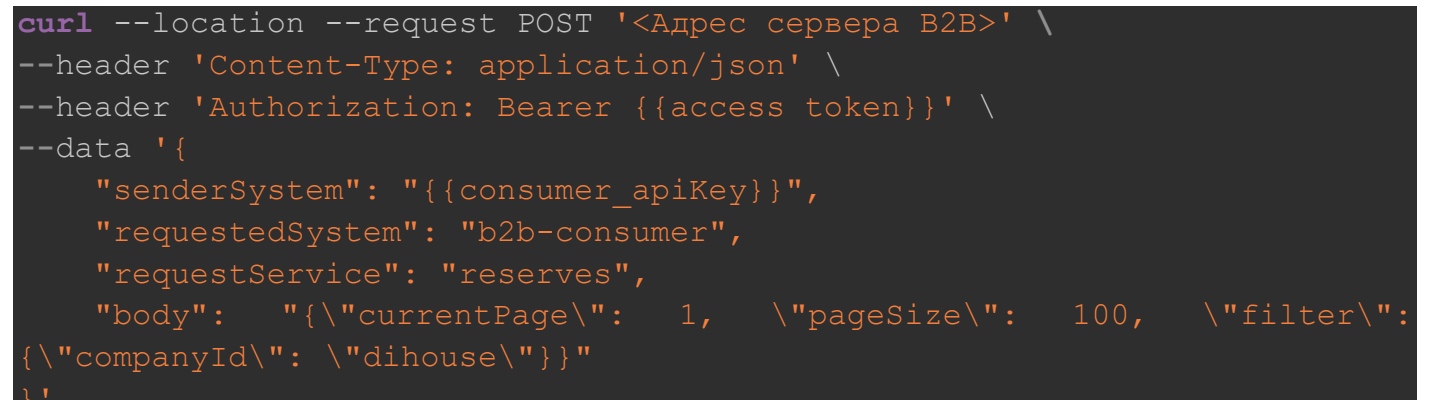

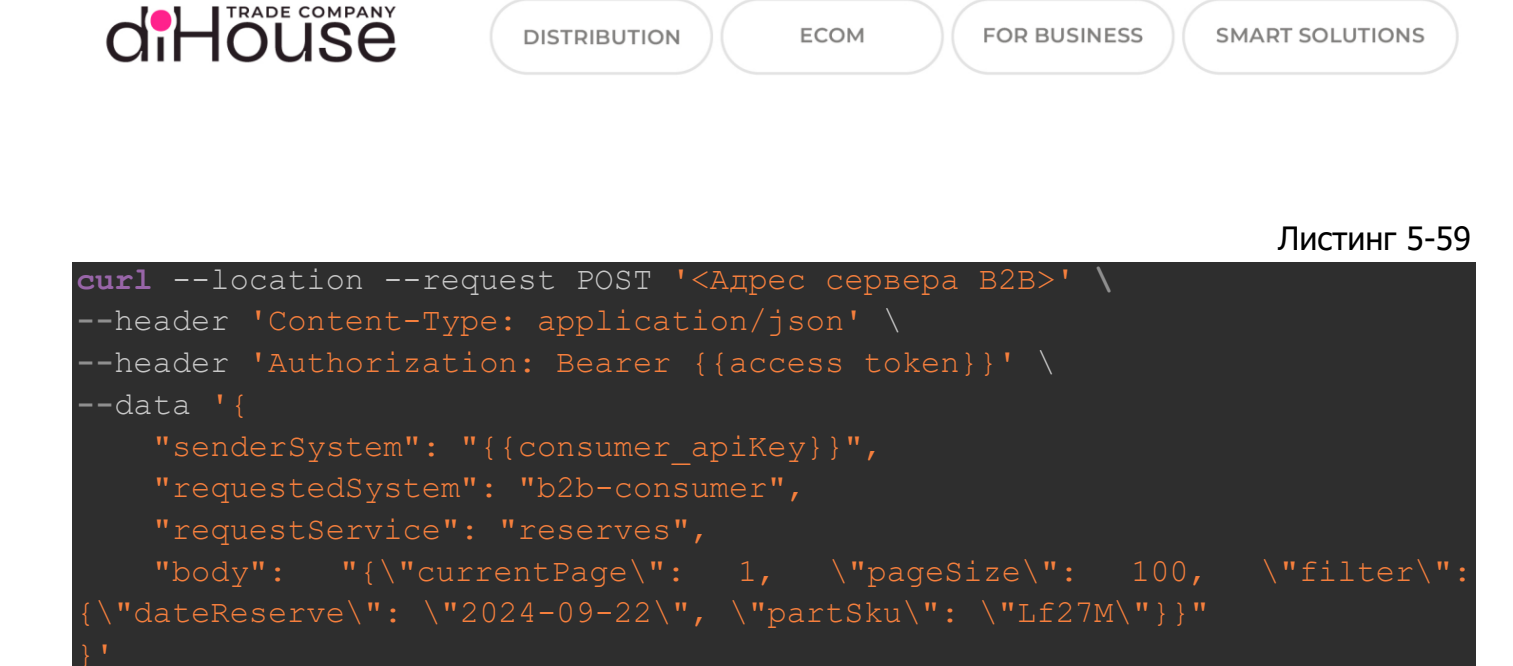

Листинг 5-60

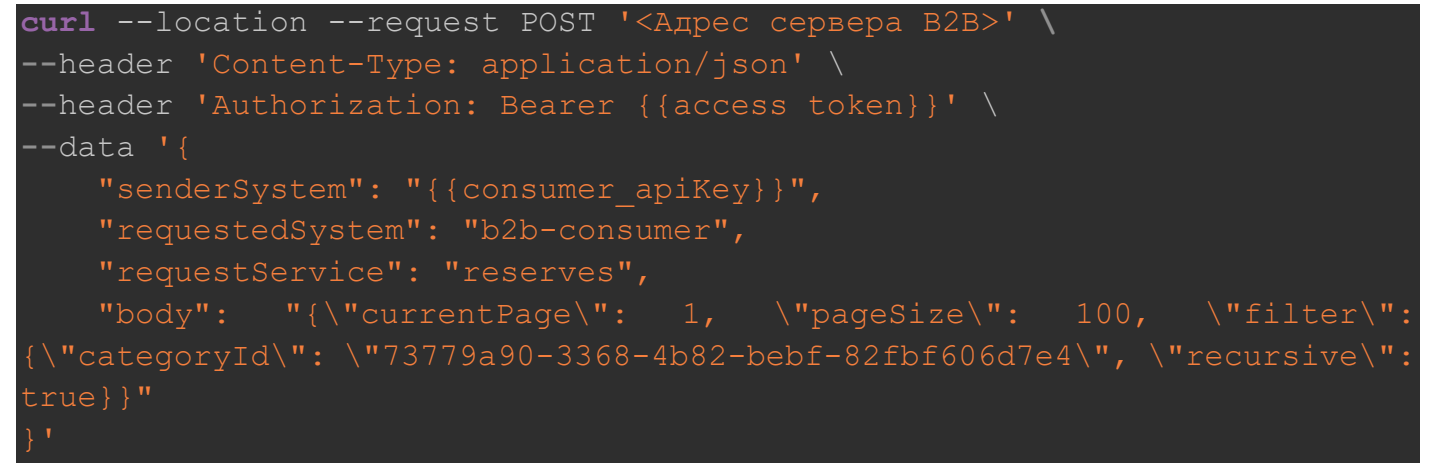

#### 5.6.4.3. Свойство «body» метода «Резервы»

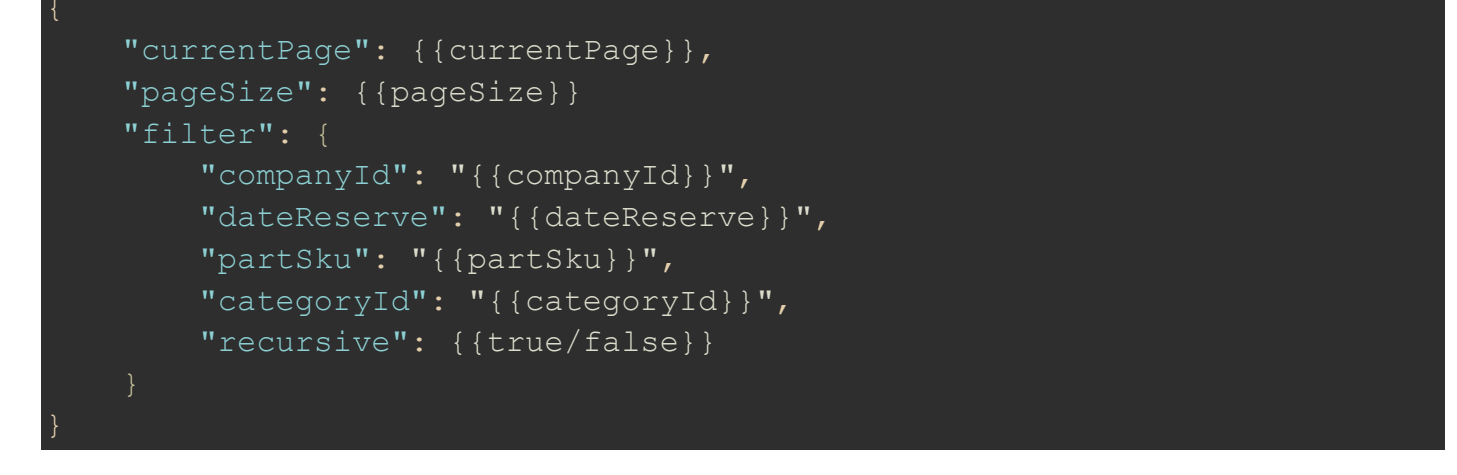

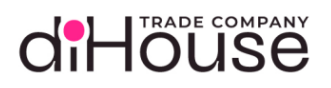

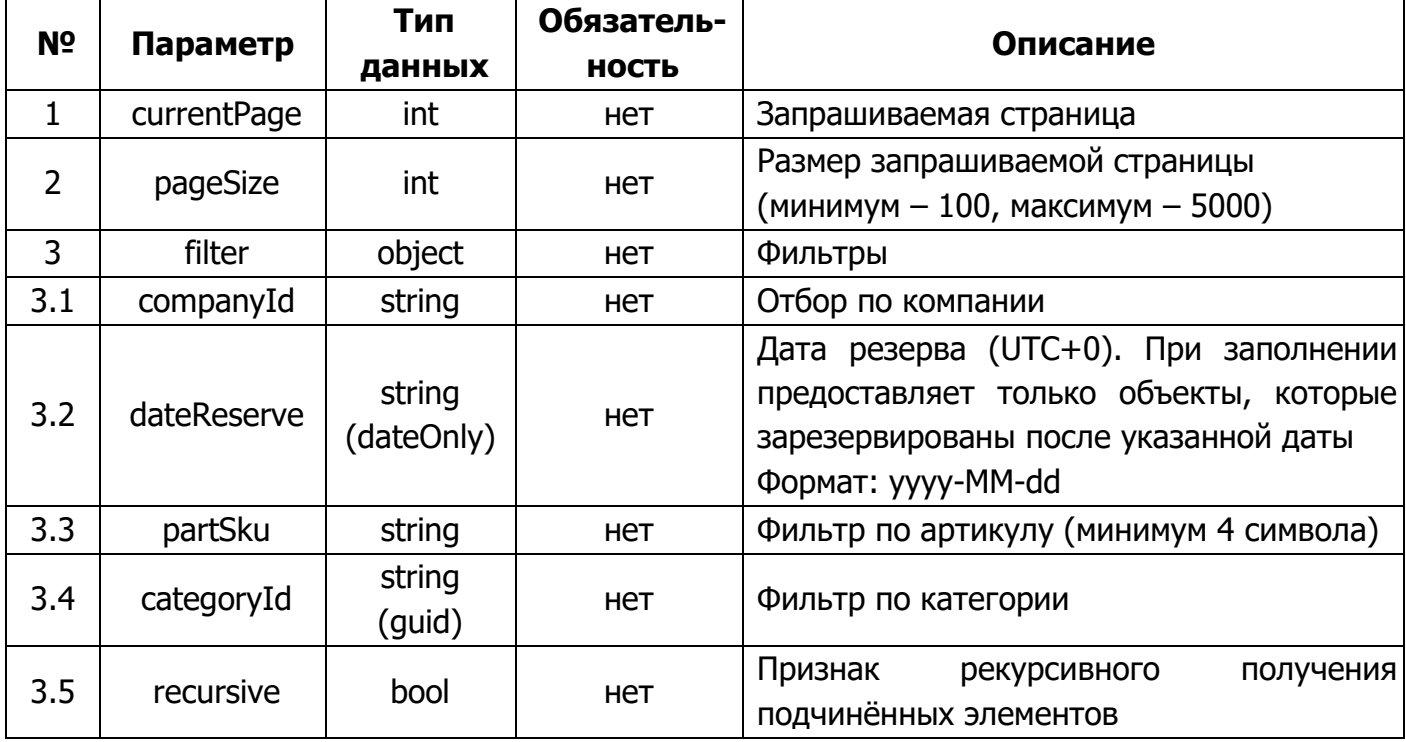

5.6.4.4. Ответ на запрос по методу «Резервы»

```
 "requestId": "646f67ec-eaca-45a2-854a-32591b240457",
     "httpMethod": "POST",
     "statusCode": "200",
    "answerBody": "{\"responses\": {\"200\": [{\"description\": \"The
items have been listed.\", \"currentPage\": 1, \"totalPages\": 1,
\"totalItems\": 3, \"pageSize\": 100, \"items\": [{\"companyId\":
\"dihouse\overline{\nabla''}, \"productId\overline{\nabla''}: \"dc1659d0-0314-4247-a08a-3c3dd00dfd5f\",
\"dateReserve\": \"2024-01-30\", \"quantity\": 15}, {\"companyId\": 
\"dihouse\", \"productId\": \"dc1659d0-0314-4247-a08a-3c3dd00dfd5f\",
\"dateReserve\": \"2024-01-31\", \"quantity\": 56}, {\"companyId\": 
\"dihouse\", \"productId\": \"d20eeab1-113e-465d-89dd-72476dd8b043\",
\"dateReserve\": \"2024-01-31\", \"quantity\": 6}]}]}}",
     "startDate": "2023-09-08T16:55:40.053",
     "answerDate": "2023-09-08T16:55:40.06"
```
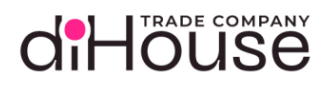

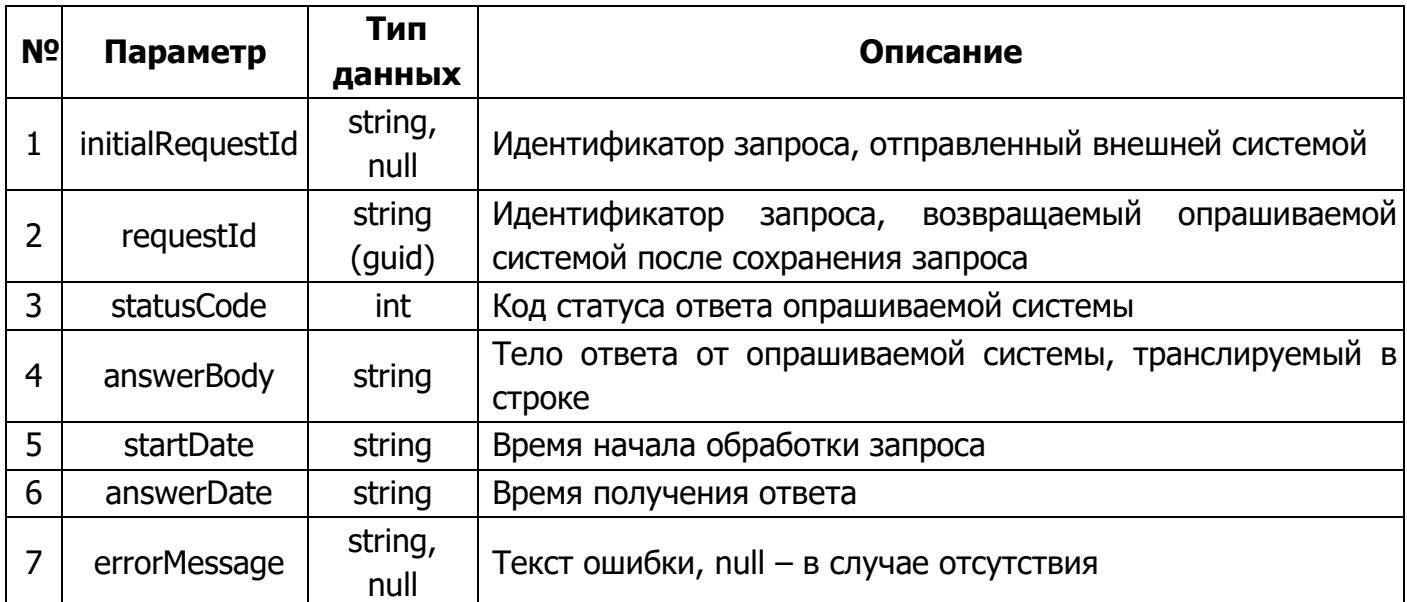

5.6.4.5. Свойство «answerBody» в ответе на метод «Резервы»

```
Листинг 5-63
```

```
"responses": {
    "200": [
            "description": "The items have been listed.",
            "currentPage": { {currentPage} },
            "totalPages": { {totalPages} },
            "totalItems": {{totalItems}},
            "pageSize": { {pageSize} },
            "items": [
                    "companyId": "{{companyId}}",
                    "productId": "{{productId}}",
                    "dateReserve": "{{dateReserve}}",
                    "quantity": { {quantity} }
    "{{HTTPCodeError}}": [
            "description": "{{Error description}}",
```
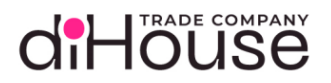

# "field": "{{Request field error}}"

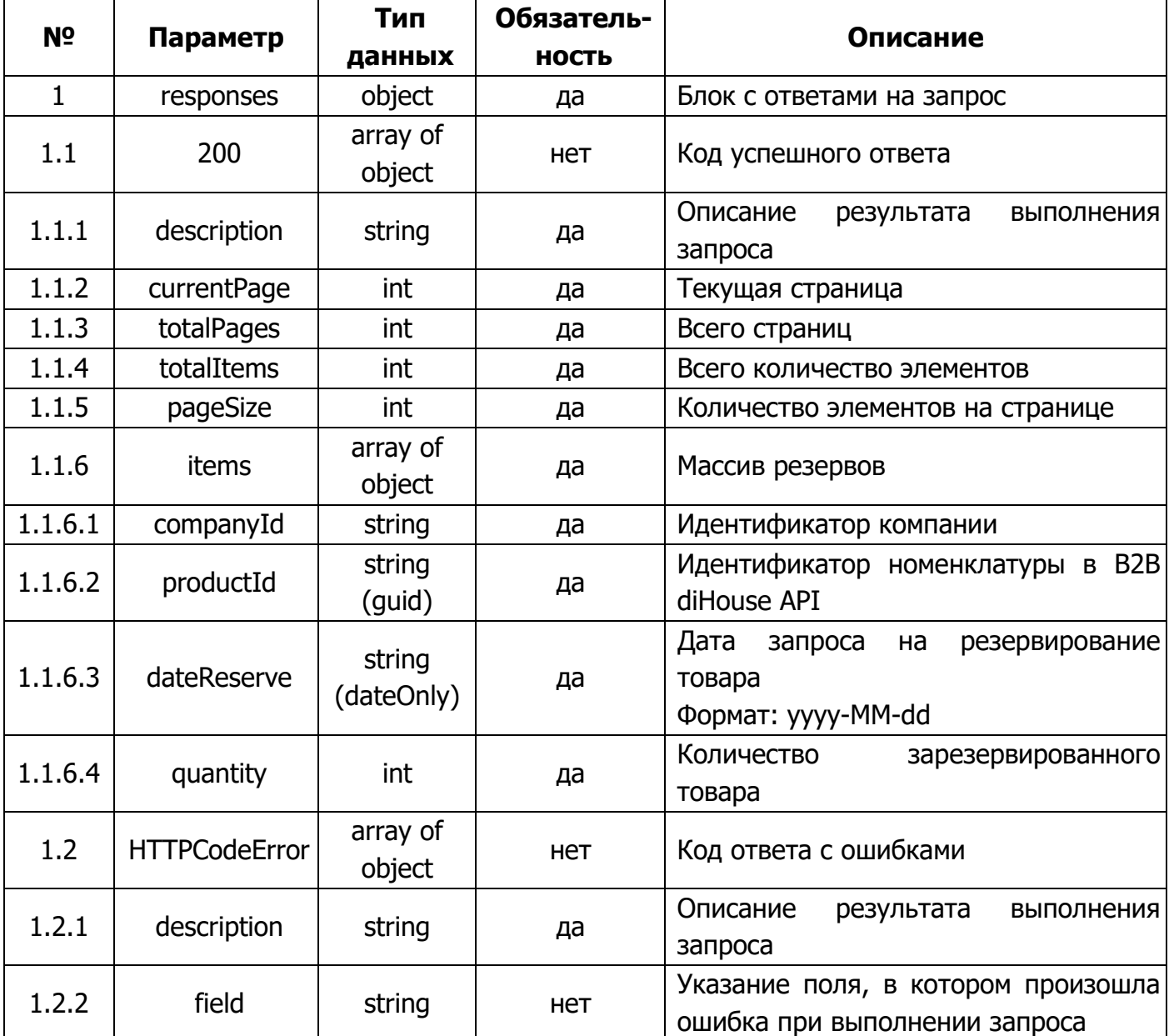

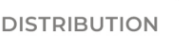

5.7.Коллекция методов «Заказы»

Коллекция методов «Заказы» предоставляет возможность отправить запросы по работе с заказами на B2B портал.

На текущий момент заказы могут находиться в одном из следующих статусов:

- 1. new сформирован на стороне B2B, не отправлен в УС;
- 2. consumer\_canceled отмена на стороне внешней системы,
- 3. system\_canceled отмена на стороне УС;
- 4. approved принят и утверждён УС;
- 5. received принят УС, но не утверждён;
- 6. shipped отгружен;

diHöuse

7. error – сигнализирует об ошибке установки статуса.

#### 5.7.1. Создание заказа на стороне B2B

Метод создания заказа предоставляет возможность оформления заказа на доступное количество номенклатуры.

Создать заказ можно, только если вся номенклатура доступна (есть резерв у контрагента либо доступный, никем незарезервированный остаток) в запрашиваемом количестве. Если резервов и / или остатков не хватает для обеспечения заказа – заказ не создаётся.

Также стоит учитывать, что создание заказа – длительный процесс, т.к. требует отражения в нескольких учётных системах, также необходимо произвести снятие резерва на необходимые позиции и резервирование их уже под заказ, установку цен. Поэтому, после отправки запроса, заказ отображается в статусе «new» (Новый).

#### 5.7.1.1. Обращение к B2B по методу создания заказа на стороне B2B

 "senderSystem": "{{consumer\_apiKey}}", "requestedSystem": "b2b-consumer", "requestService": "orders-create", "body": "{\"items\": [{\"companyId\": \"dihouse\", \"products\":  $[{\{\Upsilon}^{\text{model}}]: \Upsilon^{\text{model}}\$ : \"72882b64-06a4-4550-9848-ae6b9752aec9\", \"quantity\": 19}], \"comment\": null}, {\"companyId\" :\"dihouse\", \"products\":  $[{\{\Upsilon}^{\text{model}}: \Upsilon: \Upsilon^{\text{model}}-06a4-4550-9848-ae6b9752aec9\Upsilon, \Upsilon^{\text{model}}\}.$ 16}, {\"productId\": \"b3cfc7da-a7a1-4a57-a238-7d5838691367\",  $\setminus$ "quantity $\setminus$ ": 10}],  $\setminus$ " $\overline{\text{comment}}\setminus$ ":  $\setminus$ "Приоритетный заказ $\setminus$ "}]}"

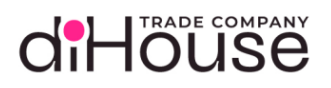

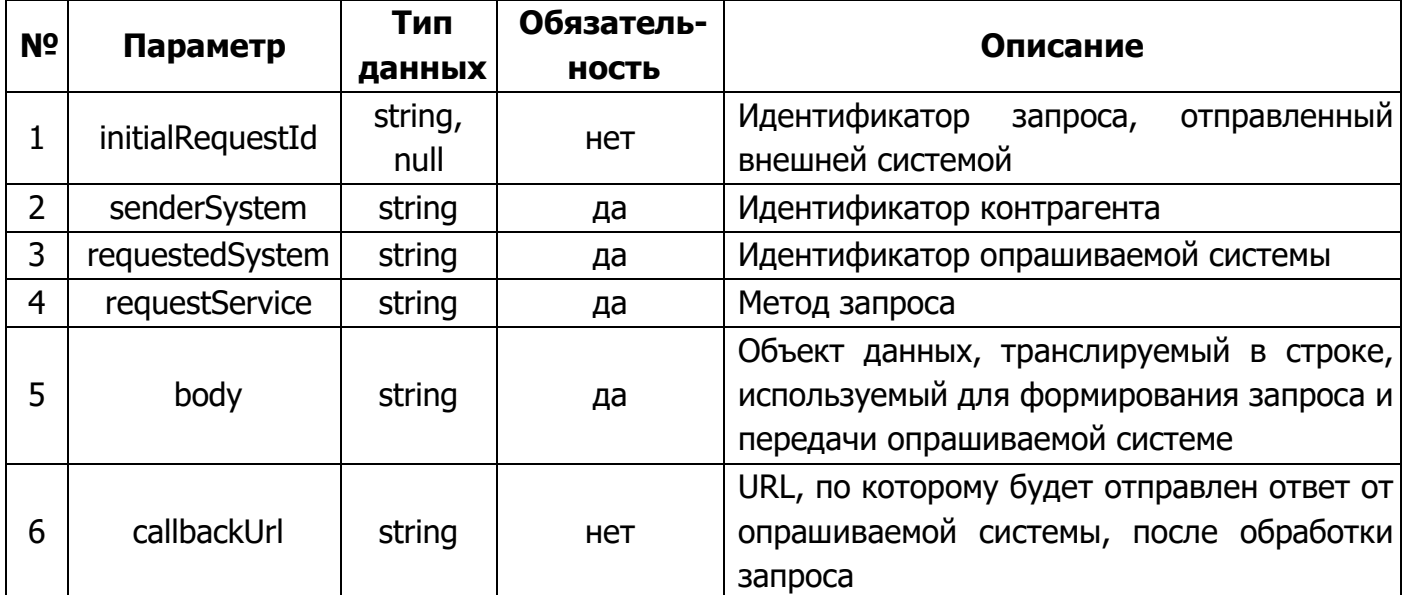

Статические данные текущего метода:

- requestedSystem  $-$  «b2b-consumer»;
- <span id="page-78-0"></span>• requestService  $-$  «orders-create».

#### 5.7.1.2. Примеры обращений к В2В по методу создания заказа

```
curl --location --request POST '<Agpec cepsepa B2B>' \
--header 'Content-Type: application/json' \
--header 'Authorization: Bearer {{access token}}' \
 -data '{
    "senderSystem": "{{consumer apiKey}}",
    "requestedSystem": "b2b-consumer",
    "requestService": "orders-create",
    "body": "{\"items\": [{\"companyId\": \"dihouse\", \"products\":
\left[\{\{\text{``productId}\}_{\text{T}}:\ \{\text{``a3850fa3-0c3d-48b7-95b0-7860ab8efd70}\}_{\text{T}}\right], \"quantity\":
100}], \"comment\": \"hello, its test\"}]}"
```
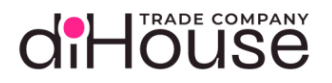

#### 5.7.1.3. Свойство «body» метода создания заказа

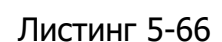

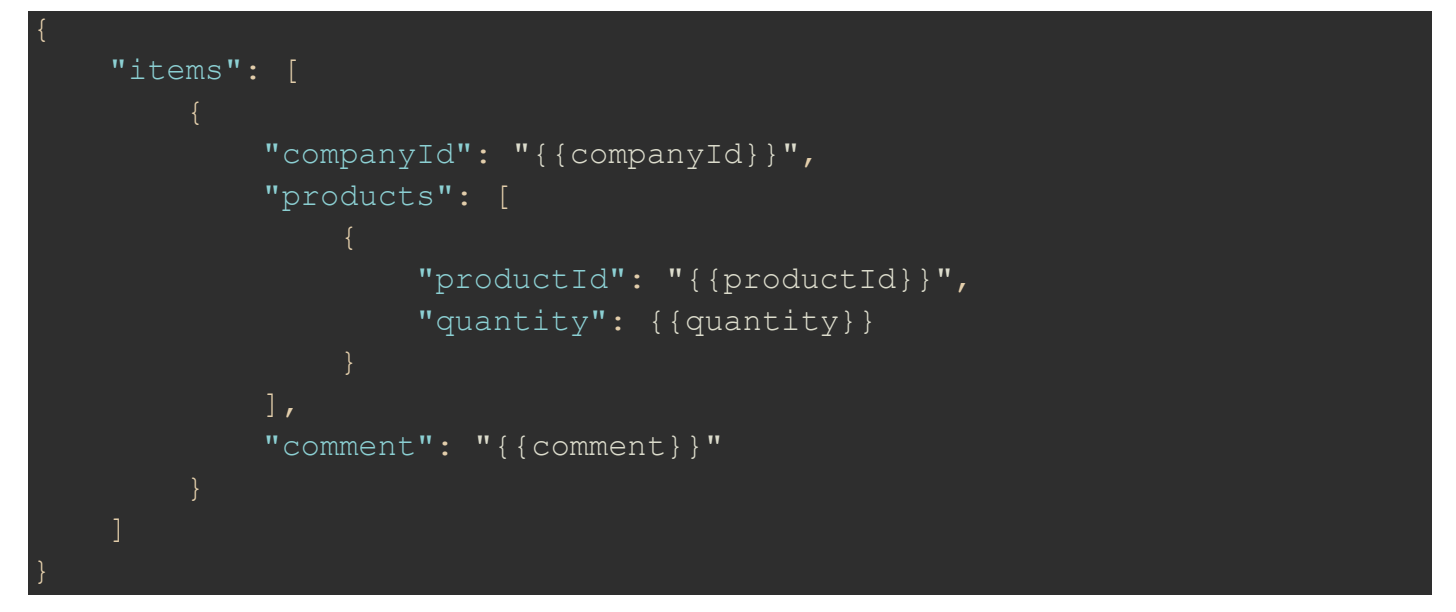

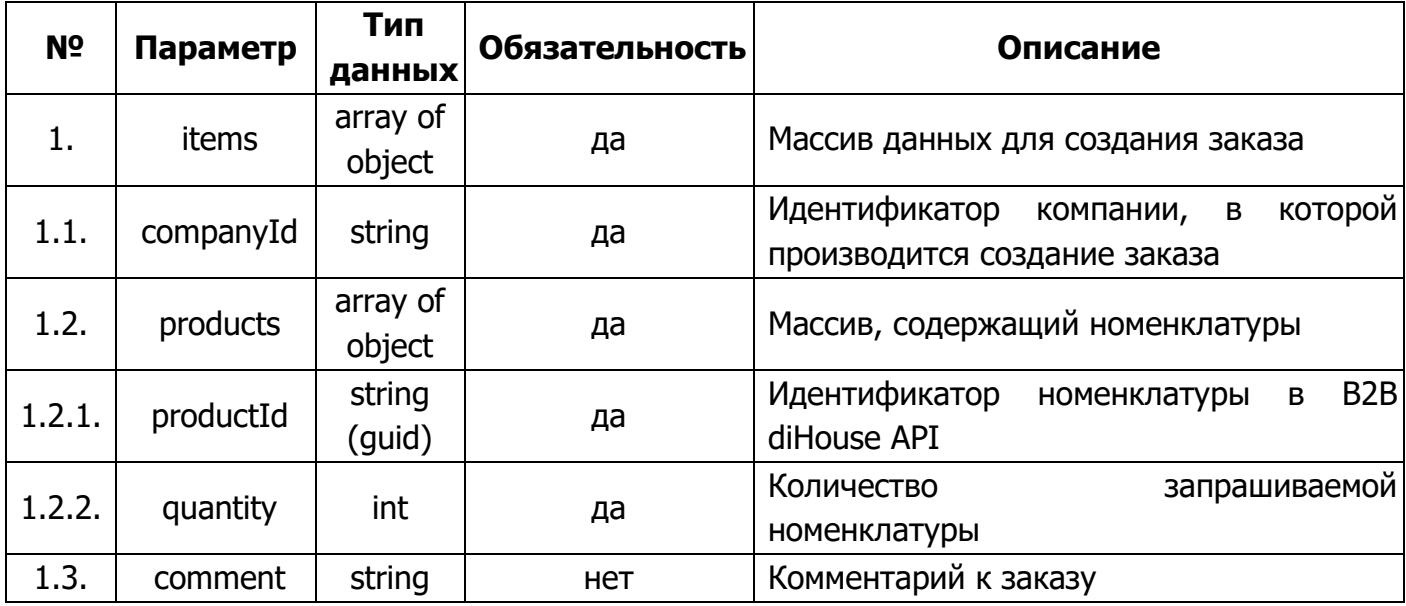

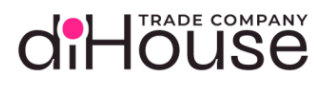

**ECOM** 

#### 5.7.1.4. Ответ на запрос по методу создания заказа

#### Листинг 5-67

```
 "requestId": "9b4972d7-6e2e-46a7-b4e2-de4abddb9f03",
     "statusCode": "200",
    "answerBody": "{\"responses\": {\"201\": [{\"description\": \"The
items have been created.\", \"items\": [{\"orderId\": \"f024797a-e2f3-
4c9e-917a-30126e9873b3\", \"orderNumber\": \"45685489\", \"status\":
\"new\", \"products\": [{\"productId\": \"72882b64-06a4-4550-9848-
a \in 6b9752a \in c9\\ ", \"quantity\": 10}], \"comment\": null, \"updateTime\":
\"2024-09-27T13:13:17\", \"contract\": {\"contractId\": \"d1284b72-122d-
4427-a565-83af0a20495e\", \"number\": \"22/ДХ-603\", \"date\": \"2024-09-
26T13:13:17}}]}]}}",
     "startDate": "2023-09-08T16:58:52.373",
     "answerDate": "2023-09-08T16:58:52.377"
```
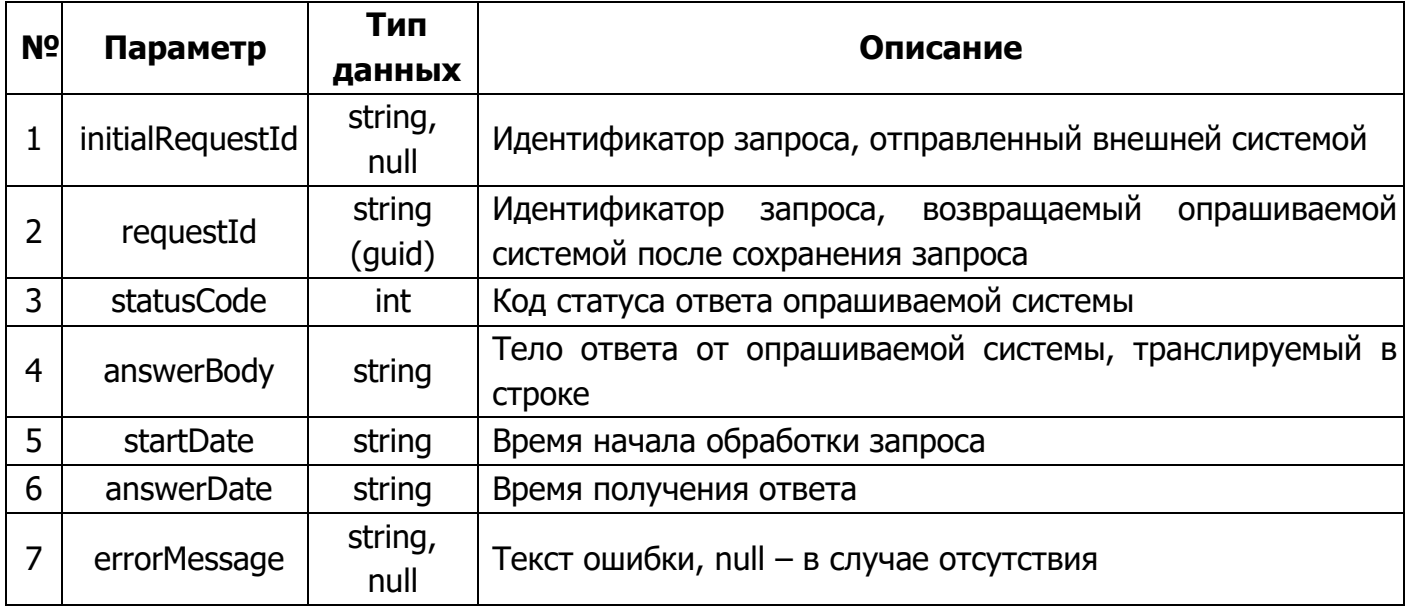

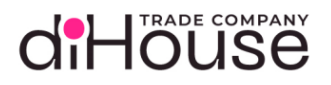

#### 5.7.1.5. Свойство «answerBody» в ответе на метод создания заказа

```
 "responses": {
             "201": [
                          "description": "The items have been created.",
                          "items": [
                                      "orderId": "{{orderId}}",
                                      "orderNumber": "{{orderNumber}}",
                                      "status": "new",
                                      "products": [
                                                   "productId": "{{productId}}",
                                                   "quantity": {{quantity}}
\mathbb{R}, \mathbb{R}, \mathbb{R}, \mathbb{R}, \mathbb{R}, \mathbb{R}, \mathbb{R}, \mathbb{R}, \mathbb{R}, \mathbb{R}, \mathbb{R}, \mathbb{R}, \mathbb{R}, \mathbb{R}, \mathbb{R}, \mathbb{R}, \mathbb{R}, \mathbb{R}, \mathbb{R}, \mathbb{R}, \mathbb{R}, \mathbb{R}, "comment": "{{comment}}",
                                      "updateTime": "{{updateTime}}",
                                      "contract": {
                                             "contractId": "{{contractId}}",
                                             "number": "{{number}}",
                                             "date": "{{date}}"
            \frac{1}{\sqrt{2}} "{{HTTPCodeError}}": [
                          "description": "{{Error description}}",
                          "field": "{{Request field error}}"
```
## d'Hôuse

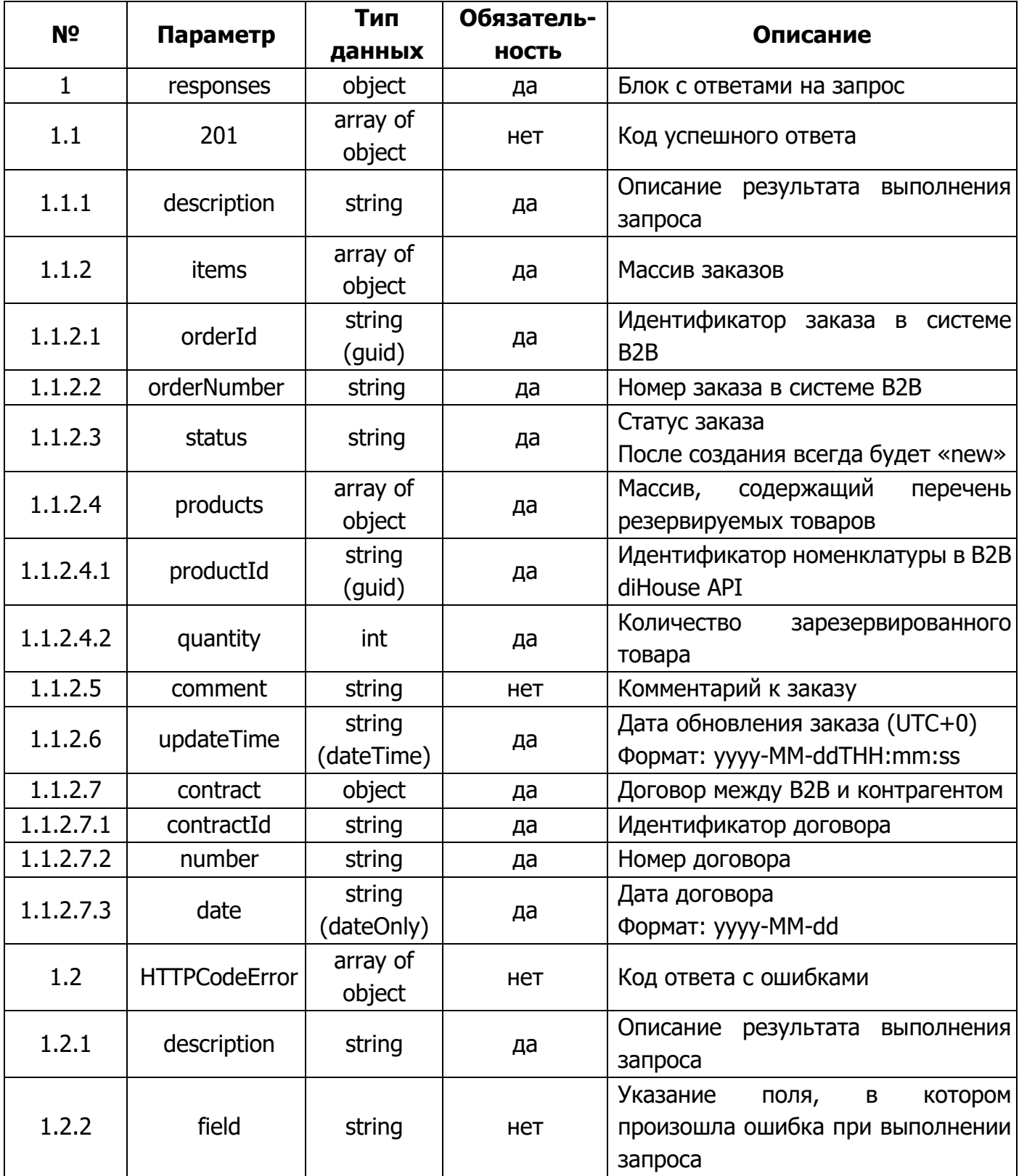

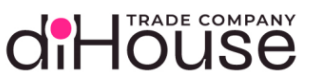

#### 5.7.2. Отмена заказа на стороне B2B

Метод отмены заказа предоставляет возможность отмены ранее оформленного заказа, если он ещё не был отгружен.

Товары заказы, которые были взяты из резерва для обеспечения заказа, обратно в резерв не возвращаются.

#### 5.7.2.1. Обращение к B2B по методу отмены заказа на стороне B2B

```
Листинг 5-69
```

```
 "senderSystem": "{{consumer_apiKey}}",
      "requestedSystem": "b2b-consumer",
      "requestService": "orders-cancel",
     "body": "{\"items\": [{\"orderId\": \"f024797a-e2f3-4c9e-917a-
30126e9873b3\", \"companyId\": \"dihouse\", \"comment\": \"Ошибочный\"}, 
{\nabla}"{\nabla}" {\nabla}": {\nabla}"b3cfc7da-a7a1-4a57-a238-7d5838691367{\nabla}", {\nabla}"companyId{\nabla}":
 \mathcal{L}"dihouse\mathcal{L}', \mathcal{L}' comment\mathcal{L}'': \mathcal{L}'Больше не требуется\mathcal{L}'']]
```
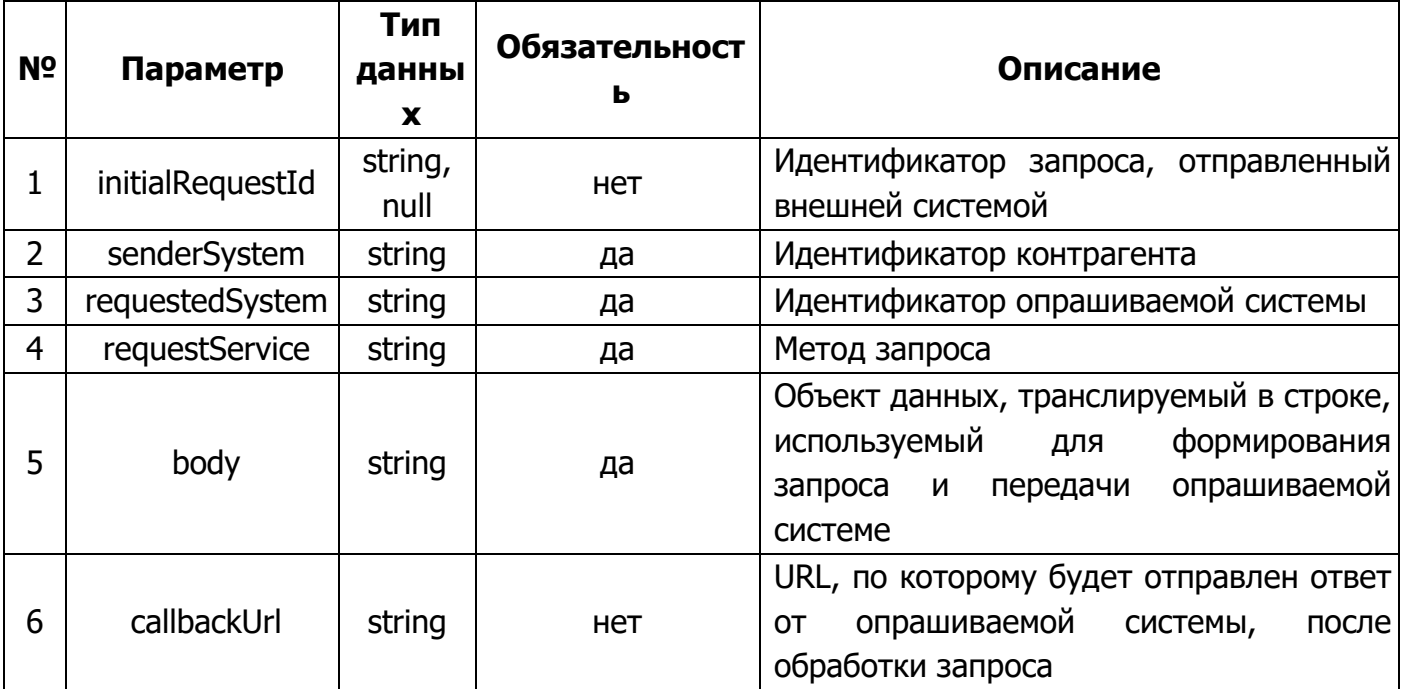

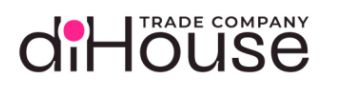

Статические данные текущего метода:

- requestedSystem «b2b-consumer»;
- requestService «orders-cancel».

5.7.2.2. Примеры обращений к B2B по методу отмены заказа

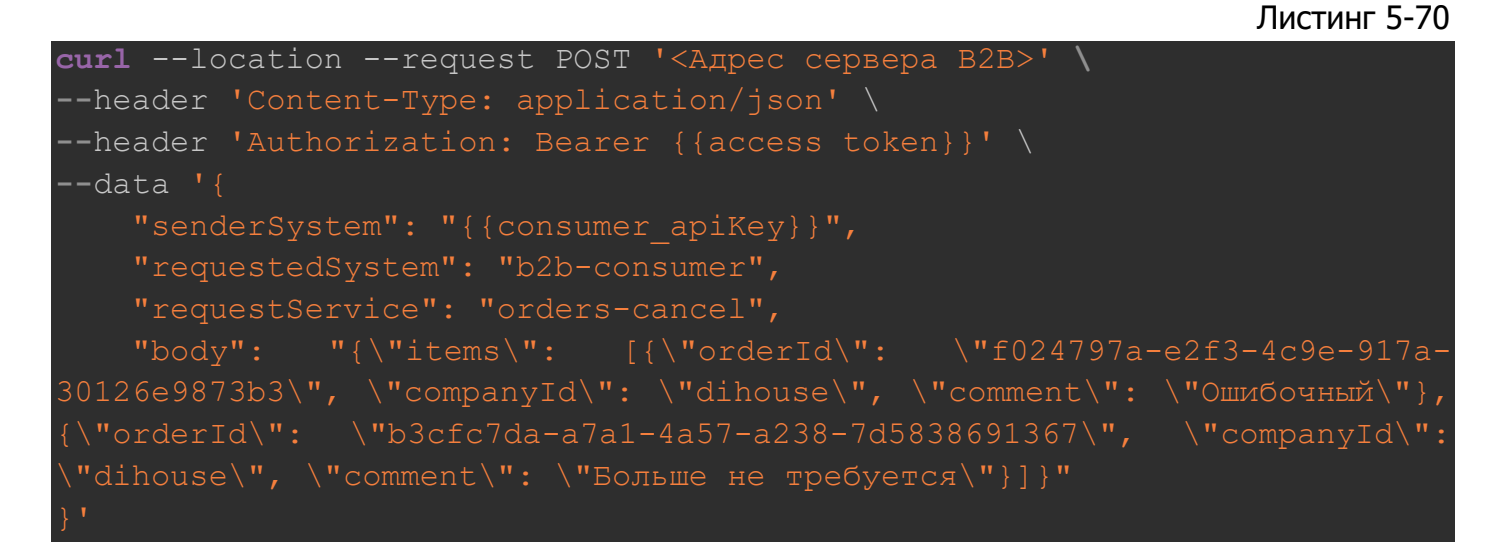

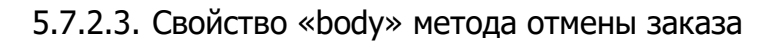

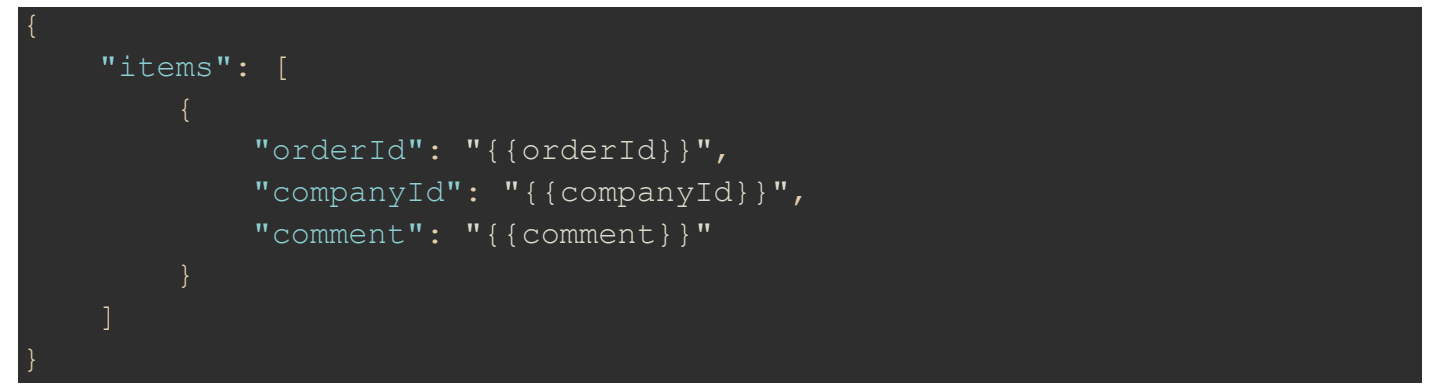

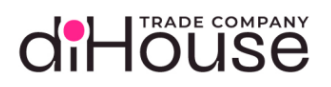

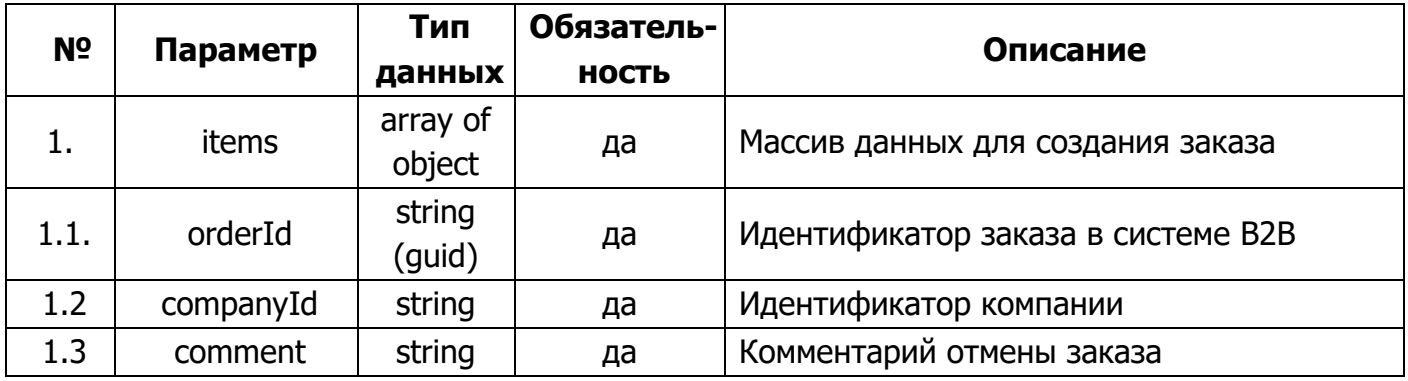

#### 5.7.2.4. Ответ на запрос по методу отмены заказа

Листинг 5-72

 "requestId": "9b4972d7-6e2e-46a7-b4e2-de4abddb9f03", "statusCode": "200", "answerBody": "{\"responses\": {\"201\": [{\"description\": \"The items have been created.\", \"items\": [{\"orderId\": \"f024797a-e2f3-4c9e-917a-30126e9873b3\", \"orderNumber\": \"45685489\", \"status\": \" consumer canceled\"}]}]}}", "startDate": "2023-09-08T16:58:52.373", "answerDate": "2023-09-08T16:58:52.377"

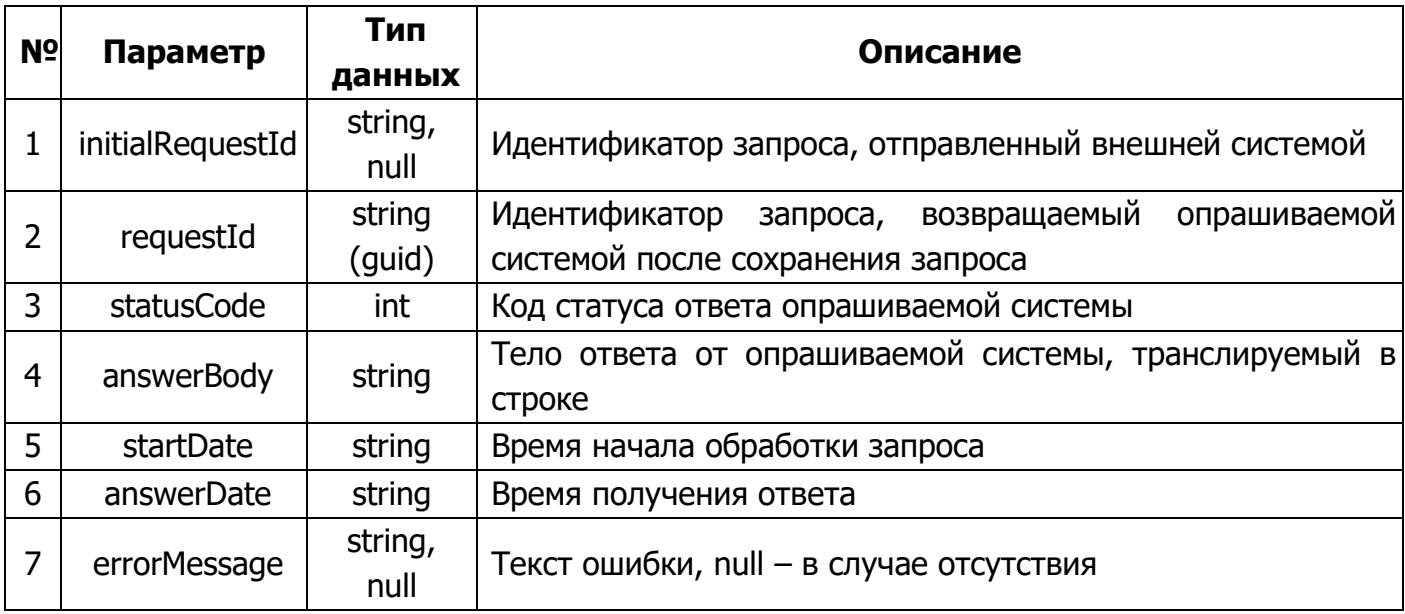

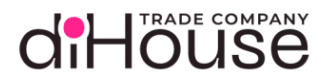

#### 5.7.2.5. Свойство «answerBody» в ответе на метод отмены заказа

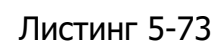

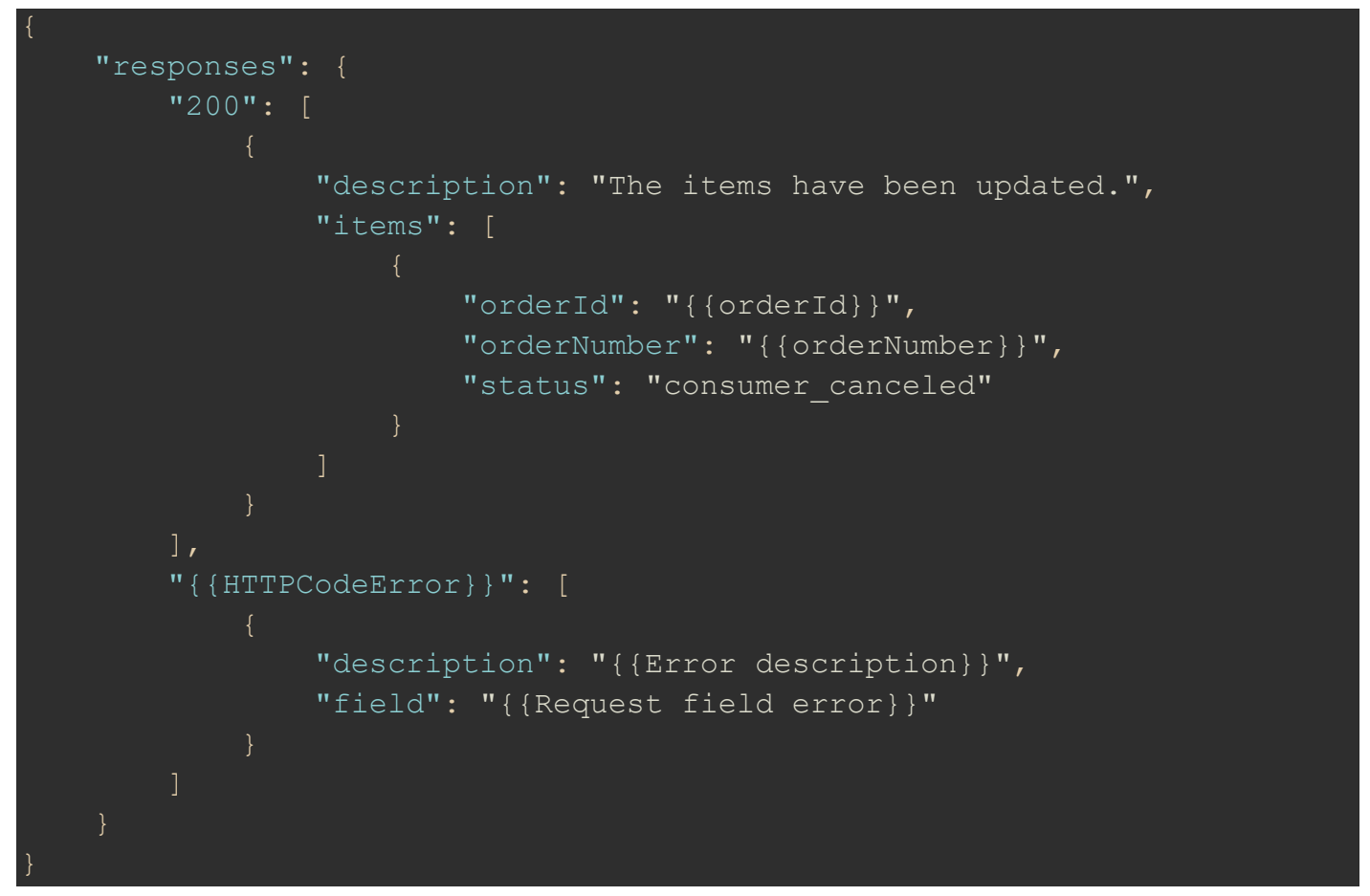

<span id="page-86-0"></span>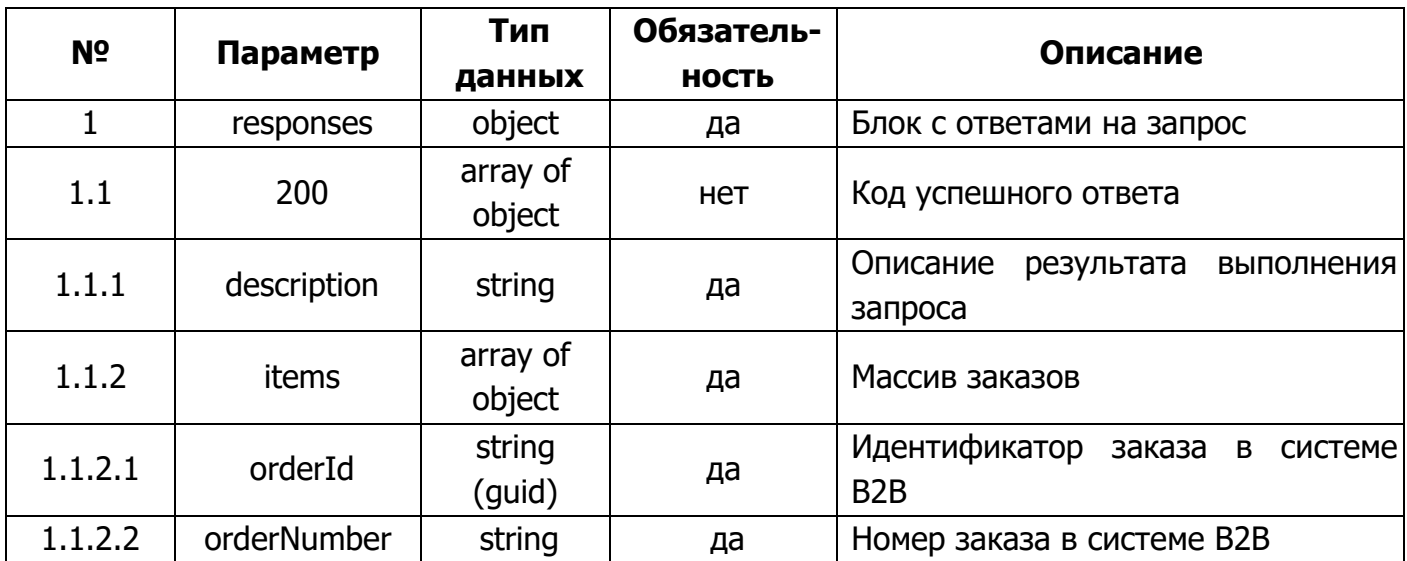

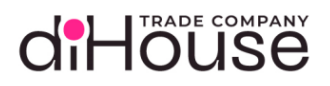

#### [Таблица](#page-86-0) 5-44 (продолжение)

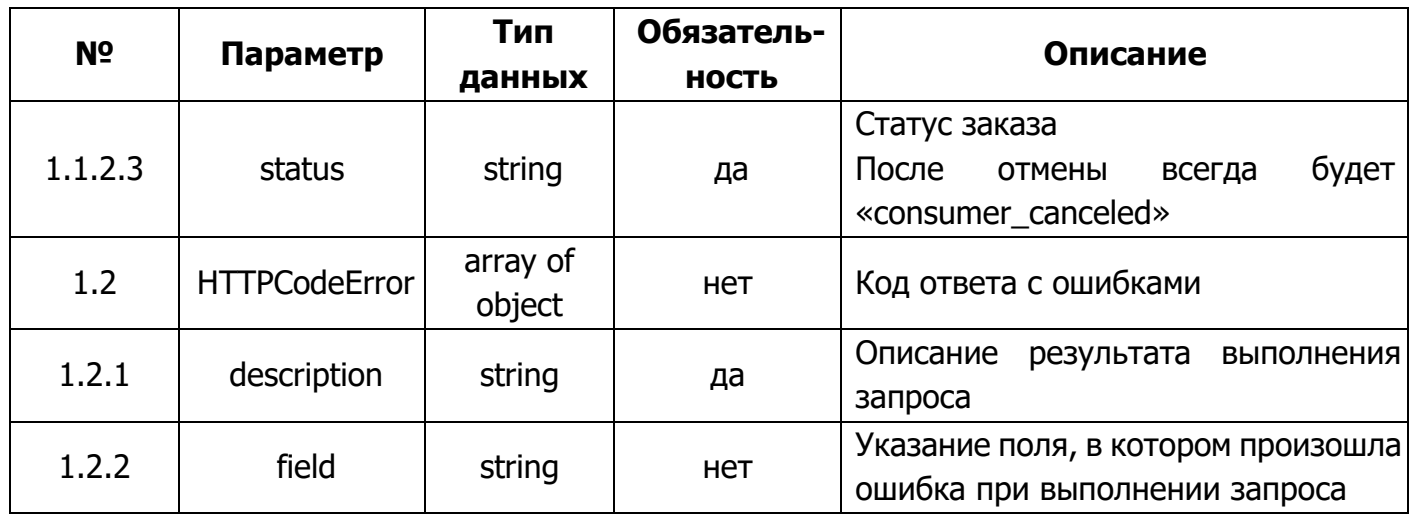

#### 5.7.3. Опрос состояния заказа

Метод по опросу состояния заказа предоставляет информацию по текущему состоянию опрашиваемых заказов, зарегистрированных на B2B портале.

5.7.3.1. Обращение к B2B по методу опроса состояния заказа на стороне B2B

Листинг 5-74

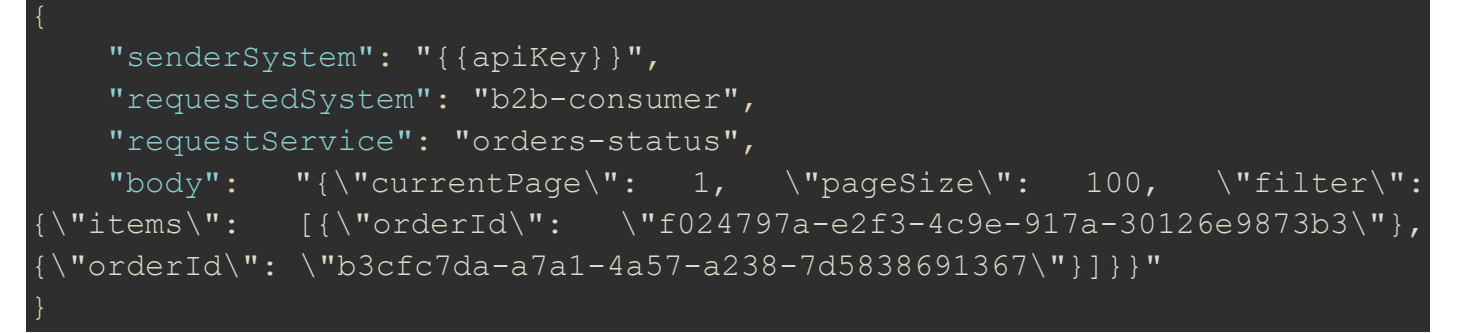

<span id="page-87-0"></span>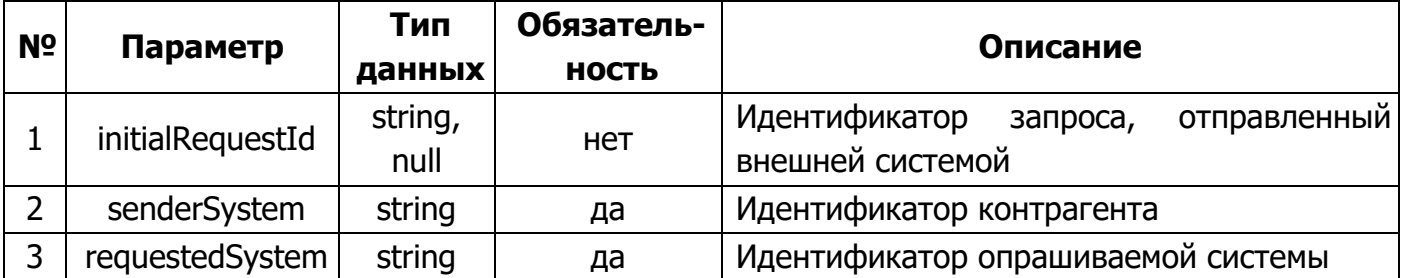

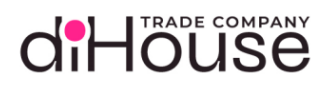

#### Таблица 5-45 (продолжение)

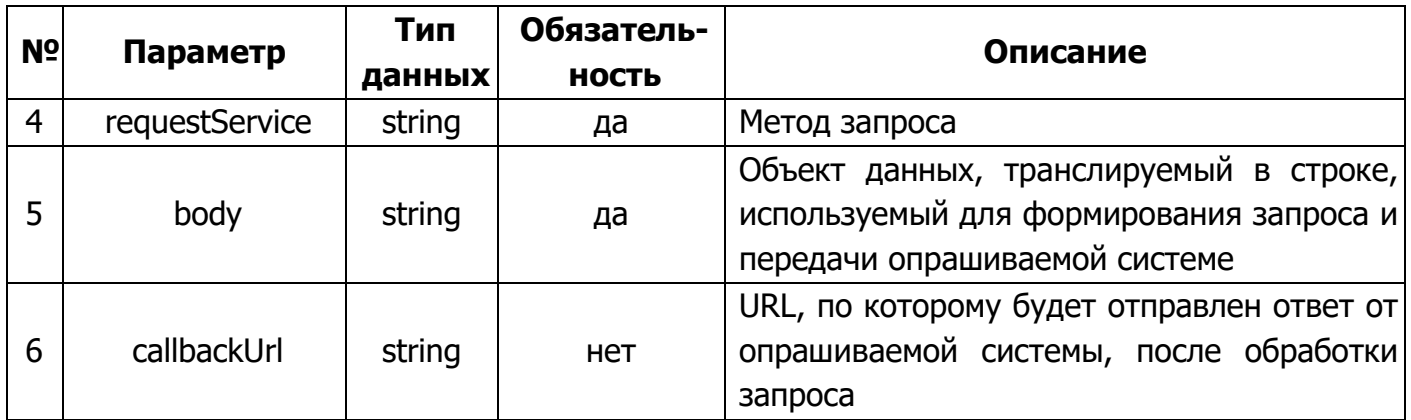

Статические данные текущего метода:

- requestedSystem  $-$  «b2b-consumer»;
- requestService «orders-status».

#### 5.7.3.2. Примеры обращений к В2В по методу опроса состояния заказа

```
Листинг 5-75
curl --location --request POST '<Aдрес сервера B2B>' \
--header 'Content-Type: application/json' \
 -header 'Authorization: Bearer {{access token}}' \
-data '{
    "senderSystem": "{{consumer apiKey}}",
    "requestedSystem": "b2b-consumer",
    "requestService": "orders-status",
    "body": "{\"currentPage\": 1,
                                           \setminus"pageSize\setminus": 100, \setminus"filter\setminus":
  "items\":
              [{\{\Upsilon}orderId\Upsilon : \Upsilon624797a-e2f3-4c9e-917a-30126e9873b3\Upsilon},orderId\": \"b3cfc7da-a7a1-4a57-a238-7d5838691367\"}]}}"
```
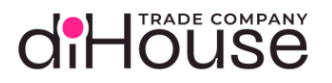

#### 5.7.3.3. Свойство «body» метода опроса состояния заказа

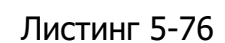

```
"currentPage": { { currentPage } },
"pageSize": { {pageSize} }
"filter": {
    "items": [
            "orderId": "{{orderId}}"
```
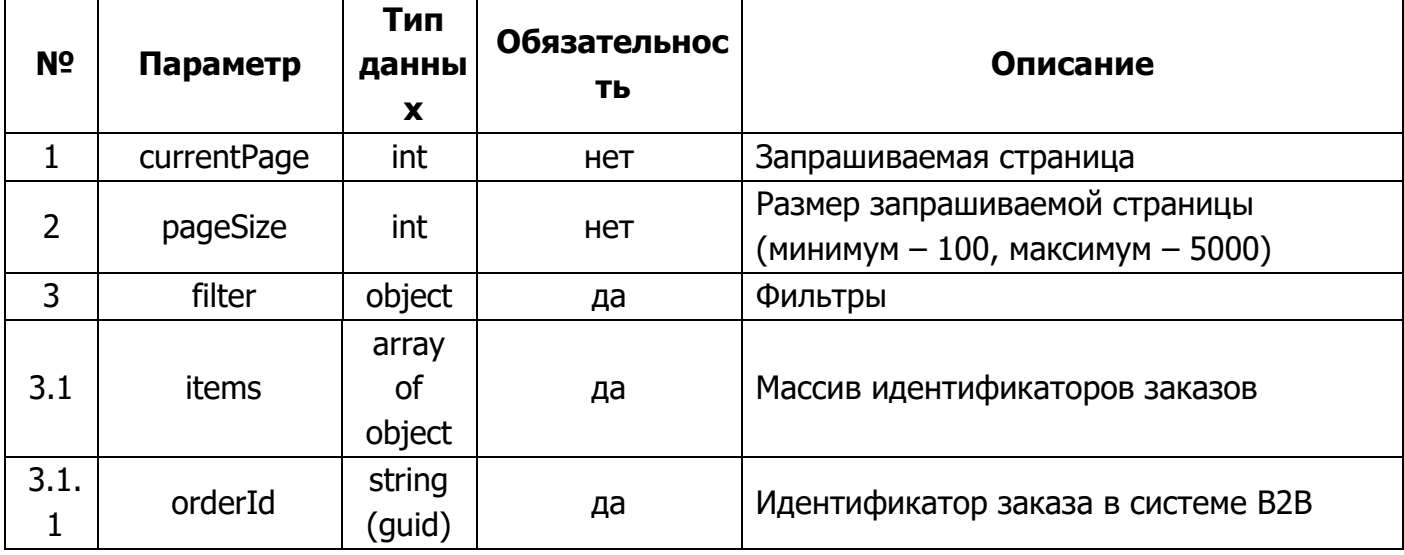

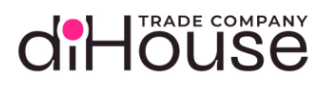

#### 5.7.3.4. Ответ на запрос по методу опроса состояния заказа

```
 "requestId": "91317471-378e-4f05-9f27-7c815ea4fed5",
     "statusCode": "200",
     "answerBody": "{\"responses\":{\"200\":[{\"description\":\"The items 
have been 
listed.\",\"currentPage\":1,\"totalPages\":1,\"totalItems\":6,\"pageSize
\":100,\"items\":[{\"orderId\":\"f024797a-e2f3-4c9e-917a-
30126e9873b3\",\"orderNumber\":\"45685489\",\"systemOrderNumber\":\"A849
165754\",\"status\":\"shipped\",\"products\":[{\"productId\":\"72882b64-
06a4-4550-9848-
a e 6b 9752 a e c 9 \", \"quantity\":10, \"price\":6, \"totalPrice\":60, \"vat\":20,
\"totalVat\":10}],\"comment\":null,\"commentSystem\":null,\"currency\":6
43,\"totalPrice\":60,\"updateTime\":\"2024-10-
15T14:44:11\",\"totalVats\":[{\"vat\":20,\"value\":200}],\"contract\":{\
"contractId\":\"bfd9c095-471e-4a1f-a824-
28f785511ca8\",\"number\":\"22/ДХ-604\",\"date\":\"2024-10-
14T14:44:11\"},\"invoice\":{\"invoiceId\":\"54e0516b-6b30-4fc6-9854-
a9d9dcedcce7\",\"number\":\"0000-002564\",\"createDate\":\"2024-10-
15\",\"thruDate\":\"2024-11-
14\", \"paymentDueDays\":30, \"bankAccount\":{\"bankAccountId\":\"dd6a20b4
-\text{abc8}-4\text{cce}-91\text{c5}-69\text{bdf4de702c}\",\text{"name}\".\"\text{FAHK }\setminus\"CAHKT-ПЕТЕРБУРГ\setminus\"
USD\\"\",\"paymentAccount\":\"40702810438250040890\",\"currency\":840,\"
bankName\":\"АО \\"АЛЬФА-БАНК\\"\",\"bankRegion\":\"\\"г. 
Mосква\Upsilon",\UpsilonbankRcbic\Upsilon":\Upsilon"044525225\Upsilon",\Upsilon"bankCorrAccount\Upsilon":\Upsilon"3010181040
000000225\ \"}},\"company\":{\"companyId\":\"dihouse\",\"name\":\"OOO
\langle \langle \Psi \rangle"\langle \Psi \rangle",\langle \Psi \rangle"itn\langle \Psi \rangle:\"7709751313\",\"trrc\":\"997350001\",\"phoneNumb
|e\|":\"+7 (495) 651-62-90\",\"reqisteredAddress\":\"г. Москва, ул.
Доброслободская, д. 5\"}}]}]}}",
     "startDate": "2023-09-08T16:58:52.373",
     "answerDate": "2023-09-08T16:58:52.377"
```
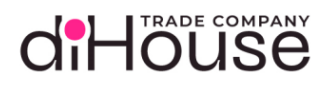

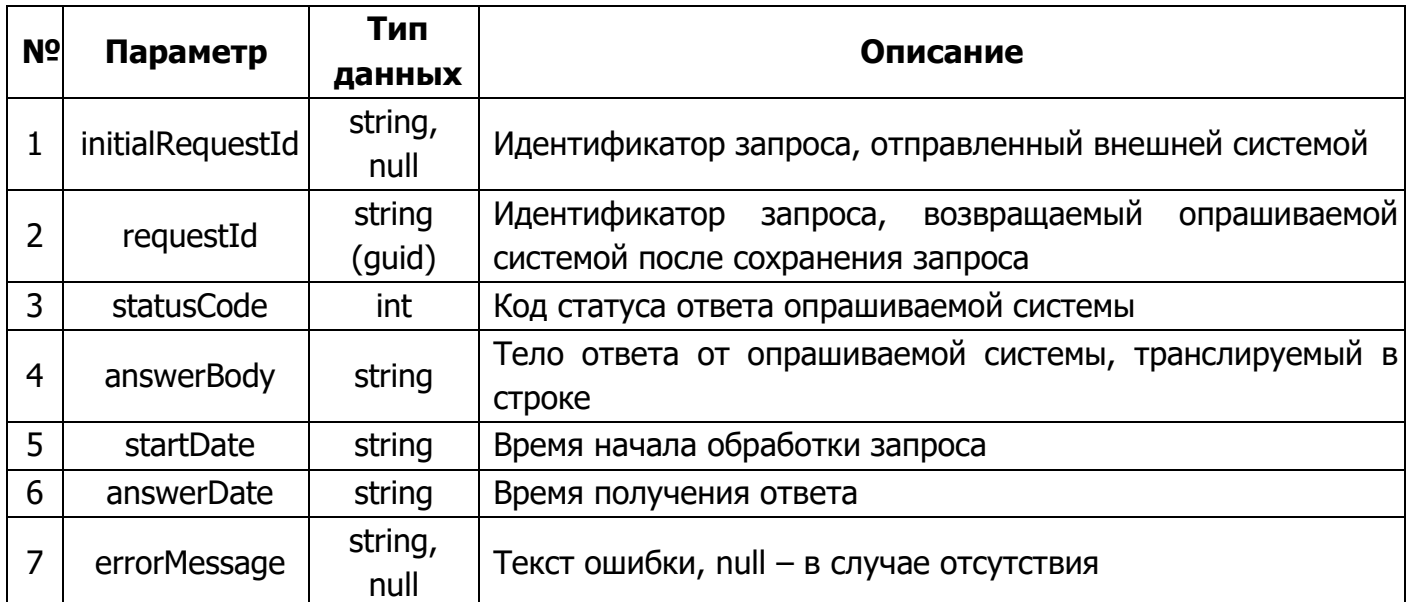

5.7.3.5. Свойство «answerBody» в ответе на метод опроса состояния заказа

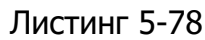

```
 "responses": {
            "200": [{
                        "description": "The items have been listed.",
                        "currentPage": {{currentPage}},
                        "totalPages": {{totalPages}},
                        "totalItems": {{totalItems}},
                        "pageSize": {{pageSize}},
                        "items": [{
                                    "orderId": "{{orderId}}",
                                    "orderNumber": "{{orderNumber}}",
                                    "systemOrderNumber": "{{systemOrderNumber}}",
                                    "status": "{{status}}",
                                    "products": [{
                                                "productId": "{{productId}}",
                                               "quantity": {{quantity}},
                                               "price": {{price}},
                                                "totalPrice": {{totalPrice}},
                                                "vat": {{vat}},
                                                "totalVat": {{totalVat}}
\mathbb{R}, \mathbb{R}, \mathbb{R}, \mathbb{R}, \mathbb{R}, \mathbb{R}, \mathbb{R}, \mathbb{R}, \mathbb{R}, \mathbb{R}, \mathbb{R}, \mathbb{R}, \mathbb{R}, \mathbb{R}, \mathbb{R}, \mathbb{R}, \mathbb{R}, \mathbb{R}, \mathbb{R}, \mathbb{R}, \mathbb{R}, \mathbb{R}, "comment": "{{comment}}",
                                    "commentSystem": "{{commentSystem}}",
                                    "currency": {{currency}},
```
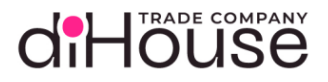

```
 "totalPrice": {{totalPrice}},
                                "updateTime": "{{updateTime}}",
                                "totalVats": [{
                                           "vat": {{vat}},
                                           "value": {{value}}
\mathbb{R}, \mathbb{R}, \mathbb{R}, \mathbb{R}, \mathbb{R}, \mathbb{R}, \mathbb{R}, \mathbb{R}, \mathbb{R}, \mathbb{R}, \mathbb{R}, \mathbb{R}, \mathbb{R}, \mathbb{R}, \mathbb{R}, \mathbb{R}, \mathbb{R}, \mathbb{R}, \mathbb{R}, \mathbb{R}, \mathbb{R}, \mathbb{R}, "contract": {
                                     "contractId": "{{contractId}}",
                                     "number": "{{number}}",
                                     "date": "{{date}}"
                               },<br>"invoice": {
                                     "invoiceId": "{{invoiceId}}",
                                     "number": "{{number}}",
                                     "createDate": "{{createDate}}",
                                     "thruDate": "{{thruDate}}",
                                     "paymentDueDays": {{paymentDueDays}},
                                     "bankAccount": {
                                           "bankAccountId": "{{bankAccountId}}",
                                          "name": "{{name}}",
                                           "paymentAccount": "{{paymentAccount}}",
                                           "currency": {{currency}},
                                           "bankName": "{{bankName}}",
                                          "bankRegion": "{{bankRegion}}",
                                           "bankRcbic": "{{bankRcbic}}",
                                           "bankCorrAccount": "{{bankCorrAccount}}"
                               "company": {
                                     "companyId": "{{companyId}}",
                                     "name": "{{name}}",
                                     "itn": "{{itn}}",
                                     "trrc": "{{trrc}}",
                                     "phoneNumber": "{{phoneNumber}}",
                                     "registeredAddress": "{{registeredAddress}}"
 ],
           "{{HTTPCodeError}}": [
                     "description": "{{Error description}}",
                     "field": "{{Request field error}}",
```
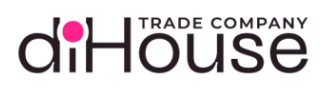

<span id="page-93-0"></span>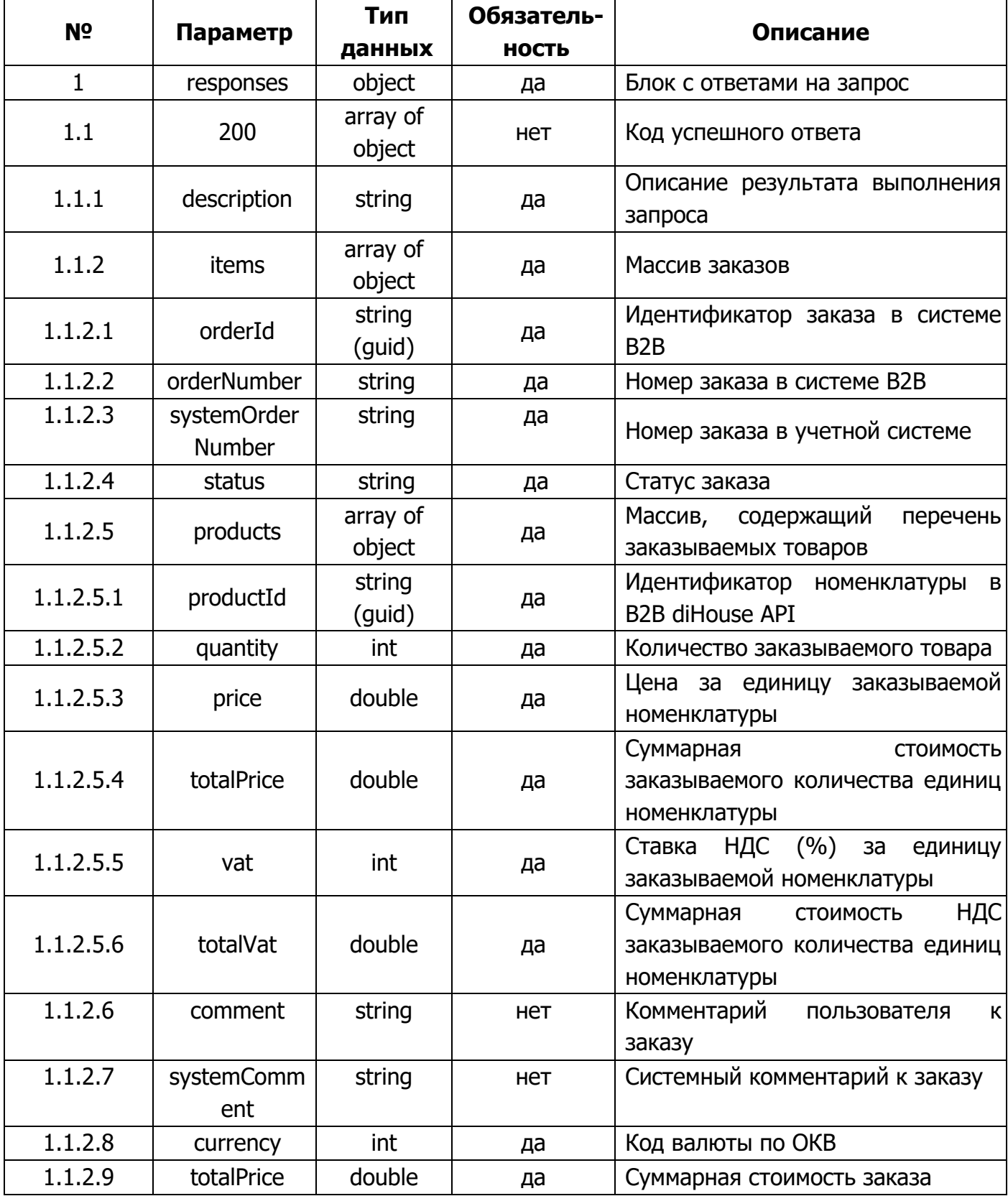

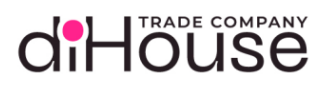

### Таблица 5-48 (продолжение)

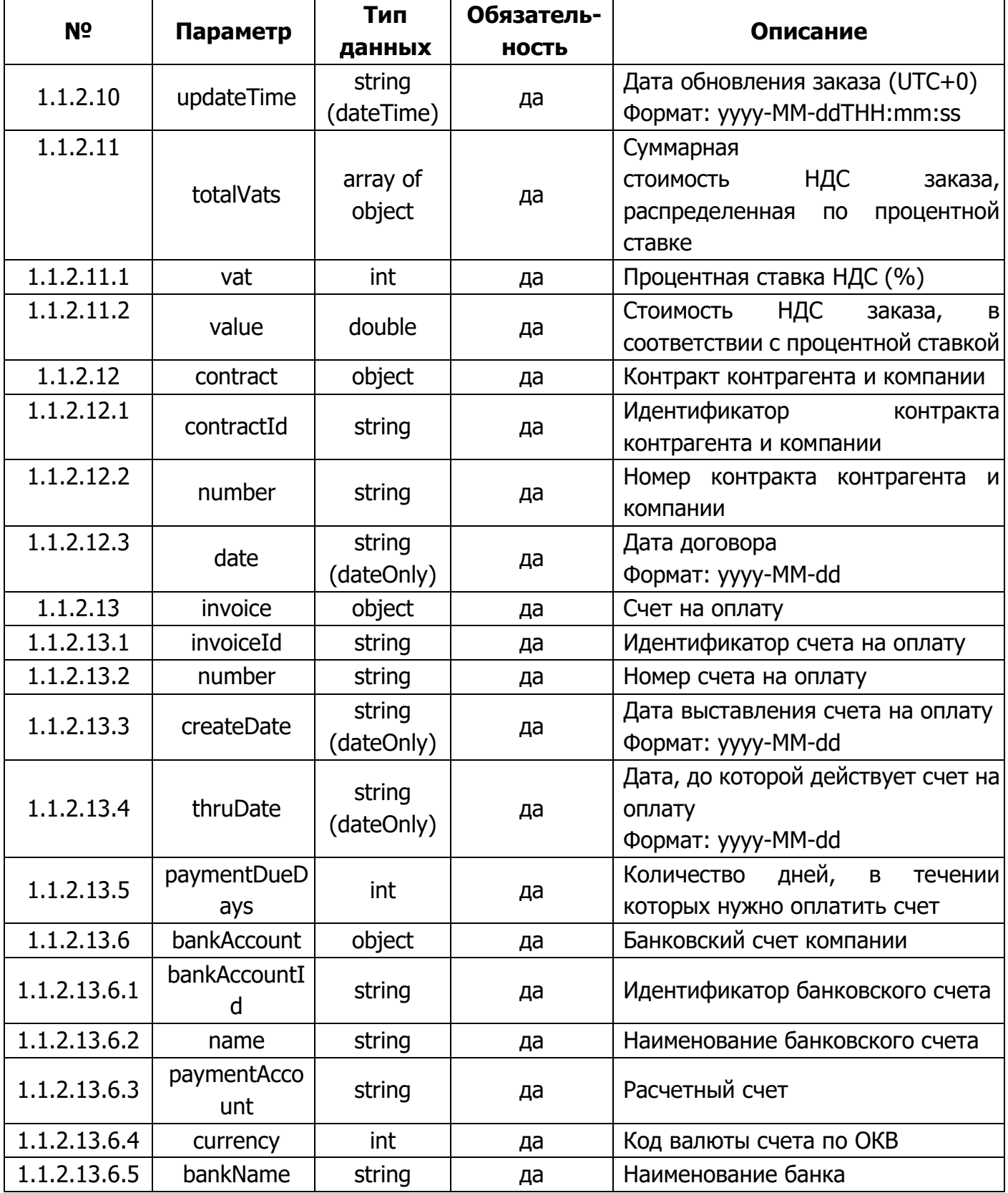

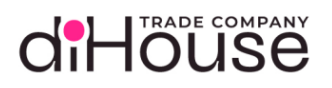

#### Таблица 5-48 (продолжение)

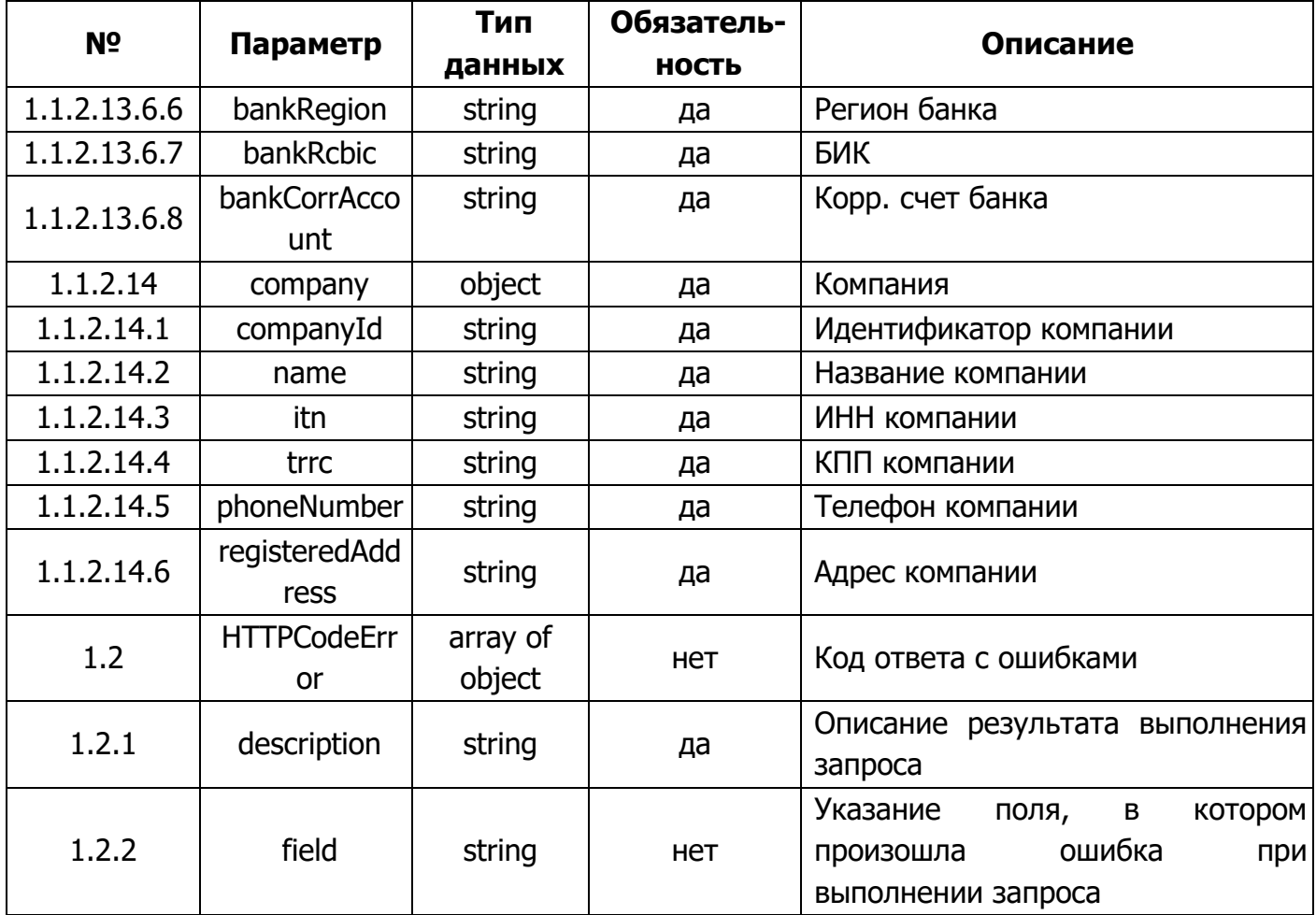

#### $5.7.4.$ Заказы

Метод «Заказы» предоставляет информацию по всем заказам клиента.

5.7.4.1. Обращение к В2В по методу «Заказы»

```
"senderSystem": "{{apiKey}}",
   "requestedSystem": "b2b-consumer",
   "requestService": "orders",
   "body": "{\"currentPage\": 1, \"pageSize\": 100, \"filter\":
{\"companyId\": \"dihouse\", \"createTime\": \"2024-09-22T13:13:17\",
"updateTime\": \"2024-05-28T14:58:10\"}}"
```
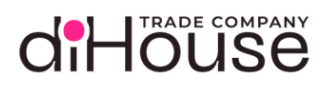

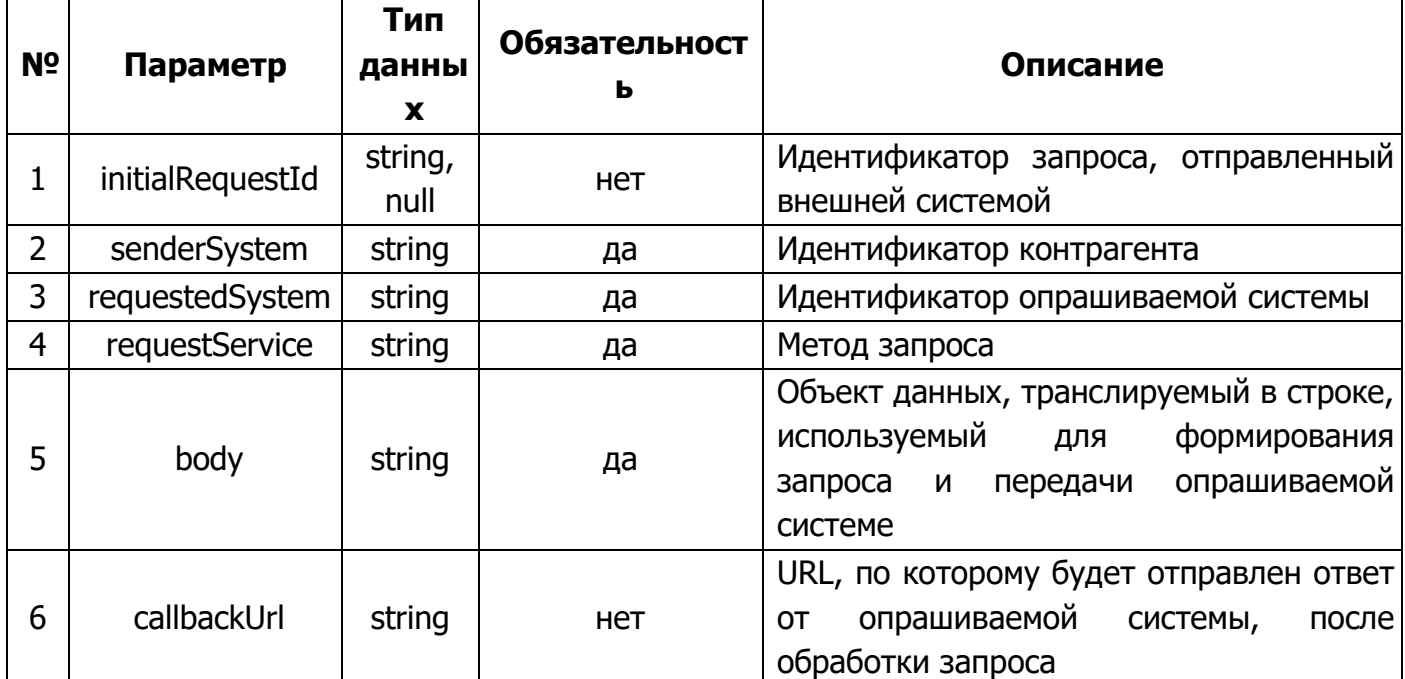

Статические данные текущего метода:

- requestedSystem  $-$  «b2b-consumer»;
- $\bullet$  requestService «orders».

5.7.4.2. Примеры обращений к В2В по методу «Заказы»

```
Листинг 5-80
curl --location --request POST '<Aдрес сервера B2B>' \
--header 'Content-Type: application/json' \
--header 'Authorization: Bearer {{access token}}' \
 -data' {
    "senderSystem": "{{consumer apiKey}}",
    "requestedSystem": "b2b-consumer",
    "requestService": "orders",
              "\{\Upsilon"currentPage\Upsilon": 1, \Upsilon"filter\Upsilon":
                                                                 \{\Upsilon"companyId\Upsilon":
    "body":
```
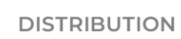

diHöuse

#### Листинг 5-81

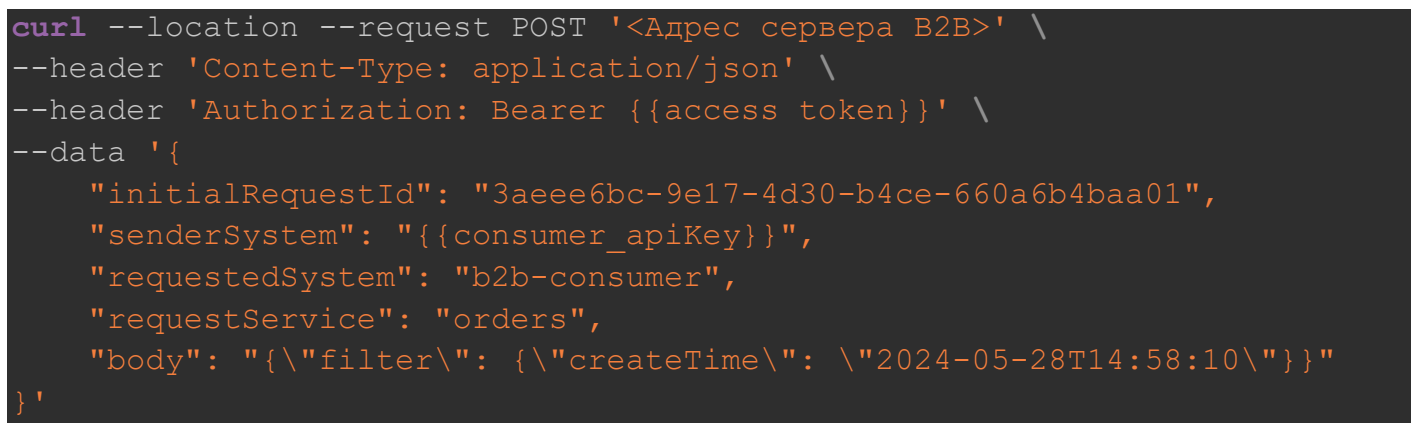

Листинг 5-82

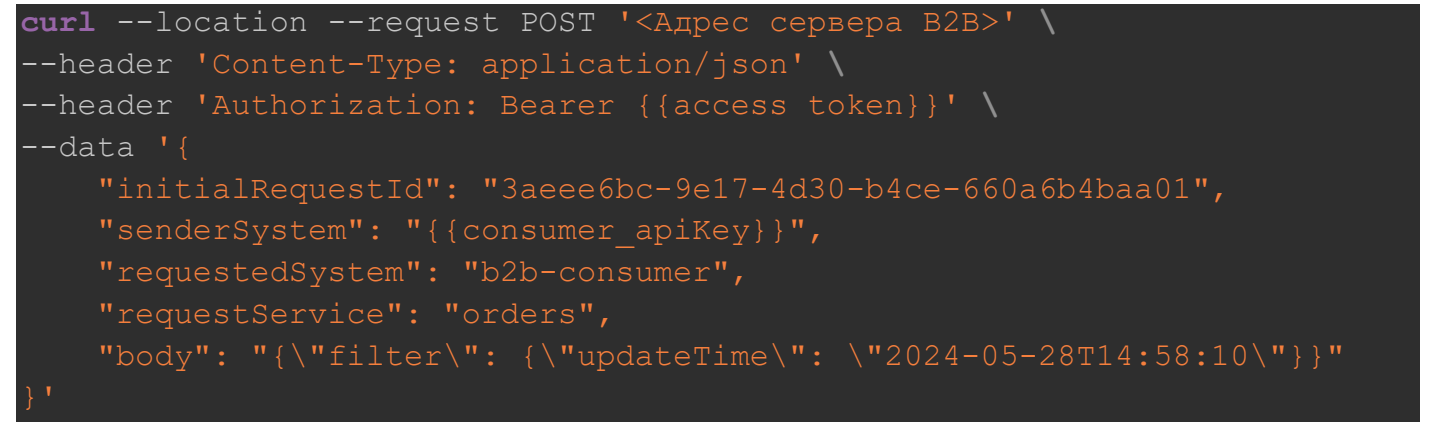

#### 5.7.4.3. Свойство «body» метода «Заказы»

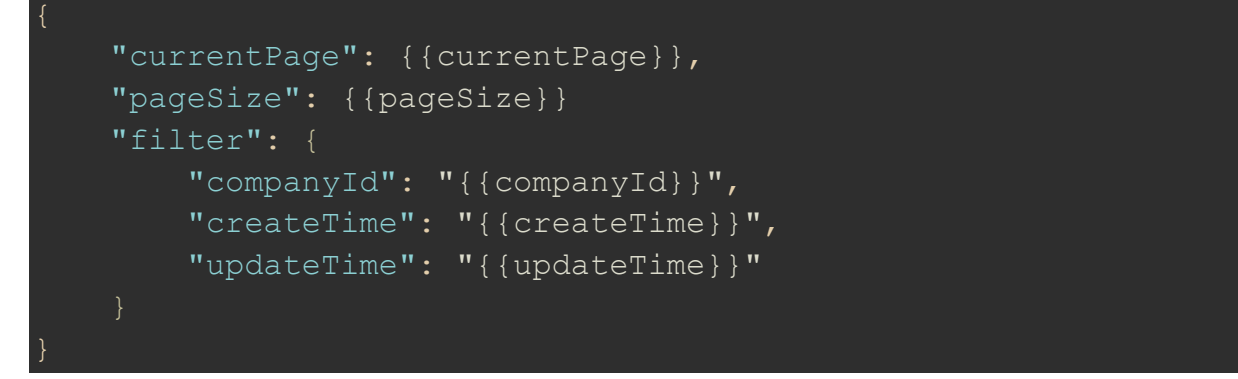

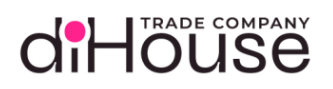

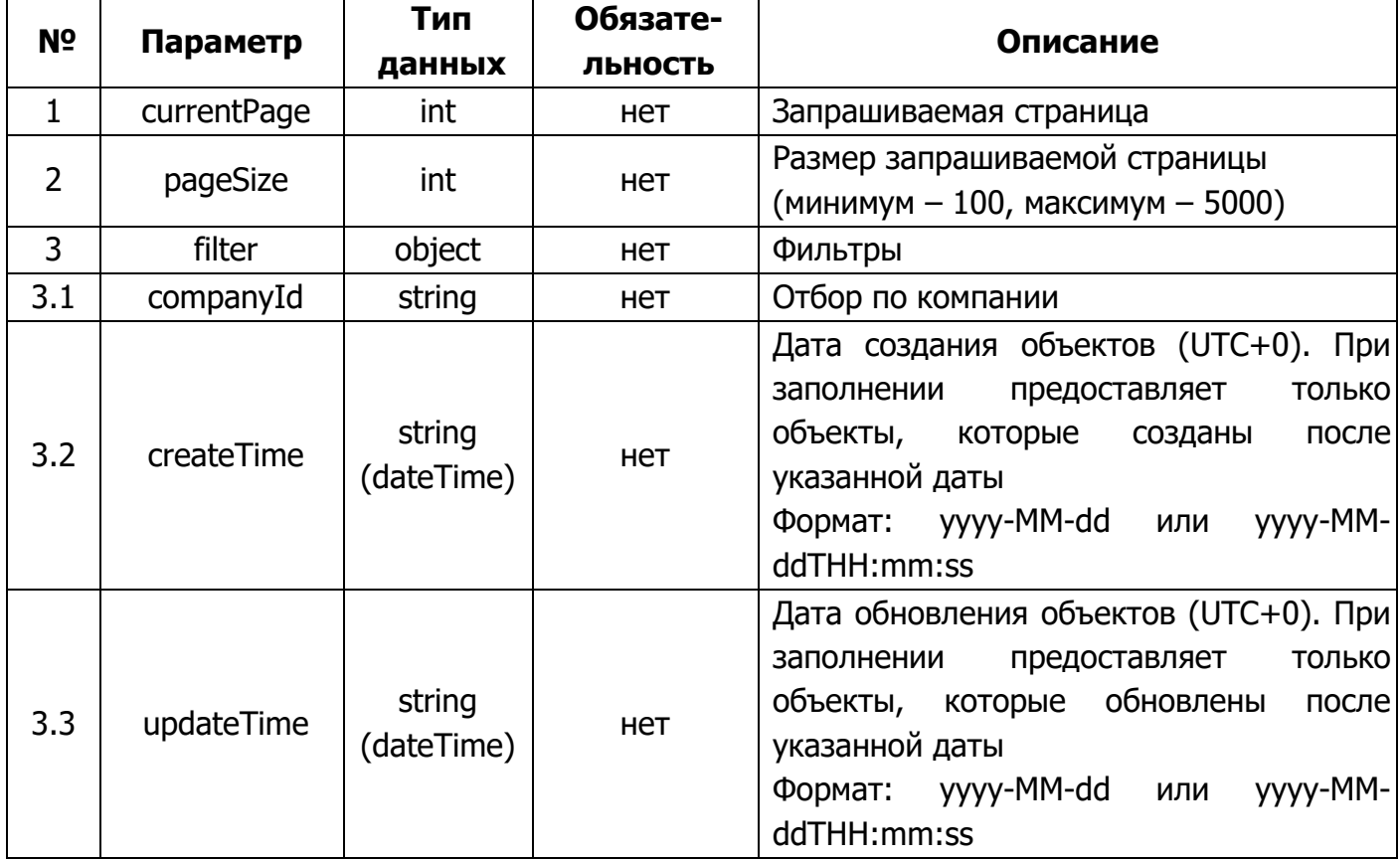

5.7.4.4. Ответ на запрос по методу «Заказы»

```
 "requestId": "91317471-378e-4f05-9f27-7c815ea4fed5",
     "statusCode": "200",
    "answerBody": "{\"responses\":{\"200\":[{\"description\":\"The items
have been 
listed.\",\"currentPage\":1,\"totalPages\":1,\"totalItems\":6,\"pageSize
\":100,\"items\":[{\"orderId\":\"f024797a-e2f3-4c9e-917a-
30126e9873b3\",\"orderNumber\":\"45685489\",\"systemOrderNumber\":\"A849
165754\", \"status\":\"shipped\", \"products\":[{\"productId\":\"72882b64-
06a4-4550-9848-
ae6b9752aec9\", \"quantity\":10, \"price\":6, \"totalPrice\":60, \"vat\":20,
\"totalVat\":10}],\"comment\":null,\"commentSystem\":null,\"currency\":6
43,\"totalPrice\":60,\"updateTime\":\"2024-10-
15T14:44:11\", \"totalVats\":[\{\{\}'vat\":20, \"value\":200}], \"contract\":{\{\}}"contractId\":\"bfd9c095-471e-4a1f-a824-
```
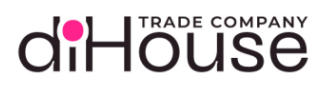

```
28f785511ca8\",\"number\":\"22/ДХ-604\",\"date\":\"2024-10-
14T14:44:11\"},\"invoice\":{\"invoiceId\":\"54e0516b-6b30-4fc6-9854-
a9d9dcedcce7\",\"number\":\"0000-002564\",\"createDate\":\"2024-10-
15\",\"thruDate\":\"2024-11-
14\",\"paymentDueDays\":30,\"bankAccount\":{\"bankAccountId\":\"dd6a20b4
-abc8-4cce-91c5-69bdf4de702c\'',\"name\":\"\\"БАНК \\"САНКТ-ПЕТЕРБУРГ\\"
USD\\"\",\"paymentAccount\":\"40702810438250040890\",\"currency\":840,\"
bankName\":\"АО \\"АЛЬФА-БАНК\\"\",\"bankRegion\":\"\\"г. 
Mосква\Upsilon",\UpsilonbankRcbic\Upsilon":\Upsilon"044525225\Upsilon",\Upsilon"bankCorrAccount\Upsilon":\Upsilon"3010181040
000000225\ \"} }, \"company\": {\"companyId\": \"dihouse\", \"name\": \"OOO
\langle \langle \Psi \rangle"\langle \Psi \rangle",\langle \Psi \rangle"itn\langle \Psi \rangle:\"7709751313\",\"trrc\":\"997350001\",\"phoneNumb
er\Y:\Y+7 (495) 651-62-90\",\"reqisteredAddress\":\"r. Mockba, ул.
Доброслободская, д. 5\"}}]}]}}",
      "startDate": "2023-09-08T16:58:52.373",
      "answerDate": "2023-09-08T16:58:52.377"
```
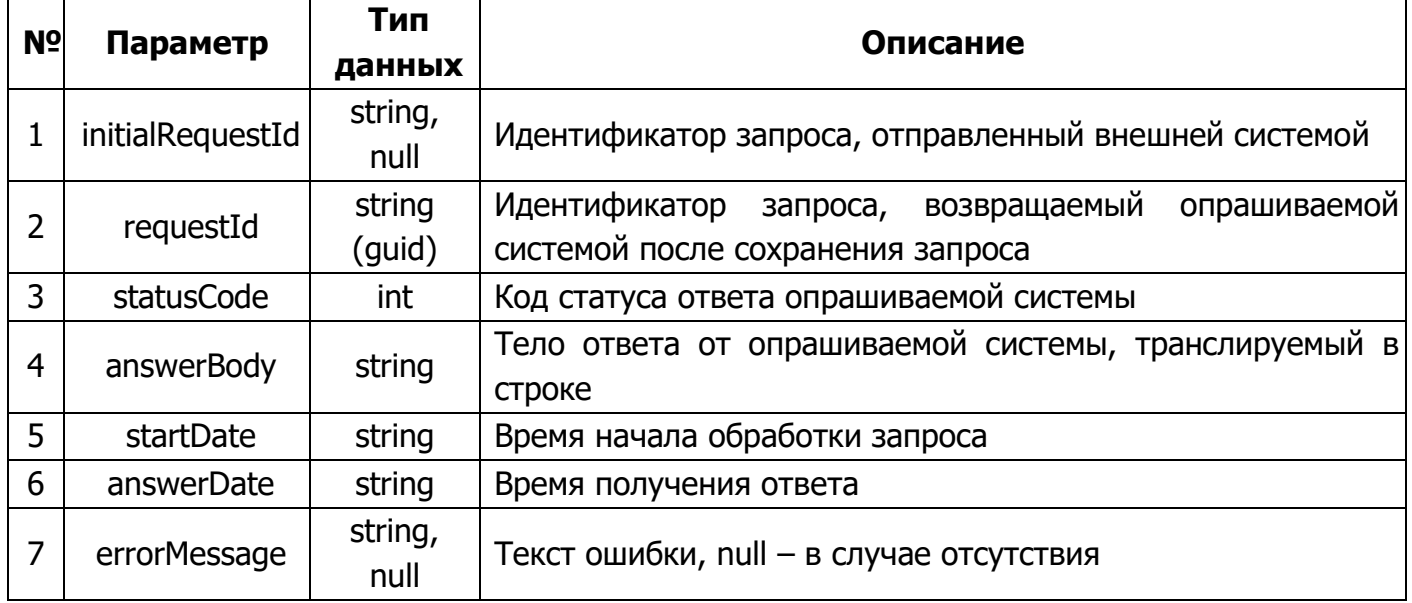

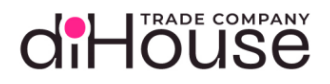

#### 5.7.4.5. Свойство «answerBody» в ответе на запрос по методу «Заказы»

```
 "responses": {
            "200": [{
                         "description": "The items have been listed.",
                         "currentPage": {{currentPage}},
                         "totalPages": {{totalPages}},
                         "totalItems": {{totalItems}},
                         "pageSize": {{pageSize}},
                         "items": [{
                                     "orderId": "{{orderId}}",
                                      "orderNumber": "{{orderNumber}}",
                                     "systemOrderNumber": "{{systemOrderNumber}}",
                                     "status": "{{status}}",
                                      "products": [{
                                                  "productId": "{{productId}}",
                                                  "quantity": {{quantity}},
                                                  "price": {{price}},
                                                  "totalPrice": {{totalPrice}},
                                                  "vat": {{vat}},
                                                  "totalVat": {{totalVat}}
\mathbb{R}, \mathbb{R}, \mathbb{R}, \mathbb{R}, \mathbb{R}, \mathbb{R}, \mathbb{R}, \mathbb{R}, \mathbb{R}, \mathbb{R}, \mathbb{R}, \mathbb{R}, \mathbb{R}, \mathbb{R}, \mathbb{R}, \mathbb{R}, \mathbb{R}, \mathbb{R}, \mathbb{R}, \mathbb{R}, \mathbb{R}, \mathbb{R},  "comment": "{{comment}}",
                                     "commentSystem": "{{commentSystem}}",
                                     "currency": {{currency}},
                                     "totalPrice": {{totalPrice}},
                                     "updateTime": "{{updateTime}}",
                                      "totalVats": [{
                                                  "vat": {{vat}},
                                                  "value": {{value}}
\mathbb{R}, \mathbb{R}, \mathbb{R}, \mathbb{R}, \mathbb{R}, \mathbb{R}, \mathbb{R}, \mathbb{R}, \mathbb{R}, \mathbb{R}, \mathbb{R}, \mathbb{R}, \mathbb{R}, \mathbb{R}, \mathbb{R}, \mathbb{R}, \mathbb{R}, \mathbb{R}, \mathbb{R}, \mathbb{R}, \mathbb{R}, \mathbb{R}, "contract": {
                                            "contractId": "{{contractId}}",
                                            "number": "{{number}}",
                                            "date": "{{date}}"
                                    "invoice": {
                                            "invoiceId": "{{invoiceId}}",
                                           "number": "{\{number\}}" "createDate": "{{createDate}}",
                                            "thruDate": "{{thruDate}}",
                                            "paymentDueDays": {{paymentDueDays}},
                                            "bankAccount": {
```
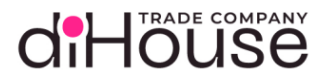

```
 "bankAccountId": "{{bankAccountId}}",
                         "name": "\{ \text{name} \} "paymentAccount": "{{paymentAccount}}",
                          "currency": {{currency}},
                          "bankName": "{{bankName}}",
                          "bankRegion": "{{bankRegion}}",
                          "bankRcbic": "{{bankRcbic}}",
                          "bankCorrAccount": "{{bankCorrAccount}}"
                 "company": {
                      "companyId": "{{companyId}}",
                      "name": "{{name}}",
                      "itn": "{{itn}}",
                      "trrc": "{{trrc}}",
                      "phoneNumber": "{{phoneNumber}}",
                      "registeredAddress": "{{registeredAddress}}"
         ],
 "{{HTTPCodeError}}": [
         "description": "{{Error description}}",
         "field": "{{Request field error}}",
```
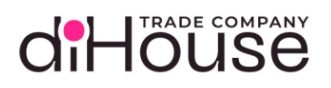

<span id="page-102-0"></span>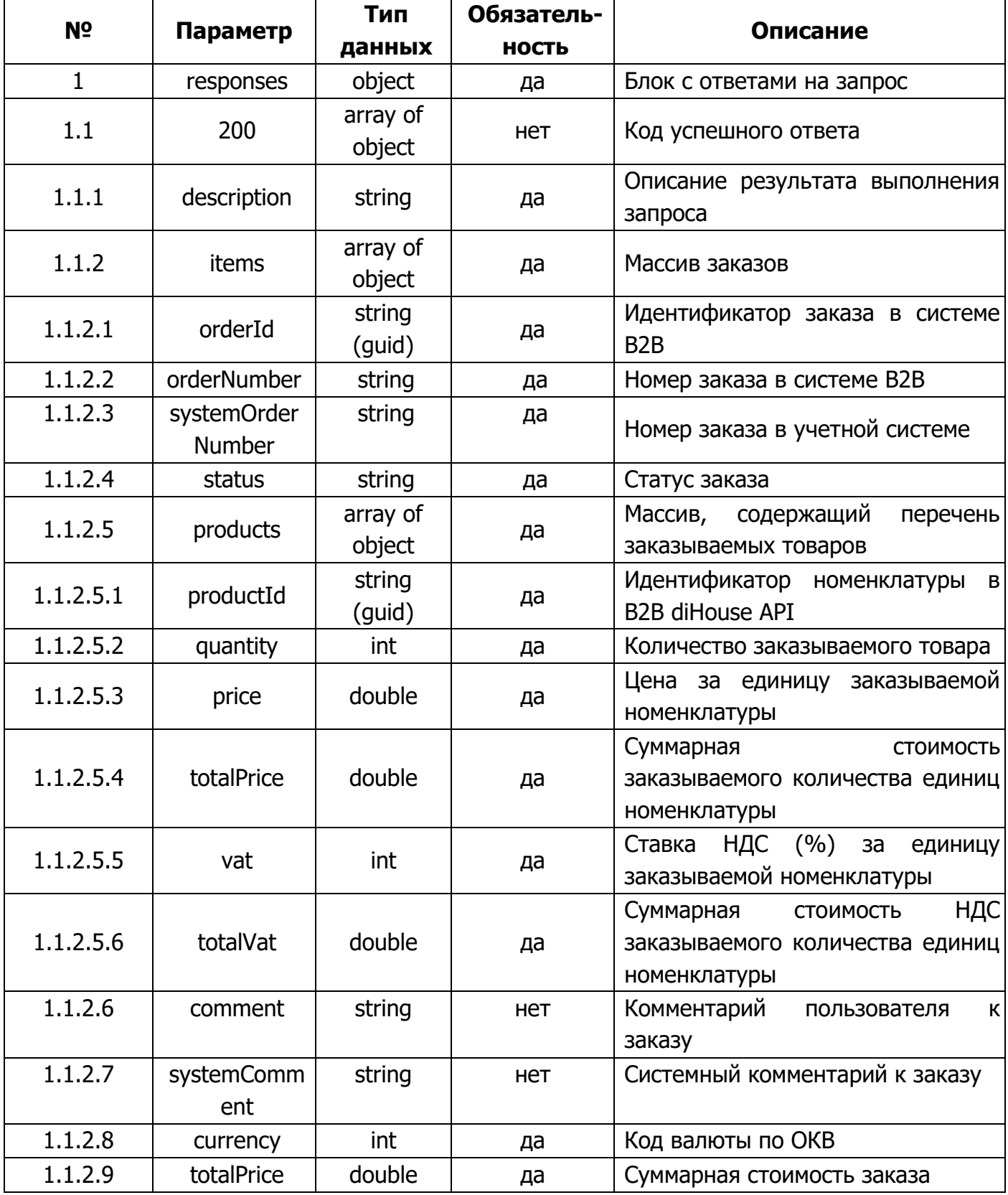

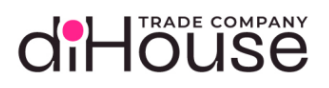

#### Таблица 5-52 (продолжение)

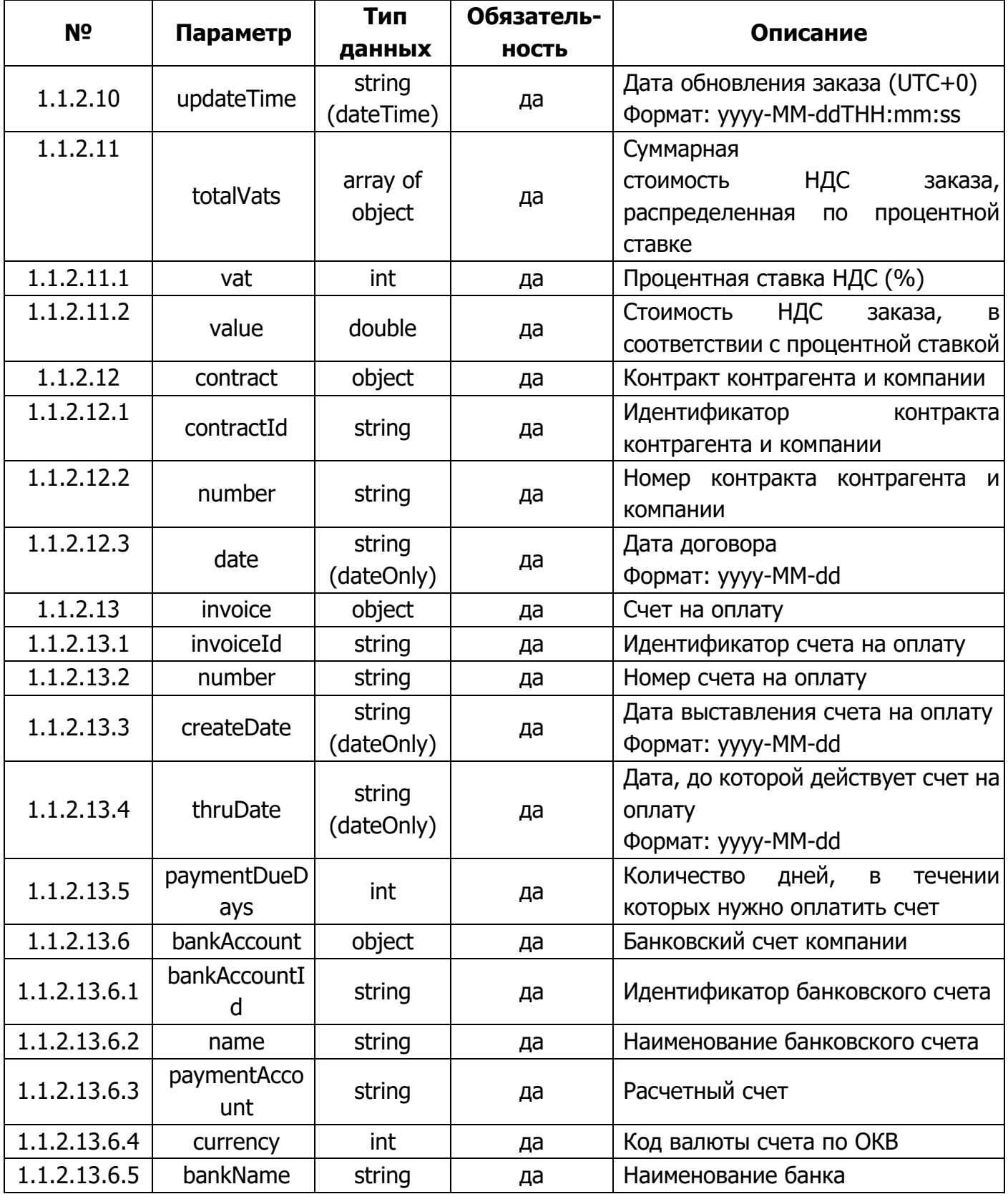

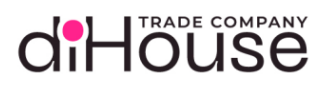

#### Таблица 5-52 (продолжение)

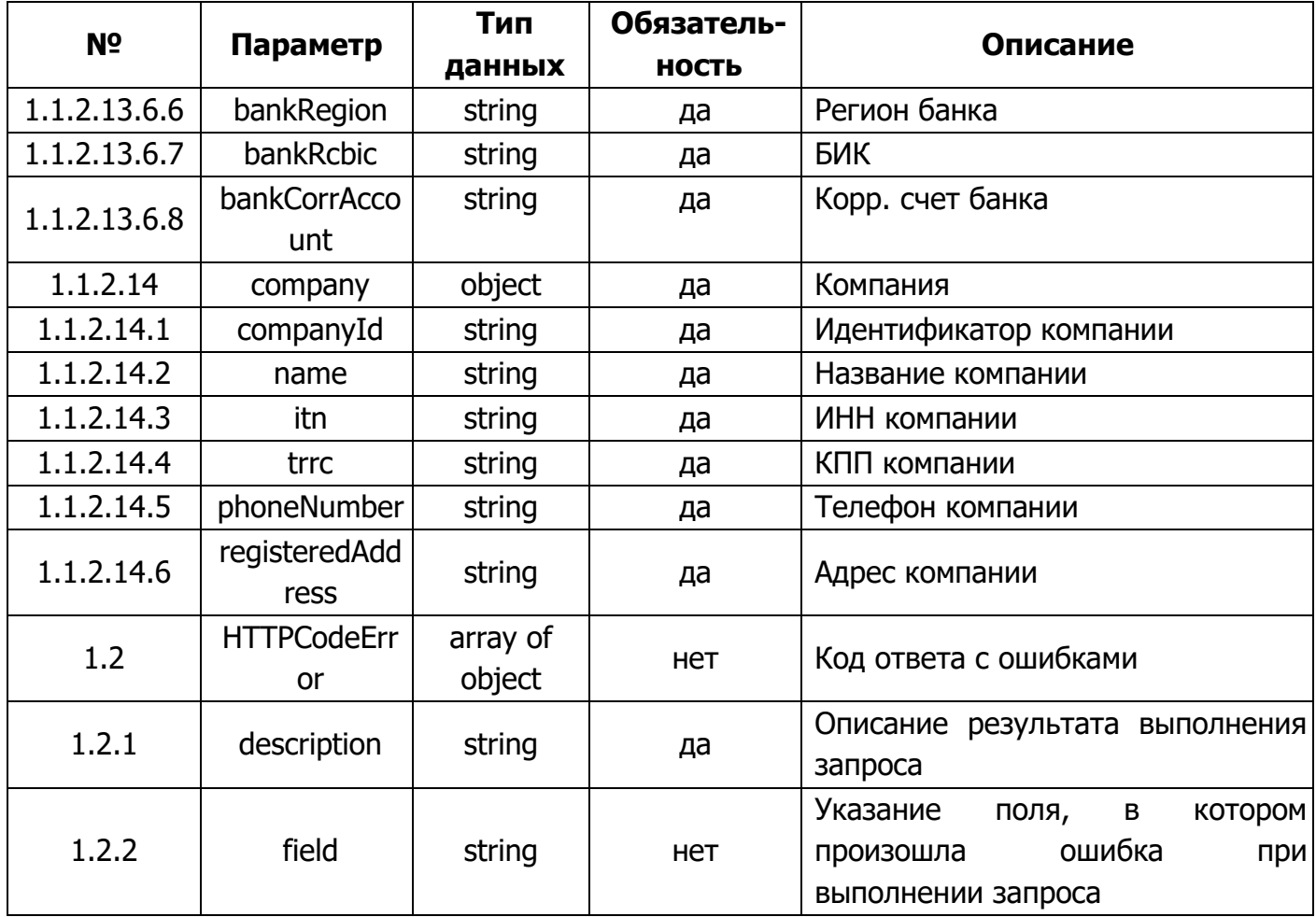

#### 6. Проведение тестирования

diHöuse

Целью данного раздела является описание необходимых тестов по успешной настройке подключения к B2B API diHouse от внешней системы контрагента.

Тесты в рамках одного метода можно совмещать, где это возможно.

#### 6.1.Номенклатура

#### 6.1.1. Метод «products»

Необходимые тесты:

- 1. получение элементов на ПЕРВОЙ «странице» метода, количество элементов неважно, наличие фильтров неважно;
- 2. получение элементов на НЕ ПЕРВОЙ «странице» метода, количество элементов неважно, наличие фильтров неважно;
- 3. получение элементов на ПОСЛЕДНЕЙ «странице» метода, количество элементов неважно, наличие фильтров неважно;
- 4. получение элементов по фильтру «availability» с установленным значением «stock», номер страницы не важен, количество элементов неважно;
- 5. получение элементов по фильтру «updateTime» с установленным значением время прошлой отправки запроса, номер страницы не важен, количество элементов неважно.

Примеры запросов по методу «products» можно посмотреть в разделе [«Примеры обращений](#page-31-0)  к B2B [по методу «Номенклатура»»](#page-31-0).

6.2.Цены номенклатуры

6.2.1. Метод «prices»

Необходимые тесты:

- 1. получение элементов на ПЕРВОЙ «странице» метода, количество элементов неважно, наличие фильтров неважно;
- 2. получение элементов на НЕ ПЕРВОЙ «странице» метода, количество элементов неважно, наличие фильтров неважно;
- 3. получение элементов на ПОСЛЕДНЕЙ «странице» метода, количество элементов неважно, наличие фильтров неважно;
- 4. получение элементов по фильтру «availability» с установленным значением «stock», номер страницы не важен, количество элементов неважно;
- 5. получение элементов по фильтру «updateTime» с установленным значением время прошлой отправки запроса, номер страницы не важен, количество элементов неважно.

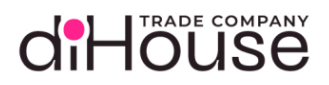

Примеры запросов по методу «prices» можно посмотреть в разделе [«Примеры обращений к](#page-39-0)  B2B [по методу «Цены номенклатуры»»](#page-39-0).

- 6.3.Остатки номенклатуры
	- 6.3.1. Метод «stocks»

Необходимые тесты:

- 1. получение элементов на ПЕРВОЙ «странице» метода, количество элементов неважно, наличие фильтров неважно;
- 2. получение элементов на НЕ ПЕРВОЙ «странице» метода, количество элементов неважно, наличие фильтров неважно;
- 3. получение элементов на ПОСЛЕДНЕЙ «странице» метода, количество элементов неважно, наличие фильтров неважно;
- 4. получение элементов по фильтру «availability» с установленным значением «stock», номер страницы не важен, количество элементов неважно;
- 5. получение элементов по фильтру «updateTime» с установленным значением время прошлой отправки запроса, номер страницы не важен, количество элементов неважно.

Примеры запросов по методу «stocks» можно посмотреть в разделе [«Примеры обращений к](#page-47-0)  B2B [по методу «Остатки номенклатуры»»](#page-47-0).

- 6.4.Резервы
	- 6.4.1. Метод «reserves-create»

Необходимые тесты:

- 1. отправка запроса на увеличение резерва номенклатуры (два разных товара), которая есть на складе в необходимом количестве;
- 2. отправка запроса на увеличение резерва номенклатуры, которой нет на складе в необходимом количестве.

Примеры запросов по методу «reserves-create» можно посмотреть в разделе [«Примеры](#page-55-0)  [обращений к B2B по методу «Запрос на создание резерва»»](#page-55-0).

6.4.2. Метод «reserves-delete»

Необходимые тесты:

- 1. отправка запроса на уменьшение резерва номенклатуры (два разных товара), по которой есть подтверждённый резерв в необходимом количестве;
- 2. отправка запроса на уменьшение резерва номенклатуры, по которой нет подтверждённого резерва в необходимом количестве.

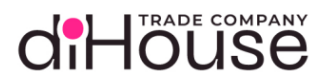

Примеры запросов по методу «reserves-create» можно посмотреть в разделе [«Примеры](#page-61-0)  обращений к B2B по методу [«Запрос на удаление резерва на стороне B2B»](#page-61-0).

6.4.3. Метод «reserves-requests»

Необходимые тесты:

- 1. получение элементов на ПЕРВОЙ «странице» метода, количество элементов неважно, наличие фильтров неважно;
- 2. получение элементов на ПОСЛЕДНЕЙ «странице» метода, количество элементов неважно, наличие фильтров неважно.

Примеры запросов по методу «reserves-requests» можно посмотреть в разделе [«Примеры](#page-66-0)  [обращений к B2B по методу «Запросы изменения резервов»](#page-66-0).

6.4.4. Метод «reserves»

Необходимые тесты:

- 1. получение элементов на ПЕРВОЙ «странице» метода, количество элементов неважно, наличие фильтров неважно;
- 2. получение элементов на НЕ ПЕРВОЙ «странице» метода, количество элементов неважно, наличие фильтров неважно;
- 3. получение элементов на ПОСЛЕДНЕЙ «странице» метода, количество элементов неважно, наличие фильтров неважно.

Примеры запросов по методу «reserves» можно посмотреть в разделе [«Примеры обращений](#page-72-0)  [к B2B по методу «Резервы»](#page-72-0).

- 6.5.Заказы
	- 6.5.1. Метод «orders-create»

Необходимые тесты:

- 1. отправка запроса на создание заказа с номенклатурой (два разных товара), которая есть только на складе в необходимом количестве;
- 2. отправка запроса на создание заказа с номенклатурой (два разных товара), которая есть только в подтверждённых резервах в необходимом количестве;
- 3. отправка запроса на создание заказа с номенклатурой, которой нет ни на складе, ни в подтверждённых резервах в необходимом количестве.

Примеры запросов по методу «orders-create» можно посмотреть в разделе [«Примеры](#page-78-0)  [обращений к B2B по методу создания заказа»](#page-78-0).
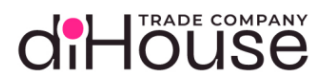

6.5.2. Метод «orders-cancel»

Необходимые тесты:

1. отправка запроса на отмену заказа, который находится в статусе «new»;

2. отправка запроса на отмену заказа, который не находится в статусе «new».

Примеры запросов по методу «orders-cancel» можно посмотреть в разделе [«Примеры](#page-84-0)  [обращений к B2B по методу отмены](#page-84-0) заказа».

6.5.3. Метод «orders-status» 1

Необходимые тесты:

1. отправка запроса на получение текущий состояний заказов (минимум два заказа). Примеры запросов по методу «orders-cancel» можно посмотреть в разделе [«Примеры](#page-88-0)  [обращений к B2B по методу опроса состояния](#page-88-0) **заказа**».

6.5.4. Метод «orders» 2

Необходимые тесты:

- 1. получение элементов на ПЕРВОЙ «странице» метода, количество элементов неважно, наличие фильтров неважно;
- 2. получение элементов на НЕ ПЕРВОЙ «странице» метода, количество элементов неважно, наличие фильтров неважно;
- 3. получение элементов на ПОСЛЕДНЕЙ «странице» метода, количество элементов неважно, наличие фильтров неважно;
- 4. получение элементов по фильтру «updateTime» с установленным значением время прошлой отправки запроса, номер страницы не важен, количество элементов неважно.

Примеры запросов по методу «orders» можно посмотреть в разделе [«Примеры обращений к](#page-96-0)  [B2B по методу «Заказы»](#page-96-0).

-

<sup>109/109</sup> diHouse B2B API (v3.03) <sup>1</sup> Можно провести тесты только по методу «orders-status» вместо «orders» <sup>2</sup> Можно провести тесты только по методу «orders» вместо «orders-status»